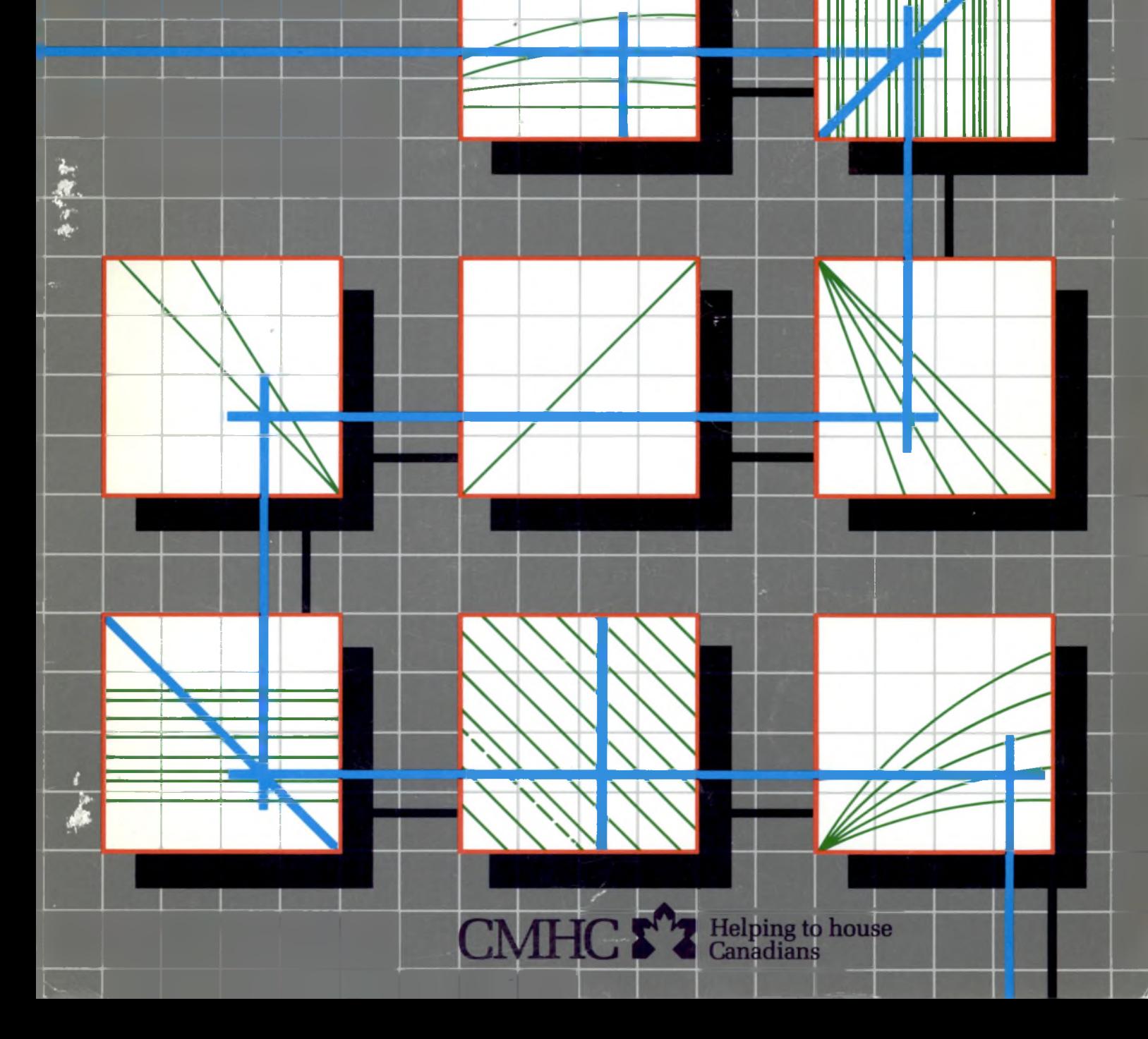

## **IPHEAT** R A An Energy Anglysis<br>Technique for Houses

Canada Mortgage<br>and Housing Corporation

/86

Société canadienne<br>d'hypothèques et de logement

*Canada* Mortgage *and* Housing Corporation, the Federal Government's housing agency, is responsible /or administering the *National* Housing Act.

This *legislation is designed to aid in the improvement of housing and* living conditions in Canada. As *a* result, the Corporation *has* interests in all aspects of housing and urban growth and development.

Under Part V of this Act, the Government of Canada provides funds to CMHC to conduct research into the *social,* economic and technical aspects of housing and *related* fields, and to undertake the publishing and distribution of the results of this *research. CMHC therefore has a* statutory responsibility to make *widely* available, *information which may be useful in the* improvement *of housing and* living conditions.

This publication is one of the many items of *information* published by CMHC *with the assistance* of federal funds.

 $\sim$  Canada Mortgage and Housing Corporation, 1986

 $\frac{1}{2}$ 

ISBN 0-660-12123-9 Cat. No. NH17-27/1986E

Printed in Canada

# GRAPHEAT

An Energy Analysis Technique for Houses

Prepared by the Building Engineering Group, Waterloo, Ontario, for Canada Mortgage and Housing Corporation, Ottawa, Ontario.

Users of this manual are advised that they use the procedures, tables, nomograms, and weather data contained herein at their own risk. Neither Canada Mortgage and Housing Corporation, nor the Ontario Ministry of Energy, nor any of the entities associated with the creation, drafting, or publication of these procedures warrant them in any way.

Accordingly, none of the entities previously mentioned shall be liable for any damages including, but not limited to, actual, consequential, incidental, or punitive damages resulting from, or related in any way to, the use or implementation of this calculation method.

# **Contents**

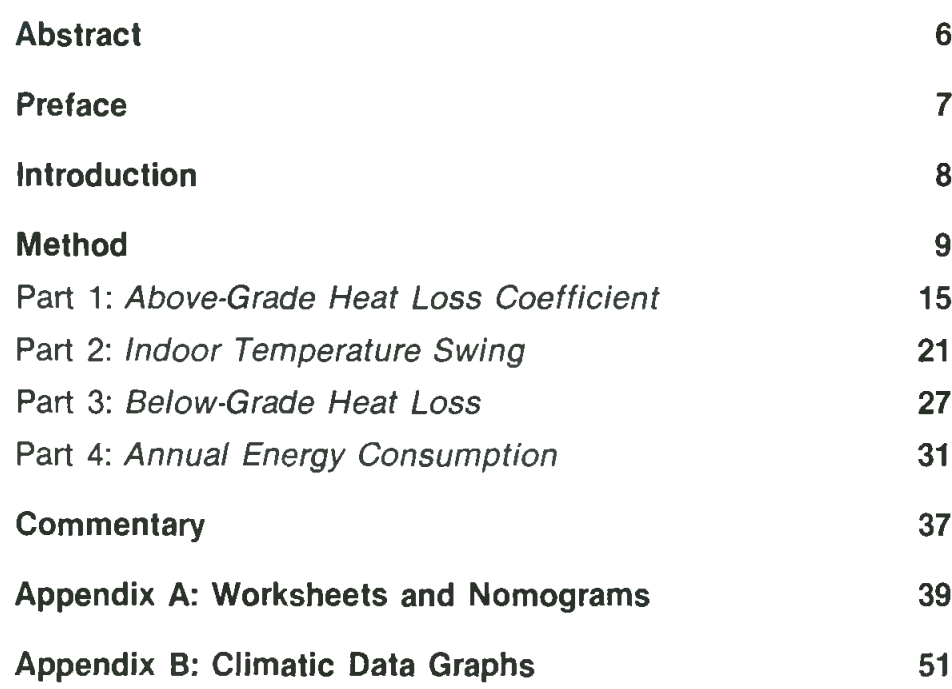

### Abstract

This manual presents a simple graphical method for estimating quickly the annual space-heating energy consumption and assessing the thermal comfort in low-energy, passivesolar houses. It is intended primarily for use at the conceptual stage of design. The method comprises four steps:

- 1. the calculation of the above-grade heat loss coefficient,
- 2. the calculation of the maximum indoor temperature swing resulting from solar heat gain,
- 3. the calculation of the below-grade heat loss, and
- 4. the calculation of the annual space-heating energy consumption.

A worksheet and nomogram are used in each step. A worked example is presented. Climatic data for 23 Canadian cities are provided.

## Preface

The procedure for graphical energy analysis presented in this manual is based on work prepared for Canada Mortgage and Housing Corporation by Okins, Leipciger, Cuplinskas, Kaminker and Associates, Consulting Engineers. The original graphical method, which was largely developed by Eugene Cuplinskas, has been extended, and the procedure has been significantly revamped by the Building Engineering Group at the University of Waterloo. Initially, the method was restricted to house designs that met certain criteria: due-south orientation, full basements, flat grade, and relatively simple house plans. GRAPHEAT, the graphical method presented herein, is an extension and redraft of the original work. This "extended" method is more general in that it can, to some extent, accommodate the following factors:

- "non-south" orientation
- partial basements or sloping grade
- various amounts of thermal mass in the south zone
- effect of an air movement system for the purposes of controlling temperature swing
- various sizes of a rock bin thermal storage unit wide variety of house plans.

Worksheets have been developed to accompany each nomogram. A procedure for calculating the annual cost of space heating has been added.

The temperature swing, below-grade heat loss, and annual energy calculations are based on the methodology developed and described in the publications *Residential Passive Solar Heating''* and *A Manual Method for Optimizing Low-Energy/Passive Solar Home Designs.^* The above-grade heat loss graphs were developed using long-term average degreeday totals. The solar gains graphs in Appendix B are based on solar radiation averages published by the Atmospheric Environment Service.

The project team consisted of Lome Wheeler, Mark Chamberlain, and Eric Burnett of the Building Engineering Group, and Stephen Carpenter, of Enermodal Engineering. Fanis Grammenos was the project manager for Canada Mortgage and Housing Corporation.

### Introduction

The graphical method presented in this manual is a tool for use in the design of energy-efficient housing. It enables designers of low-energy, passive-solar housing to do the following:

estimate annual space-heating energy consumption assess thermal comfort.

Architects, builders, and even non-professionals can use the method to quantify the thermal performance of detached, semi-detached, or row houses.

The method presumes that the designer is well intentioned and the house is to be energy conserving, that is, the enclosure is to be well insulated and relatively air-tight, and southerly glazing is to be used to advantage. The use of GRAPHEAT enables the building designer to assess readily the effect of many design changes on energy consumption and thermal comfort. The method entails the calculation of the above-grade heat-loss coefficient, the maximum swing of indoor air temperature, the below-grade heat loss, and the annual energy consumption.

The method cannot model directly earth-bermed buildings, a slab-on-grade floor, sloped glazings, or any sunspace that is both unheated and an integral part of the internal space.

The method is unique in that it enables the designer to estimate the solar-induced air temperature swing without tedious engineering calculations. The temperature swing is one of the indicators of thermal comfort, which is of fundamental importance in the design of low-energy, passive-solar buildings. The method also provides a quick and graphic means of estimating annual space-heating energy costs.

To use the method, appropriate weather data are required. Weather data for 23 locations representative of most Canadian climatic regions are provided in Appendix B.

This manual has been written for two types of users: the first-time user and the experienced user. The first-time user should read through the entire manual, which explains the procedure using data for a typical house to demonstrate the method. The experienced user will find blank nomograms and worksheets provided in Appendix A.

## Method

A flowchart depicting the overall approach is presented in Figure 1. There are four sequential parts to GRAPHEAT, in which the following are evaluated:

- above-grade heat loss coefficient
- maximum indoor temperature swing
- below-grade heat loss
- annual energy consumption.

As shown in Figure 1, for a comprehensive analysis, all four parts of the method must be completed. For subsequent design variations it may be possible to skip Parts 1, 2, or 3 depending on what changes are made to the building. Eleven sheets are involved  $-$  on some, data is recorded (datasheets), on some, calculations are carried out (worksheets) and on the others, nomograms or graphs are provided. These sheets are numbered <sup>1</sup> to 11.

Only simple, readily available information about the building is required. The necessary data items are identified and listed on Sheets <sup>1</sup> and 2. It is recommended that these worksheets be completed for each building design. Most of the terms of Sheets <sup>1</sup> and 2 are self-explanatory. Four terms that are unique to this method are defined below.

*Above-Grade Floor Area:* This area (expressed in square metres) is the sum of the areas of each above-grade floor based on internal dimensions. Stairwells or other open areas of floor should be included in the calculation of the area of each floor. For complex house plans (for example, vaulted ceilings), the equivalent floor area may be calculated by dividing the above-grade house volume  $(m^3)$  by 2.5 m.

*South-Zone Floor Area:* This area (expressed in square metres) is the total floor area of all those rooms that receive significant solar gains (any room with a south-glass-to-floor area ratio of more than 5%), plus the floor area of any adjacent rooms where more than 50% of the partition wall is open. This south-zone floor area is sometimes referred to as the passive zone. The remainder of the house is categorized as either the north zone or the basement. The method assumes that the rooms are of regular shape and that each floor is 2.5 m high. Note that the temperature swing calculation is very sensitive to the south floor area calculation, and, therefore, care should be taken in evaluating the south-zone floor area.

*Heavy Mass Surface Area:* This area (expressed in square metres) is the area of all surfaces of concrete, block, brick, or other thick or thermally heavy materials within the south zone. The area of any opening into the non-south zones is also included in the calculation of the heavy surface area. If the floor area is heavy but carpeted, include only the noncarpeted area as heavy surface area.

*Total South-Zone Surface Area:* This area (expressed in square metres) includes all interior surface areas surrounding the south floor area such as floors, ceilings, walls, doors, windows, and archways.

Sheets 3 and 4 are used to determine the above-grade heat loss coefficient. Sheets 5, 6, 7 and 8 are used to determine the maximum indoor air temperature swing. Sheet 9 is used to determine the below-grade heat loss. Sheets 10 and <sup>11</sup> are used to record and modify this information and to complete the annual space-heat energy consumption. Data from Sheets <sup>1</sup> and 2 are used to calculate input data for each nomogram. A detailed step-by-step procedure and key diagrams lead the user through each step in GRAPHEAT. Worksheets and nomograms that have been filled in and completed for an example house are included in the text following the explanation of each calculation step. The floor plan and evaluations for this house are presented in Figure 2. "Blank" worksheets and nomograms are contained in Appendix A, ready for copying.

## **FIGURE 1. FLOWCHART FOR GRAPHEAT**

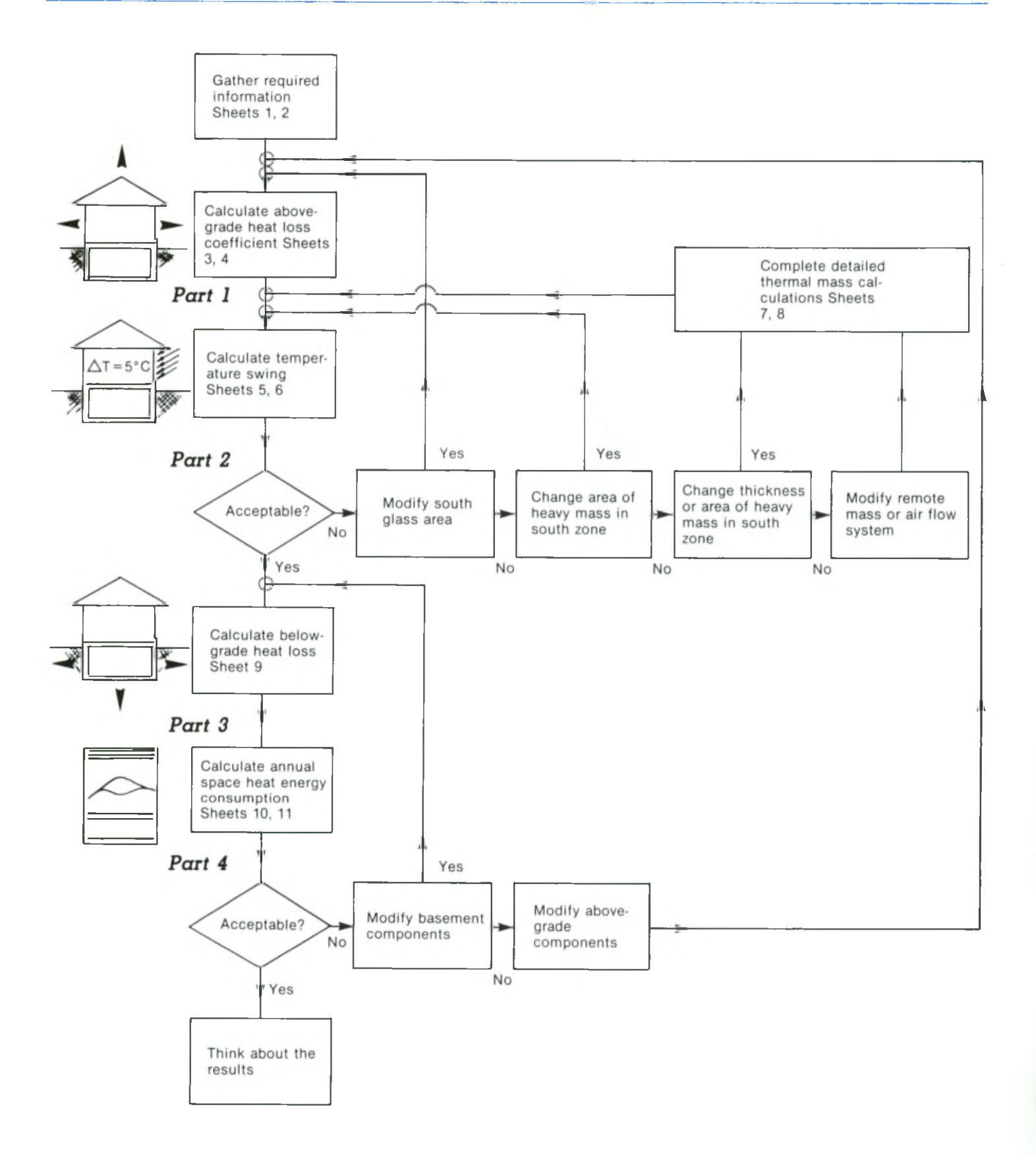

### **FIGURE 2 OTTAWA HOUSE USED IN THE WORKED EXAMPLE**

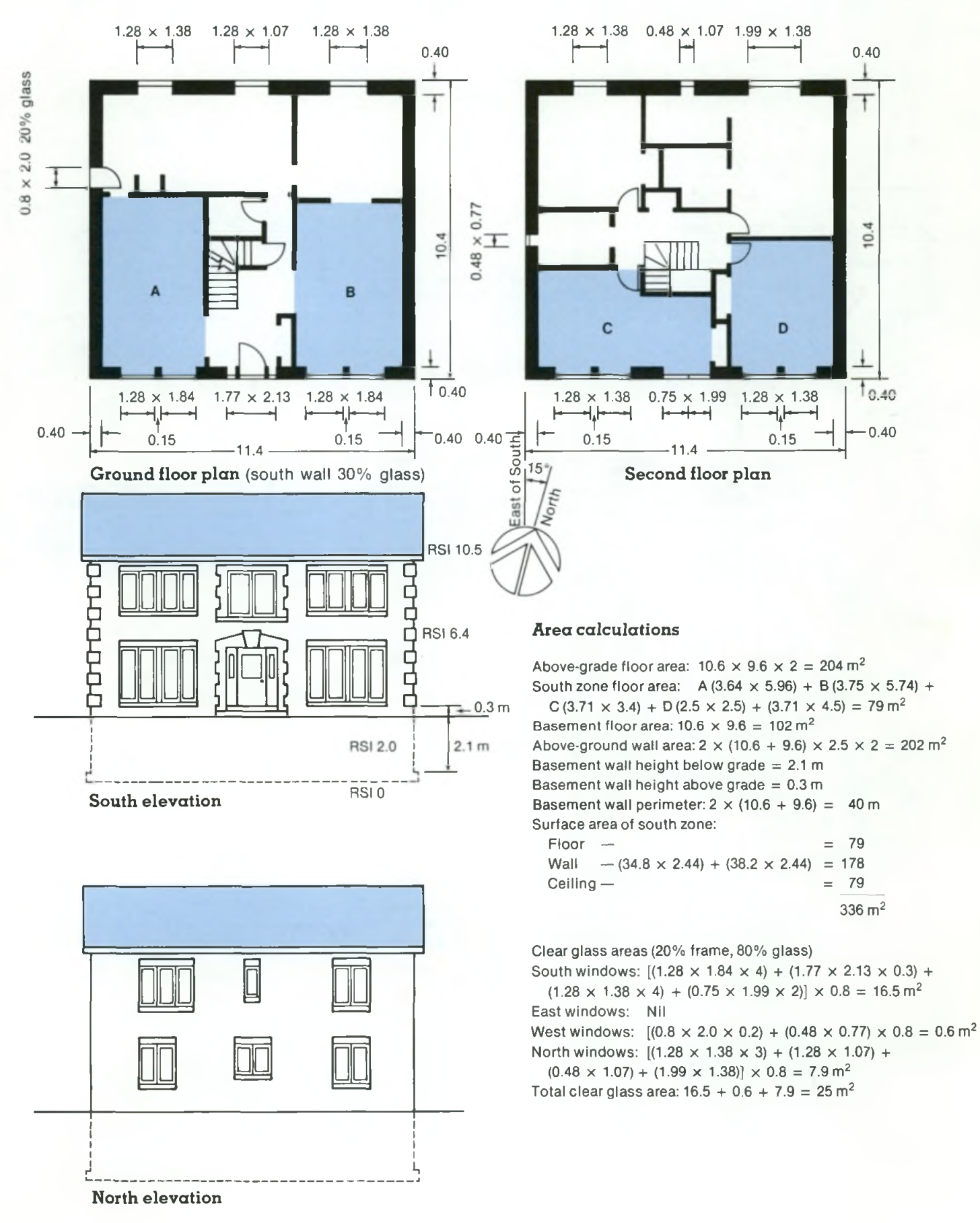

# 1 **BUILDING DATA SHEET** 1

### Project Name: *EXAMPLE HOUSE FROM FIG.* 2

### City: **OTTAWA** , *QNTARIO*

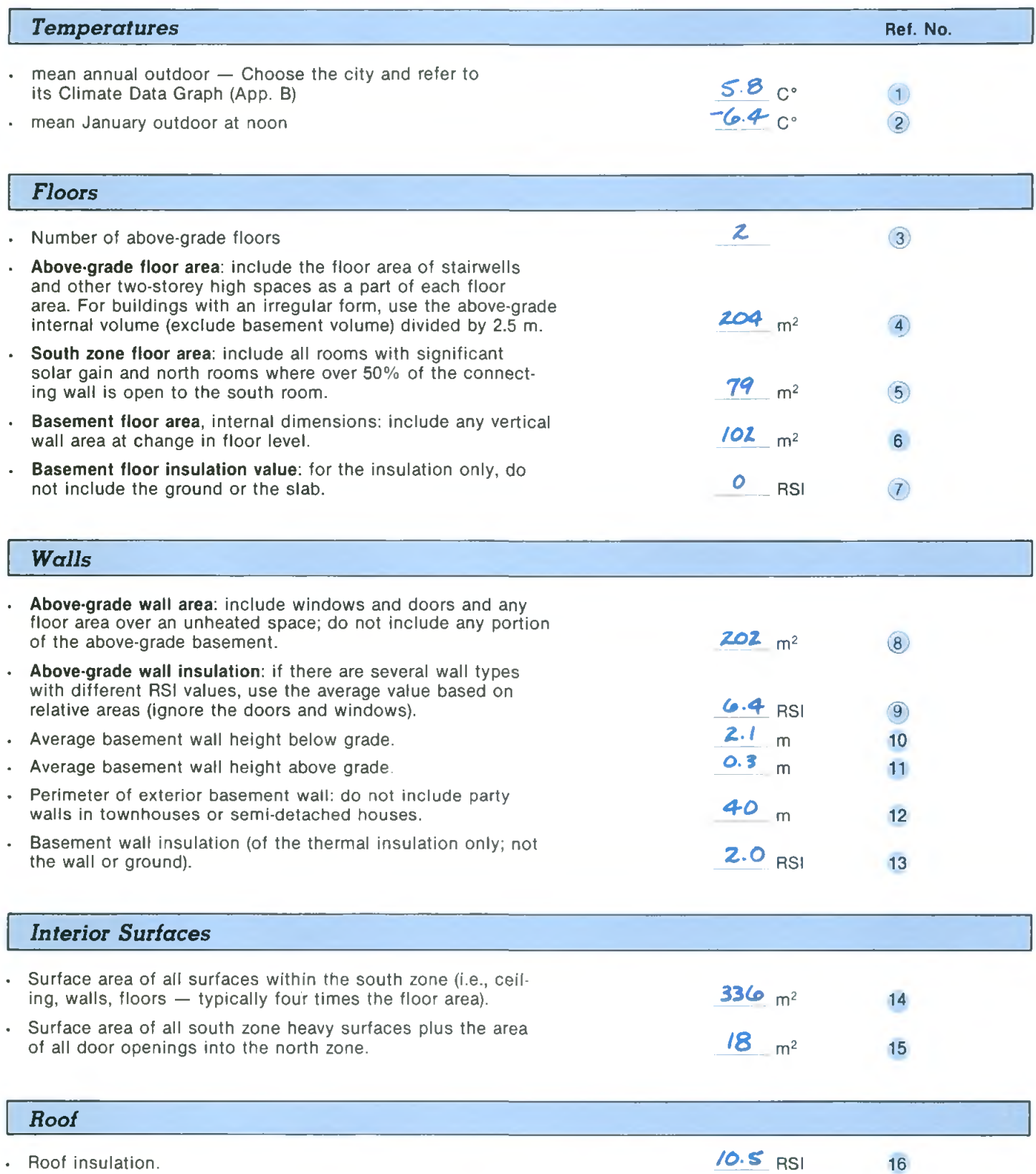

# 2 **BUILDING DATA SHEET** 2

#### *Windows*

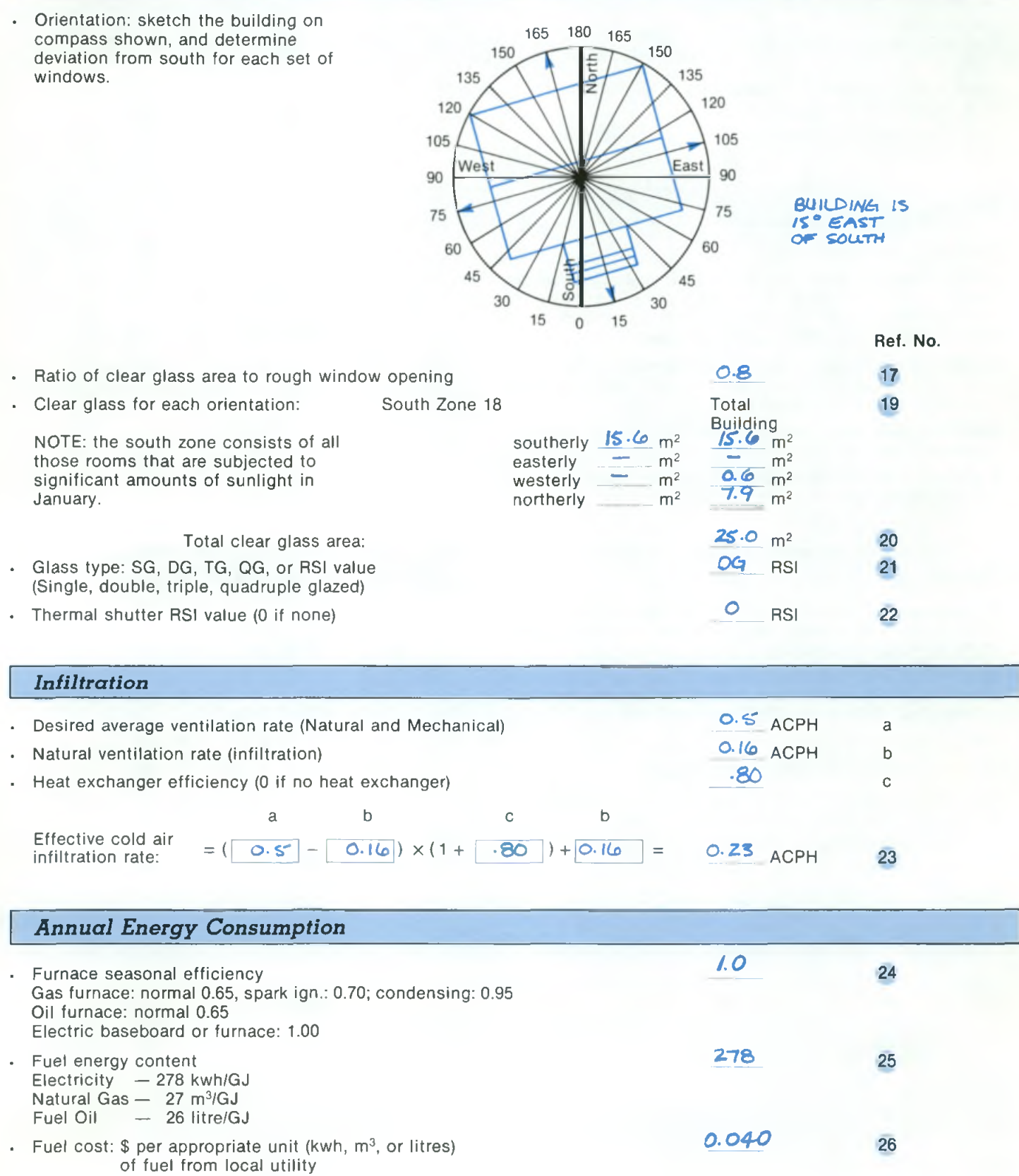

 $14$ 

# Part 1: Above-Grade Heat Loss Coefficient

The above-grade heat loss coefficient must be calculated in order to determine both the annual space-heating energy consumption and the temperature swing. This coefficient indicates the rate of heat loss (i.e., Watts per degree Celsius per unit area) from the above-grade portion of the building for each degree of temperature difference between the indoors and outdoors. As such, it is a useful thermal index of the likely performance of the above-grade portion of any house.

Sheets 3 and 4 are used to evaluate the above-grade heat loss coefficient. The procedure is described in the following section, and Sheets 3 and 4 have been completed for the example house shown in Figure 2.

### 3 **ABOVE-GRADE HEAT LOSS WORKSHEET** 3

#### *Nomogram Input Data*

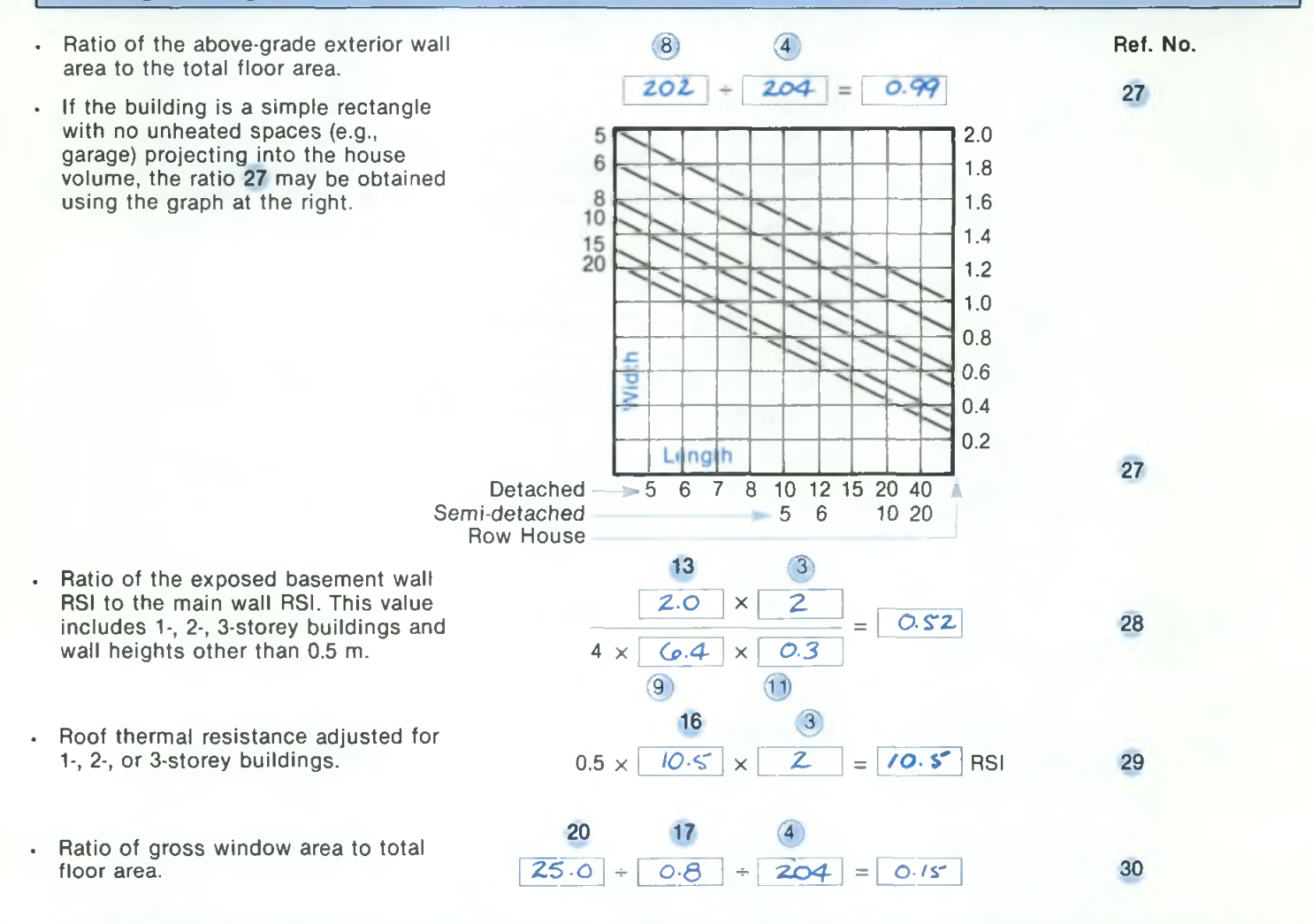

### *Result: Above^Grade Heat Loss Coelficient:* W/C" m2 *0.8Z* ^ *Graphical Summary of Above-Grade Heat Loss Component Parts*

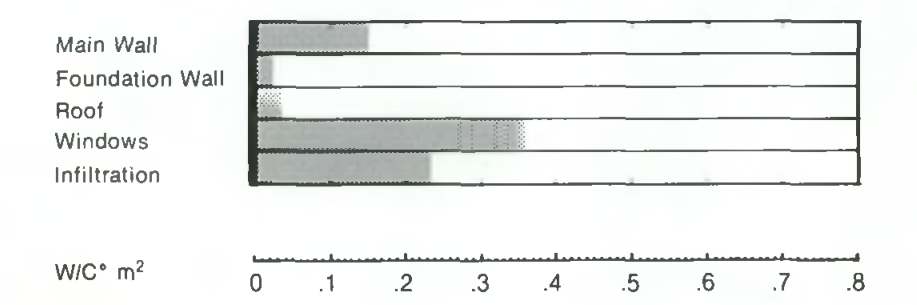

### Procedure

#### *1-a Determine the Main Wall Heat Loss*

Using Sheet 3 (opp.), determine the ratio of the gross above-grade exterior wall area to the total above-grade floor area 27. Include in the wall area doors, windows, any overhanging floor area, and any area of the garage walls or ceiling that project into the building. Do not Include that area of the foundation wall that is above grade.

If neither the wall area nor the floor area is known, for example, in a preliminary design, the other approach shown on Sheet 3 may be used to determine the above ratio 27. This graph relates length and width, and house type. Note that this somewhat simpler approach assumes that the building is rectangular and that there are no floor overhangs or unheated spaces projecting into the house volume. To use the graph, determine

the house type: detached, semidetached, or row house, and select the appropriate scale below the graph. Mark on the scale the value of the house length or depth, and draw a vertical line up into the graph. Where this line intersects with the line that represents the house width, draw a horizontal line to the right, and read the value of the ratio of the above-grade exterior wall area to the total floor area 27 in the scale at the right side of the graph. This ratio may then be used as the first step on Sheet 4. The completed Sheet 4 and each of the steps in its completion are described and shown overleaf.

## 4 **ABOVE-GRADE HEAT LOSS NOMOGRAM** 4

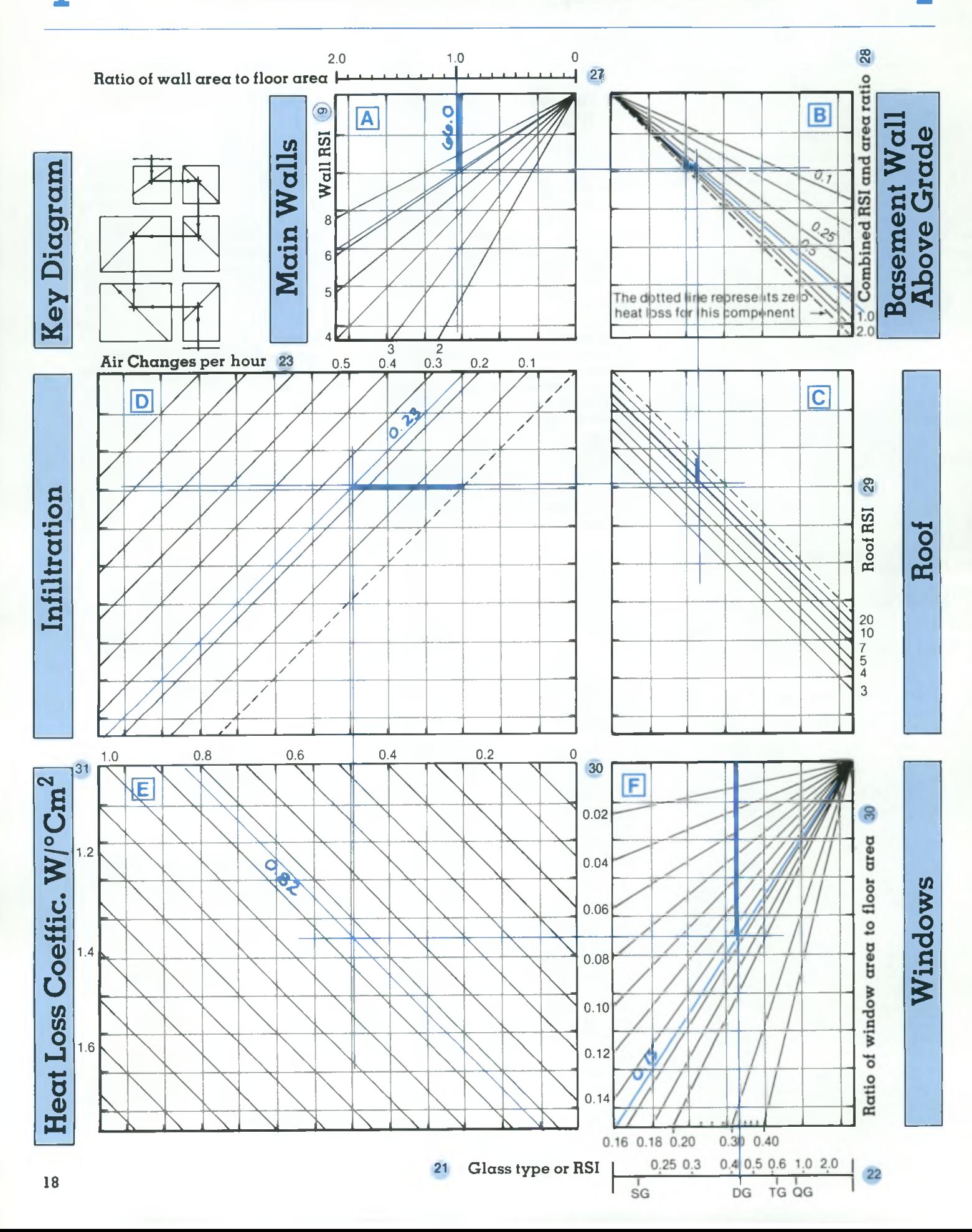

On Sheet 4, mark on the scale above Graph A, the ratio of wall area to floor area 27.

Draw a vertical line down to intersect with the wall RSI value **9** If there are many above-grade wall types, find an average value for their thermal resistance as follows:

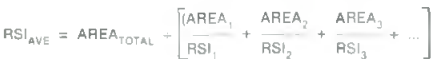

Doors and windows may be excluded from this calculation. The vertical distance represents the wall heat loss.

#### *1-b Determine the Above-Grade Basement Wall Heat Loss*

From the intersection point on Graph A, draw a line to the right through Graph B to intersect the diagonal line that represents the ratio of thermal resistances of the abovegrade basement wall to the upper walls 28. The horizontal distance from the intersection point to the diagonal dashed line represents the above-grade basement wall heat loss (in W/°C m<sup>2</sup> of total above-grade floor area).

#### *1-c Determine Roof Heat Loss*

From the intersection point on Graph B, draw a vertical line down to Graph C to intersect the line that represents the thermal resistance of the roof 29. The vertical distance from the dashed line represents the roof heat loss.

#### *1-d Determine Infiltration Heat Loss*

Natural ventilation (infiltration) and mechanical ventilation combined should add up to a ventilation rate adequate to ensure the occupants' comfort and safety. An air change rate of 0.5 air changes per hour (ACPH) is commonly used in the design of residential buildings.

Using Sheet 2 (pg. 14), calculate the effective infiltration rate of cold air in terms of air changes per hour. Typical new housing exhibits the following natural ventilation rates:

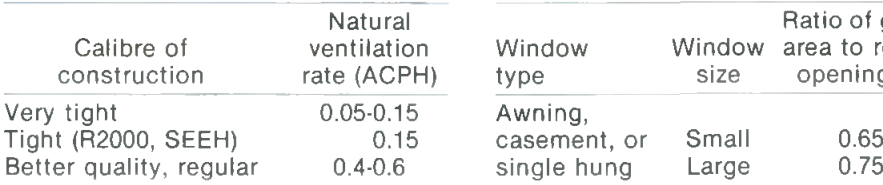

Seasonal efficiencies for heat exchangers should be used if they are available from the manufacturer. If they are unavailable, the steadystate efficiency is commonly used. Efficiencies typical of heat exchangers vary from 0.70 to 0.75 in warmer regions in Canada, and 0.50 to 0.60 in colder regions.

From the intersection point in Graph C, draw a horizontal line to the left through Graph D to intersect the line that represents the cold air infiltration rate caused by the combined effects of natural and mechanical ventilation. The horizontal distance from the dashed line represents the infiltration heat loss.

From this intersection point, draw a vertical line down through Graph E.

#### *1-e Determine Glazing Heat Loss*

Mark the glazing type 21 on the scale below Graph F. If the actual thermal resistance is known, use the upper scale. If the building has more than one window type, find the average RSI by area as in 1-a. Make a linear provision for the effect of thermal shutters. For example, if thermal shutters are used on all windows for half of the day, make a mark on the scale halfway between the glass type 21 and the combined window-thermal shutter RSI 22. From this mark, draw a vertical line up through Graph F to intersect the line that represents the ratio of window area to floor area 30. The vertical distance from the top of Graph F represents the window heat loss.

The ratio of clear glass area to rough window opening 27 varies with window size and type. This information is best derived from the manufacturer's specifications, but some representative values are listed as follows.

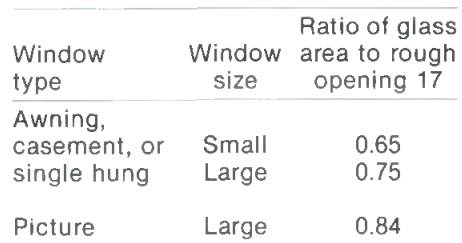

#### *1-f Determine the Above-Grade Heat Loss Coefficient*

From the intersection point on Graph F, draw a horizontal line to the left through Graph E.

Where the horizontal line from Graph F and the vertical line from Graph D intersect, draw a diagonal line upwards to the left (parallel to the graph lines).

Where the diagonal line meets the top of Graph E, read the value of the above-grade heat loss coefficient (W/"C m^) 31. Record this value in the space provided on Sheet 3.

The above-grade heat loss coefficient 31 is used twice in GRAPHEAT, first in Part 2, the temperature swing calculation, and secondly, in Part 4, the annual energy consumption calculation.

#### *1-g Summary of the Calculations*

The contribution to heat loss from walls, roof, infiltration, and windows may be summarized graphically on Sheet 3. Simply scale off the appropriate distance on Sheet 4, and complete the table on Sheet 3. These distances are indicated by the heavy lines on Sheet 4 in the example.

If the glazing area is to be changed, then it is sufficient to draw a new horizontal line from Graph F to Graph E. If the wall RSI value is to be changed, then re-do the calculation beginning with Graph A. Note that in these calculations, average infiltration rates are used, and below-grade heat toss has not been included; therefore, these values should not be used to size the heating system.

# 5 **TEMPERATURE SWING WORKSHEET** 5

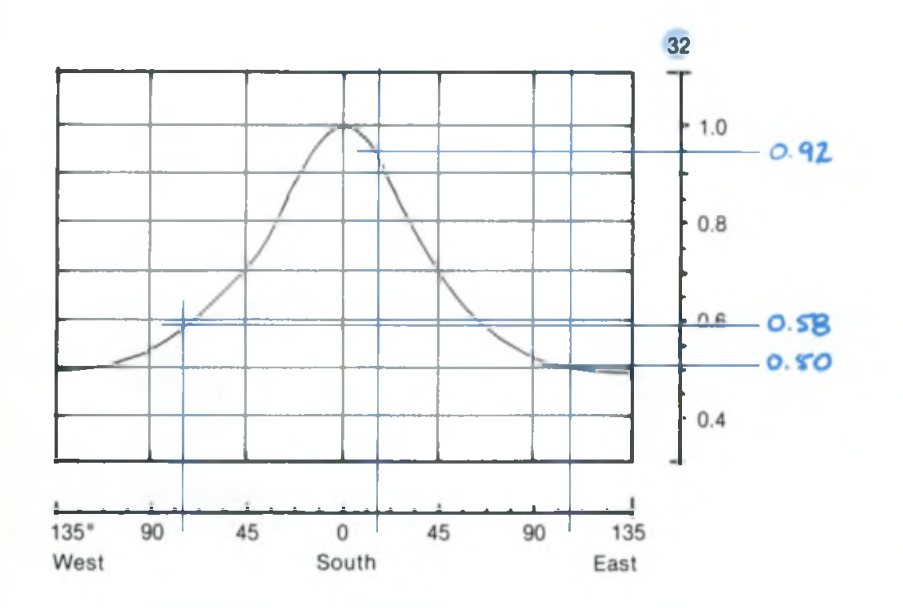

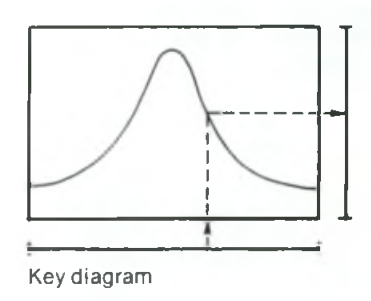

#### *Orientation Factor for Non-South Glass*

Equivalent south glass area:

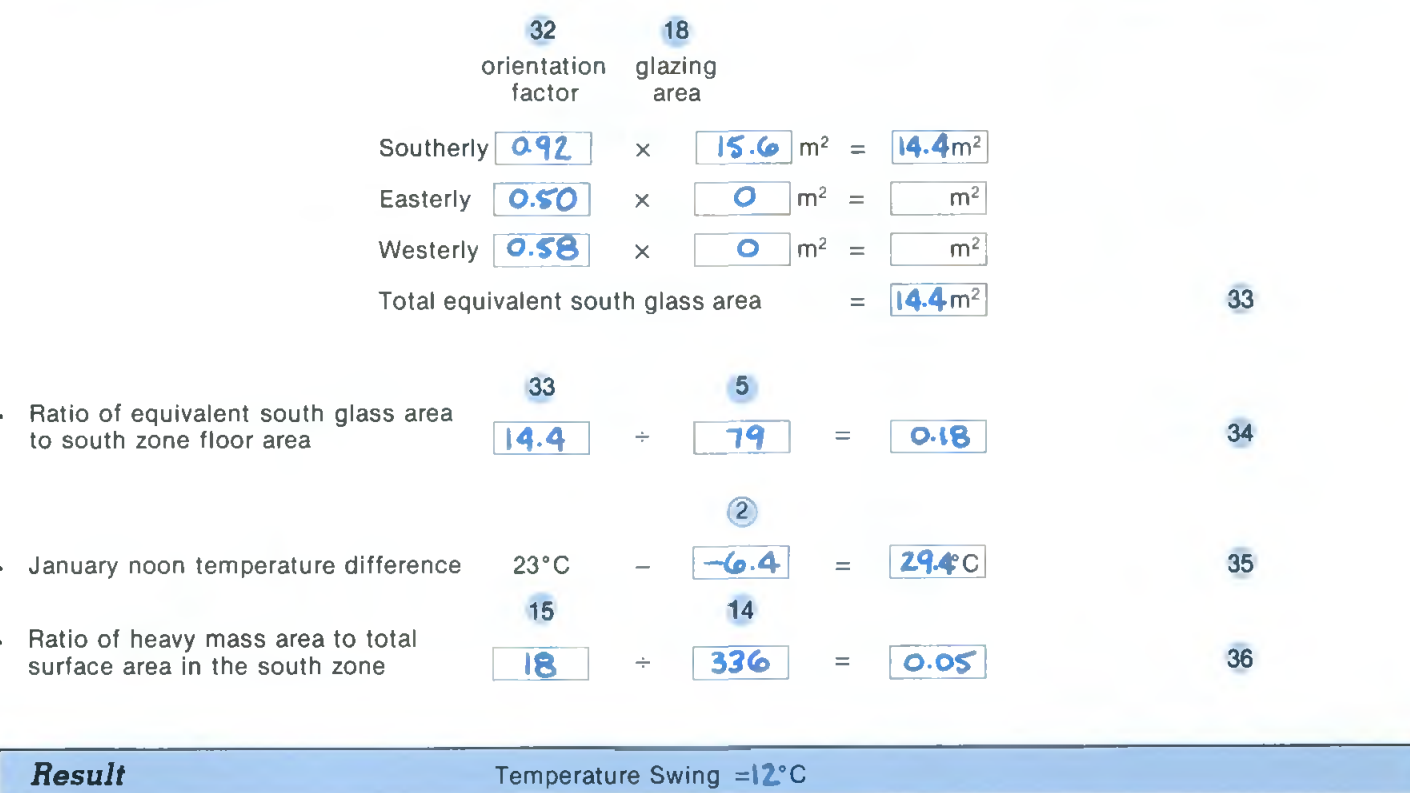

Note: If the design includes remote thermal mass or special air recirculation systems, complete Sheets 7 and 8.

# Part 2: Indoor Temperature Swing

One measure of the level of thermal comfort in a building is the daily variation or swing in the indoor temperature as a result of solar heat gain. Energy-conserving homes can overheat on cold, sunny days unless measures are taken to control or store solar energy. A temperature swing of between 5°C and 7°C is an appropriate design target. A large temperature swing (above 7°C) will cause discomfort and unnecessary heat loss. GRAPHEAT enables the user to estimate the likely temperature swing, and to assess the effect of varying the area of south-facing glass and other design variables.

The indoor temperature swing is determined by using Sheets 5 and 6. This procedure is based on a typical, clear, sunny day in January. Solar gain minus heat loss constitutes the amount of solar heat to be stored (that is, the net gain). For most locations in Canada, during the heating season, a doubled-glazed south window will gain more energy during the day by solar radiation than it will lose by transmission and re-radiation during the night and day. If a room overheats on a cold, clear, sunny day, thus requiring drawn drapes or open windows, the net gain will be reduced and possibly become a net loss. A January dear-day temperature swing, therefore, provides a means of sizing the area of south windows and building thermal mass for acceptable comfort and best use of the available solar radiation. If the temperature swing is acceptable, the user should then proceed with Part 3. If, however, this calculation indicates that the temperature swing is too large, the temperature swing can be reduced by decreasing the net solar gain (less south glazing), increasing the south-zone mass, or changing the airflow system to better use any existing mass. The user should turn to Sheets 7 and 8, which contain a detailed procedure for accounting for thermal mass, or sizing either a forced-air system or a rock bin unit to control the temperature swing. Refer to the Bibliography for references that describe how to use window shading, ventilation, and other passive cooling techniques.

A step-by-step procedure for using the temperature-swing nomograms is described in the text that follows. Sheets 5, 6, 7, and 8 have been completed for the example house described in Figure 2.

# **TEMPERATURE SWING NOMOGRAM** 6

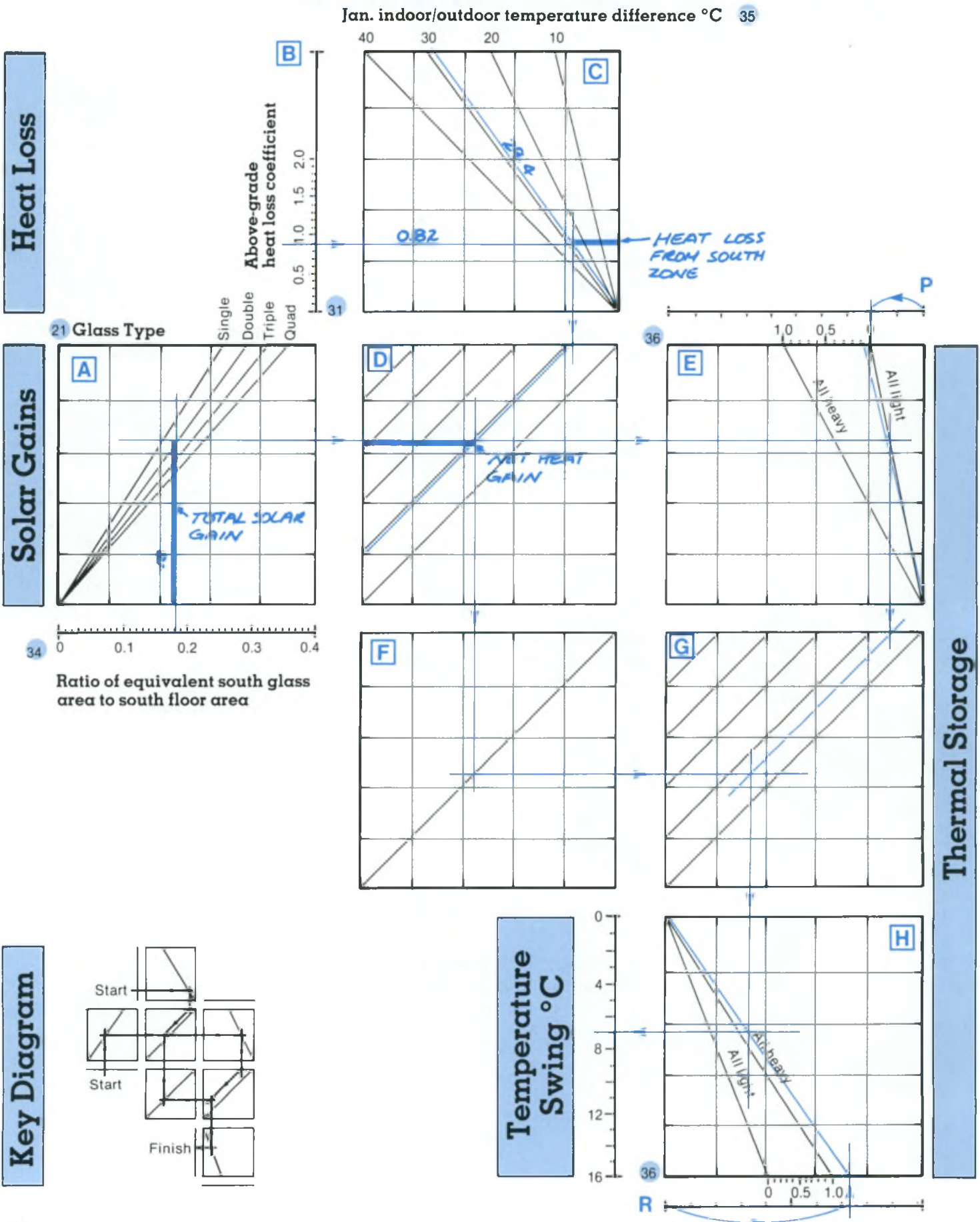

### Procedure

#### *2~a Determine Solar Gain*

Establish the orientation factor for all the relevant glazing — refer to the compass sketch on Sheet 2, and use the figure on Sheet 5 (pg. 20). Work through the four simple calculations on Sheet 5. Note that the equivalent south glass area 33 is the sum of all the contributing glass areas converted to due-south by means of an orientation factor 32.

Using Sheet 5, calculate the ratio of the equivalent south glass area 33 to the south floor area 5. Note that the temperature swing calculation is very sensitive to this ratio.

Knowing the ratio of equivalent south glass area to the south floor area 34, enter the nomogram (Sheet 6) at Graph A by drawing a vertical line from the scale below Graph A up into Graph A. In Graph A, the vertical distance represents the total solar gain through the windows. From the intersection point for the appropriate glazing type 21 in Graph A, draw a horizontal line across through both Graphs D and E.

#### **2-i>** *Determine Net Solar Gain*

Knowing the above-grade heat loss coefficient 31, enter the nomogram at Graph C on Sheet 6. Draw a horizontal line to the right through Graph C. At the top of Graph C, mark in the temperature difference between indoors and outdoors 35. Draw in the sloping line to represent the appropriate indoor-outdoor temperature difference.

From the intersection point, draw a vertical line down to the top of Graph D. The horizontal distance represents the passive-zone heat loss.

From this point at the top of Graph D, draw a diagonal (parallel to the graph lines) to intersect the horizontal line drawn previously through Graph D. In Graph D, the horizontal distance to the left-hand axis represents the net gain. If there is no net gain, there are no problems with the temperature swing. However, zero net solar gain also means that little advantage is taken of any passive solar energy and design change might be contemplated.

From the intersection point on Graph D, draw a vertical line down to the diagonal line on Graph F.

From this intersection point, draw a horizontal line to the right through Graph G.

#### *2-c Determine the Thermal Storage Effects*

The extent of thermal storage in the passive zone is reflected in the ratio of heavy mass area to total surface area 36. Mark this value on the scales on the top and bottom axis of Graphs E and H, respectively.

On Graph E, draw a diagonal line from the origin to this point. This line represents the thermal storage capabilities of the passive zone. From the intersection of this tine and the horizontal line from Graph A, draw a vertical line down to the *top* of Graph G.

From this point at the top of Graph G, draw a diagonal (parallel to graph lines) down to intersect the horizontal line from Graph F.

From this intersection, draw a vertical line down through Graph H.

#### *2-d Determine the Temperature Swing*

In Graph H, draw a diagonal line from the origin to the point 36 previously marked on the bottom axis.

Where this line intersects the vertical line from Graph G, draw a horizontal line to the temperature swing scale.

Read and record the temperature swing. If the value is acceptable, proceed with Part 3. If it is not acceptable, i.e., too high, either the south glass area may be reduced, or the heavy mass in the south zone may be increased. If the building already includes double gypsum board or forced air systems and remote mass, a more-detailed thermal storage calculation, using Sheets 7 and 8, may be used as follows to determine the temperature swing.

## 7 **THERMAL STORAGE NOMOGRAM** 7

<span id="page-24-0"></span>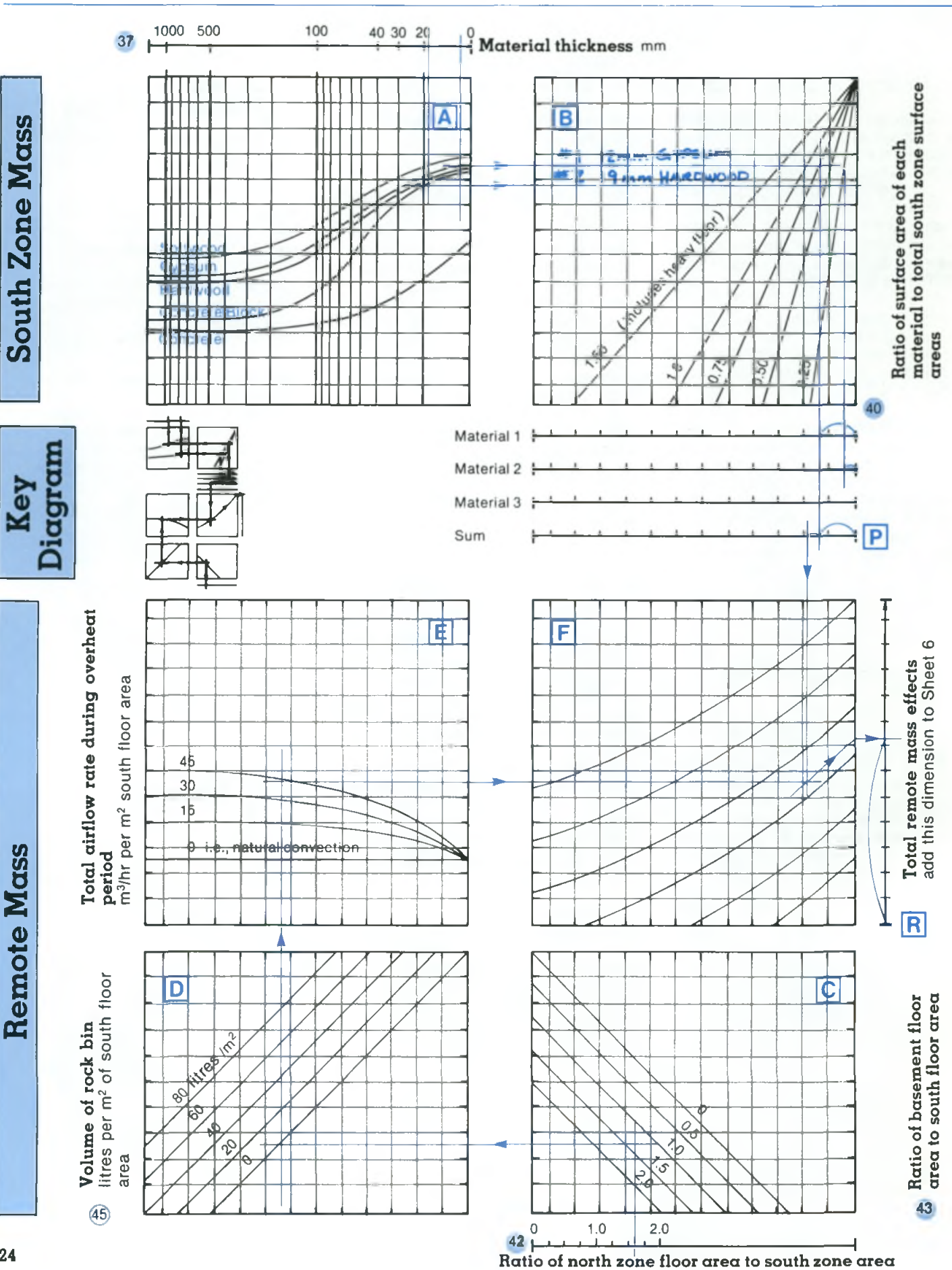

#### *2-e Detailed Provision for Thermal Mass in the South Zone or Air-Moving Systems and Remote Thermal Mass*

Sheets 7 and 8 can be used to determine the effect on the temperature swing of making adjustments in the thickness of the thermal mass, or by making better use of the thermal storage capacity of the north zone, basement, or a rock bin.

#### *2-f Determine the South Zone Mass Effects*

First, compiete Step One of Sheet 8 (pg. 26). if the floor is heavy and not carpeted, muitiply the area of exposed concrete by a *factor of* 3 to account for the extra storage capability.

On Graph A of Sheet 7, enter the average thickness of each building material in the south zone 37. For each material (there are not likely to be more than three), drop a vertical line down to intersect with the curved line representing one of five different materials. Only five common construction materials are shown. If other materials are to be used, their effect may be approximated by choosing the most similar material; for example, brick-concrete block, plywood-softwood.

From the intersection point for each material type in Graph A, draw a horizontal line to the right through Graph B.

From the intersection point for the ratio of the material's surface area to the total *surface area in the* south zone 40, draw a vertical line down to the scales below Graph B. The distance to the right-hand side of the scale represents the thermal storage of that material.

Repeat the latter process for each material in the south zone using a separately numbered scale below Graph B for each. Those ordinates are then added together on Scale P. From the point that represents the total on Scale P, draw a vertical line down through Graph F.

#### *2-g Determine the Remote Mass Effects*

Complete Step 2 on Sheet 8.

On Sheet 7, mark the ratio of the north-zone floor area to the southzone floor area 42 on the scale below Graph C. From this point, draw a vertical line up to intersect with the line that represents the ratio of the basement floor area to the south floor area 43. Note that any air flow must be operating during the period of overheating. If the air flow system does not or cannot distribute air either to the north zone or to the basement, the floor area must be considered to be zero.

From this intersection point, draw a horizontal line to the left through Graph D. Where this line intersects the line that represents the volume of the rock bin 45, draw a vertical line up through Graph E.

Where this vertical line intersects with the appropriate air flow curve 47, draw a horizontal line to the right through Graph F. The air flow through the house is a function of the forced air system blower capacity. Graph E is based on a system with one return air grill, located at the highest point in the south zone. Typical capacities of forced warm air furnace blowers range from 900 to 3400 m<sup>3</sup>/hour (530 to 2000 cfm). The blower capacity can be estimated by assuming an air flow requirement of between 9.0 and 18.0 m<sup>3</sup>/hour per square metre of total above-grade *floor area.*

Where the vertical line from Scale P intersects with the horizontal line from Graph E, draw a parallel curving line upwards to the right following the curves in Graph F. Where this curved line intersects the right-hand side of Graph F, draw a horizontal line to the right to intersect Scale R.

#### *2-h Determine Temperature Swing*

Transfer the dimension from Scale P on Sheet 7 to Scale P above Graph <sup>E</sup> on Sheet 6 and drop a vertical line down to intersect the top of Graph E. Connect this intersection point to the bottom right-hand corner on Graph E.

Transfer the dimension from Scale R on Sheet 7 to the Scale R below Graph H on Sheet 6 and draw a vertical line up to intersect the bottom of Graph H. Draw a diagonal line connecting this point with the upper lefthand corner of Graph H. Finally, repeat the temperature swing calculation *from* Graph E *of* Sheet 6 onwards. If the temperature swing is acceptable, proceed to Part 3.

### Step 1: South Zone Mass

*For each material in the south zone, list the following informatiom*

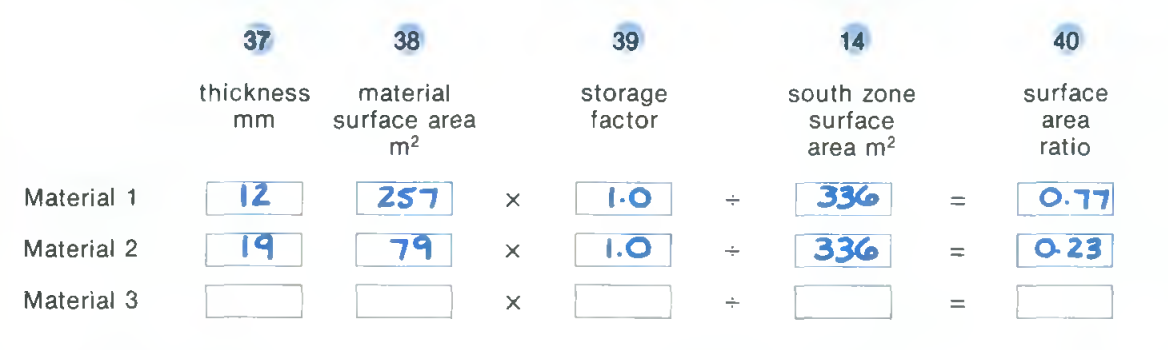

If the south zone floor is "heavy" and not carpeted, the storage factor is 3.0, <sup>39</sup> otherwise the factor is 1.0.

Complete upper section of the nomogram.

Add results on Scale P on Sheet 7 to the Scale P on Sheet 6.

If there are no remote mass or forced air flow modifications, complete the temperature swing calculation.

### Step 2: Remote Mass and Air Flow

#### *List the following information:*

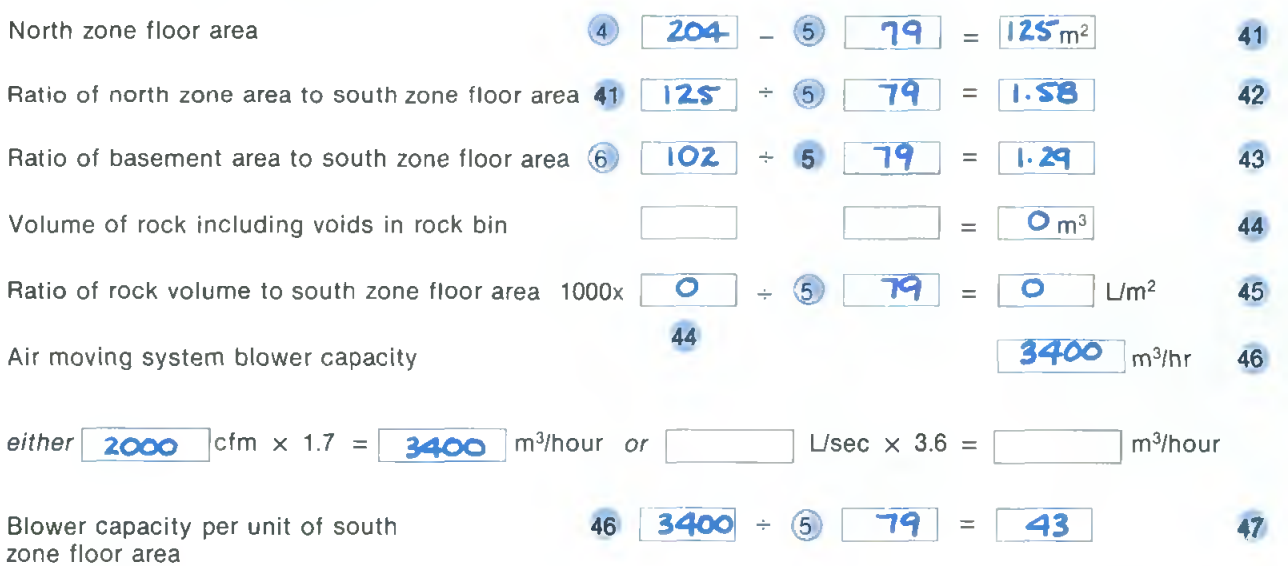

Complete the lower section of the nomogram.

Add the result on scale R on Sheet 7 to the scale R on Sheet 4. Complete the temperature swing calculation.

**/€i£sai.T'** *dy -the* temperature swing is reduced from 12°C to 7°c. A swing of 7°c is at the<br>high end of the acceptable range

# Part 3: Below-Grade Heat Loss

The nature of heat transfer through below-grade basement walls and floor is very different from that of those above grade. Because of the large thermal mass of the ground, the ground temperature will lag behind the ambient aboveground temperature by several months. Subgrade heat loss is greatest in late winter and in early spring.

GRAPHEAT estimates the average monthly below-grade heat loss over a seven-month heating season (i.e., the period over which heating is required). In Part 4, the actual length of the heating season is evaluated. If the actual heating season is greater than or less than seven months, the correction factor provided in Part 4 should be used to modify the average subgrade heat loss. Note that with very well-insulated passive-solar houses, the heating season can be relatively short.

The below-grade heat loss is calculated in two stages, that is, the floor is considered before the below-grade foundation walls. All of the information required to complete Sheet 9 is available from Sheets <sup>1</sup> and 2.

Note that if the calculations indicate that the below-grade heat loss is a major contributor to annual energy consumption, a more accurate analysis procedure is recommended. Relevant references for calculating basement heat loss are provided in the Bibliography.

Floor Basement floor loss per unit of house floor area

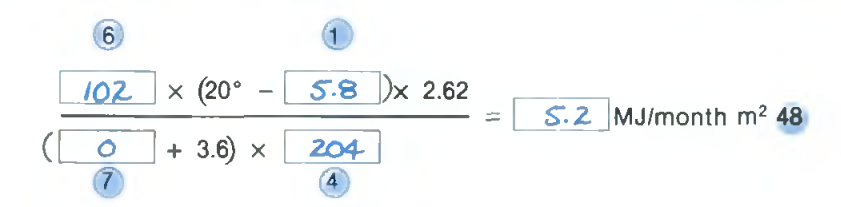

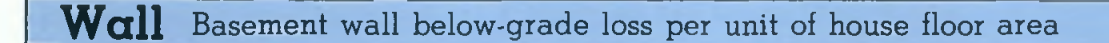

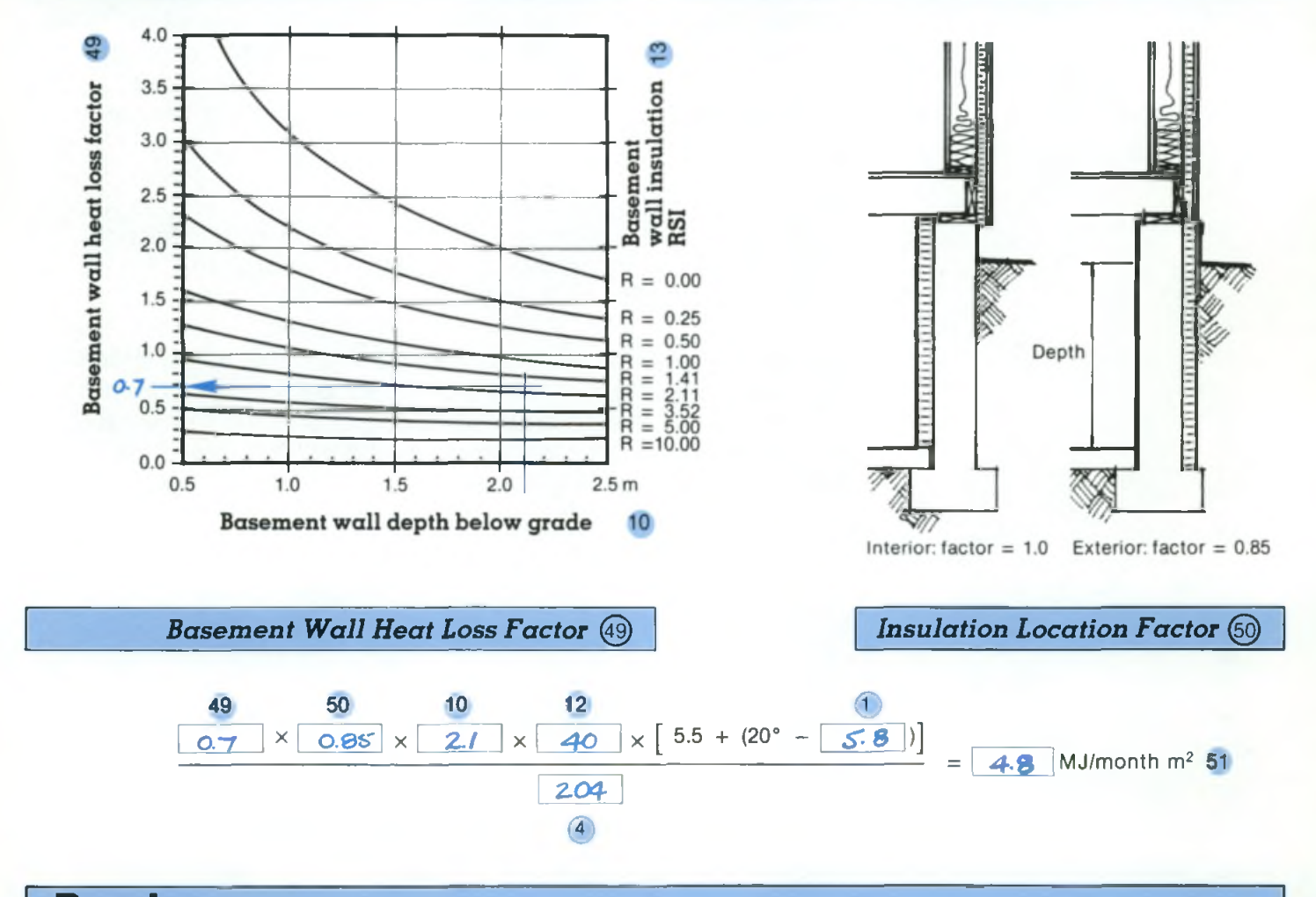

Result Total below-grade heat loss per unit of house floor area

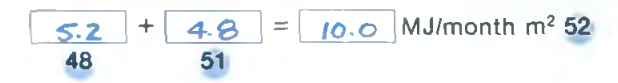

### Procedure

#### *3-a Calculate the Basement Floor Heat Loss per Unit Area of Above-Grade Floor*

The calculation will produce an average monthly energy loss value per unit of above-grade floor area. Complete the one-line calculation on Sheet 9 to evaluate this heat loss rate 48.

#### *3-b Determine the Basement Wall Below-Grade Heat Loss per Unit Area of Above-Grade Floor*

The calculation involved in this step will produce a monthly energy loss value per unit of above-grade floor area.

On the graph given in Sheet 9, mark the average depth of the basement wall below grade 10. Draw a vertical line upwards to intersect the curve that indicates the amount of insulation in the basement wall 13.

From this intersection point, draw a horizontal line to the left side of the graph and record the basement wall heat loss factor 49.

Using this value and data from Sheet 1, complete the one-line calculation to establish the wall heat loss 51.

#### *3-c Calculate the Total Below-Grade Heat Loss per Unit Area of Above-Grade Floor*

Add the values for the monthly heat losses for the floor 48 and the walls 51. The result is the averaged monthly below-grade heat loss in MJ/month m<sup>2</sup> 52.

# **1Q ANNUAL SPACE HEAT ENERGYWORKSHEET JQ**

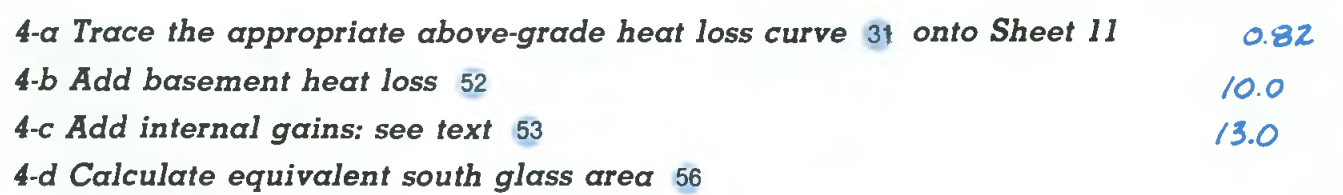

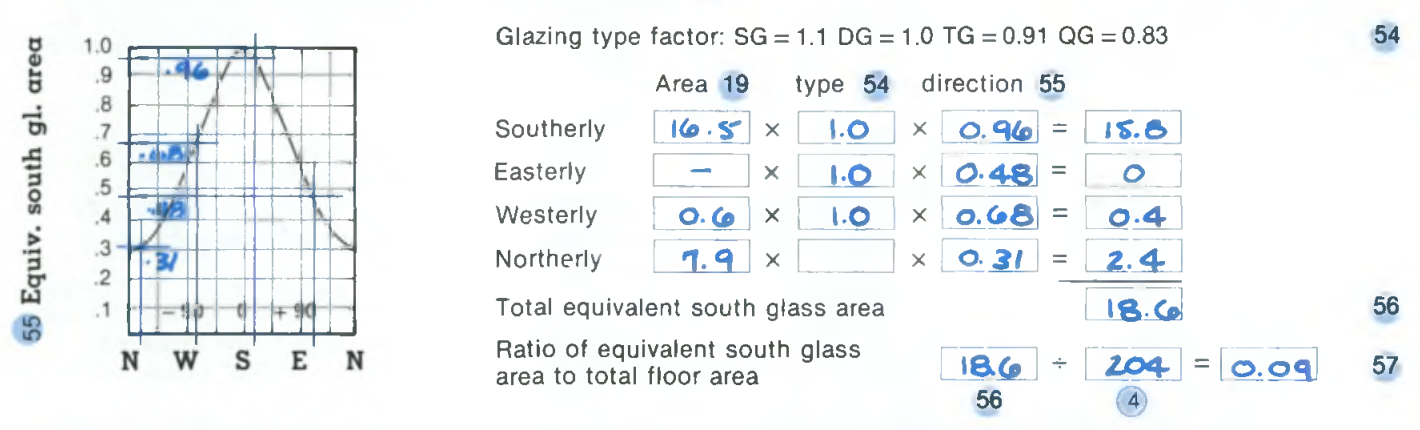

*4-e Complete sheet 11 and measure the total heating load and the total solar gains*

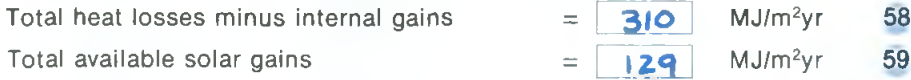

#### *4-f Below-grade heat loss modification if heating season is not seven months*

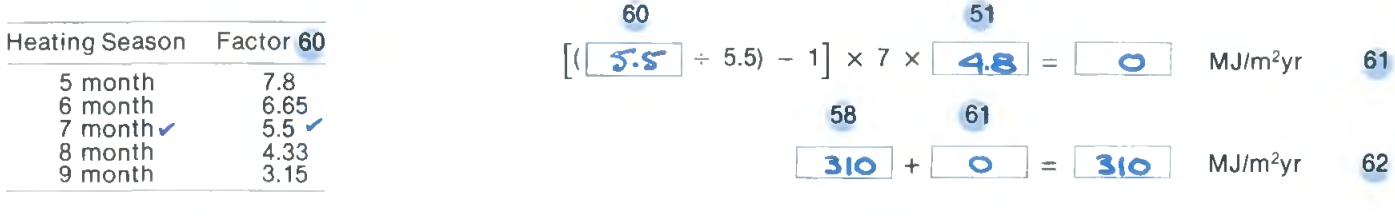

#### *4-g Solar gains modification to account for solar utilization of less than LO*

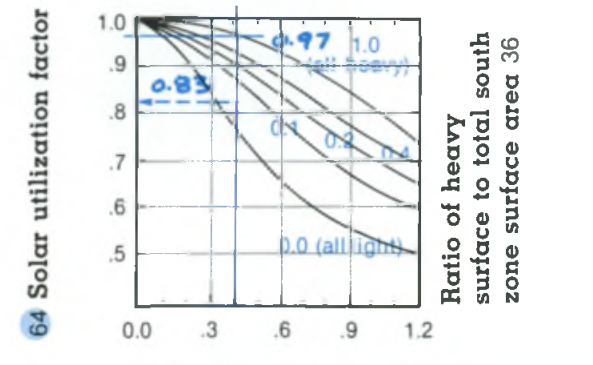

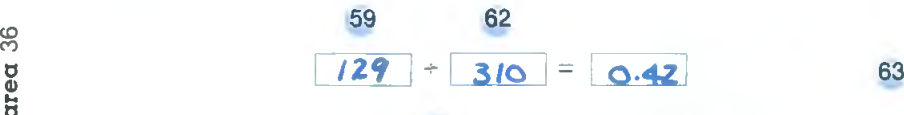

64

NOTE: The ratio 36 is increased in this case from 0.05 to 1.0 (maximum) to account for the thermal storage effects of the air moving system, as shown on Sheet 6.

Seasonal solar utilization factor =  $\sigma$ .97

#### *4-h Calculate the total annual space heat energy consumption and cost*

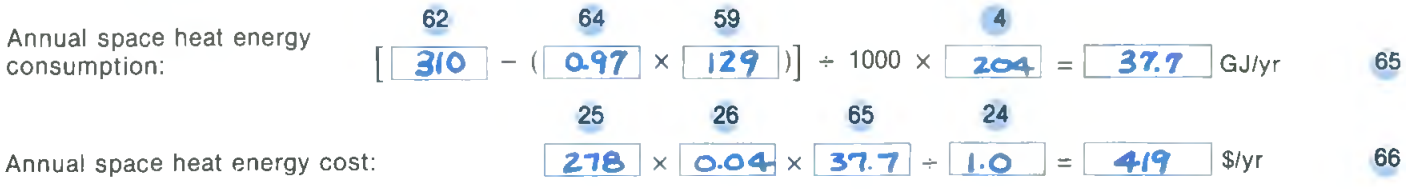

# Part 4: Annual Energy Consumption

This graphical method for calculating annual energy consumption is an adaptation of the degree-day method. In this section, the previously calculated above-grade heat loss coefficients and the below-grade heat loss are used to evaluate transmission and infiltration heat loss, after which solar and internal heat gains are evaluated. The annual energy consumption and cost are then determined.

The various heating energy graphs provided in Appendix B are plots of monthly degree-days for 23 representative locations, multiplied by a series of above-grade heat loss coefficients compatible with low-energy housing. The graphs are plotted to a vertical scale of one millimetre to one MJ per square metre per month, that is, each millimetre along each vertical "month" line represents one MJ of heat loss per square metre of above-grade floor area. Each graph covers a nine-month period, starting with September and ending with May. The above-grade heat loss coefficient 31 identifies which curve on the Heating Energy Graph is to be used. The area under the Heating Energy Graph curve is indicative of the nine-month heat requirement before any allowance is made for basement losses, internal gains, and solar gains. The basement heat loss 52 (Sheet 9) and internal heat gains 53 are accounted for by graphical addition and subtraction, respectively.

To account for solar gains, a graph has been prepared for each of the 23 locations. The relevant graphs for these representative locations are provided in Appendix B. Each solar gains graph represents the solar gains through southoriented double-glazing, multiplied by a range of likely ratios of glass area to above-grade floor area.

By using Sheet 10, the total annual space-heating energy consumption, illustrated in Sheet 11, can be evaluated. Sheet 10 also describes how to convert this energy value to a dollar value.

The monthly contributions of the above- and below-grade heat losses, and the internal and solar heat gains, are drawn on Sheet 11. This graphical representation of the monthly contribution of both gains and losses is a valuable aid in understanding the nature of space-heating energy demand over the duration of the heating season.

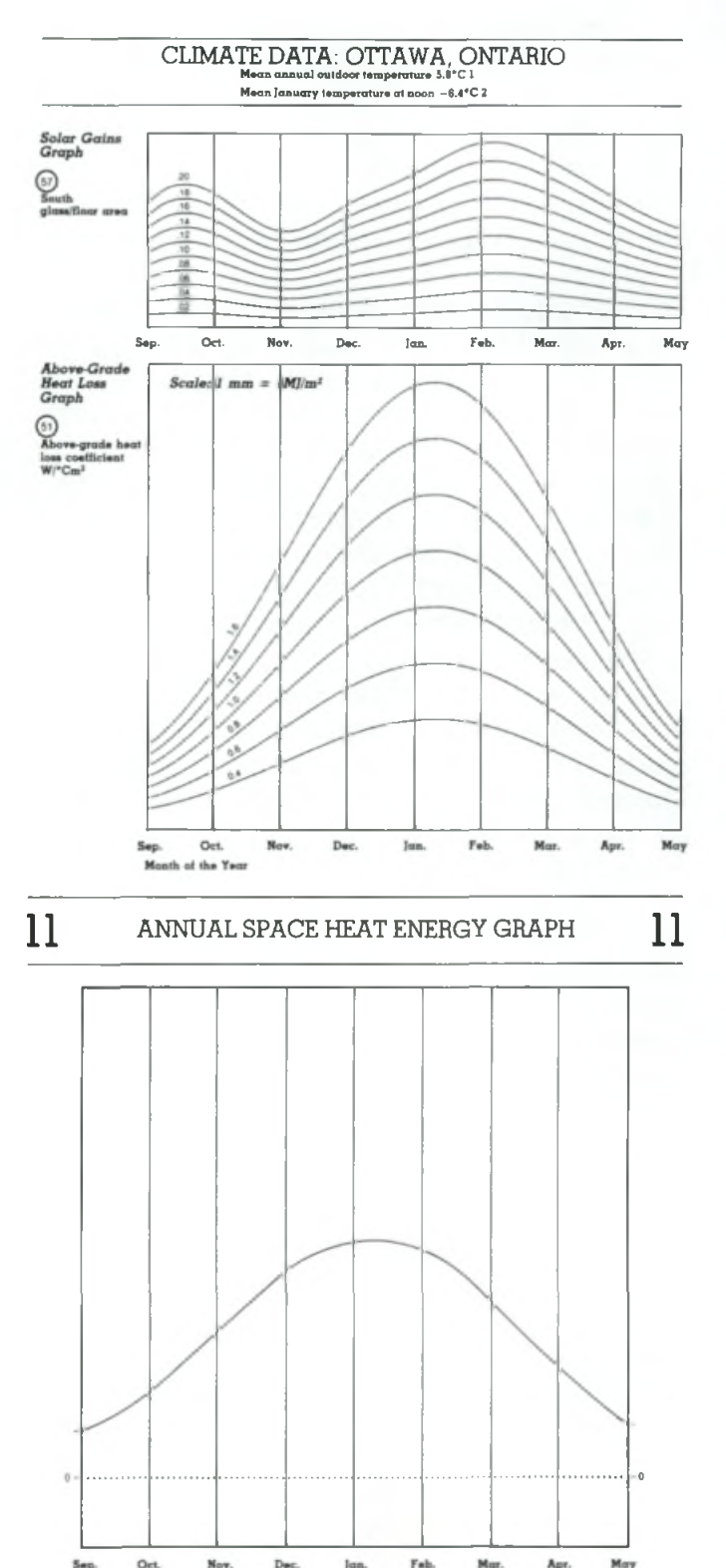

### Procedure

#### *4-a Select the Above-Grade Heat Loss Curve*

From Appendix B, select the abovegrade heat loss graph and the solar gains graph for the appropriate location (in this example, Ottawa). Place Sheet 11 (shown, completed, on pg. 36) over the appropriate heating energy graph, matching up the two sidelines and the dotted baseline of Sheet <sup>11</sup> with the solid baseline of the graph. Each of the procedures needed to complete Sheet 11 is described and illustrated here, step by step.

Refer to Sheet 4 for the above-grade heat loss coefficient 31. On the underlying above-grade heat loss graph on the Climate Data Sheet, identify the curve corresponding to this heat-ioss coefficient. On the overlay sheet (Sheet 11), draw small crosses on the intersection of each vertical month line and the appropriate above-grade heat loss curve. If the above-grade heat loss coefficient falls between two curves, then interpolate (estimate) the location of the intersection point by eye.

Sketch a curve connecting all the crosses. The accuracy of this curve is not critical because all measurements will be to the monthly cross marks.

Remove the underlay. The first step of Sheet <sup>11</sup> is now completed.

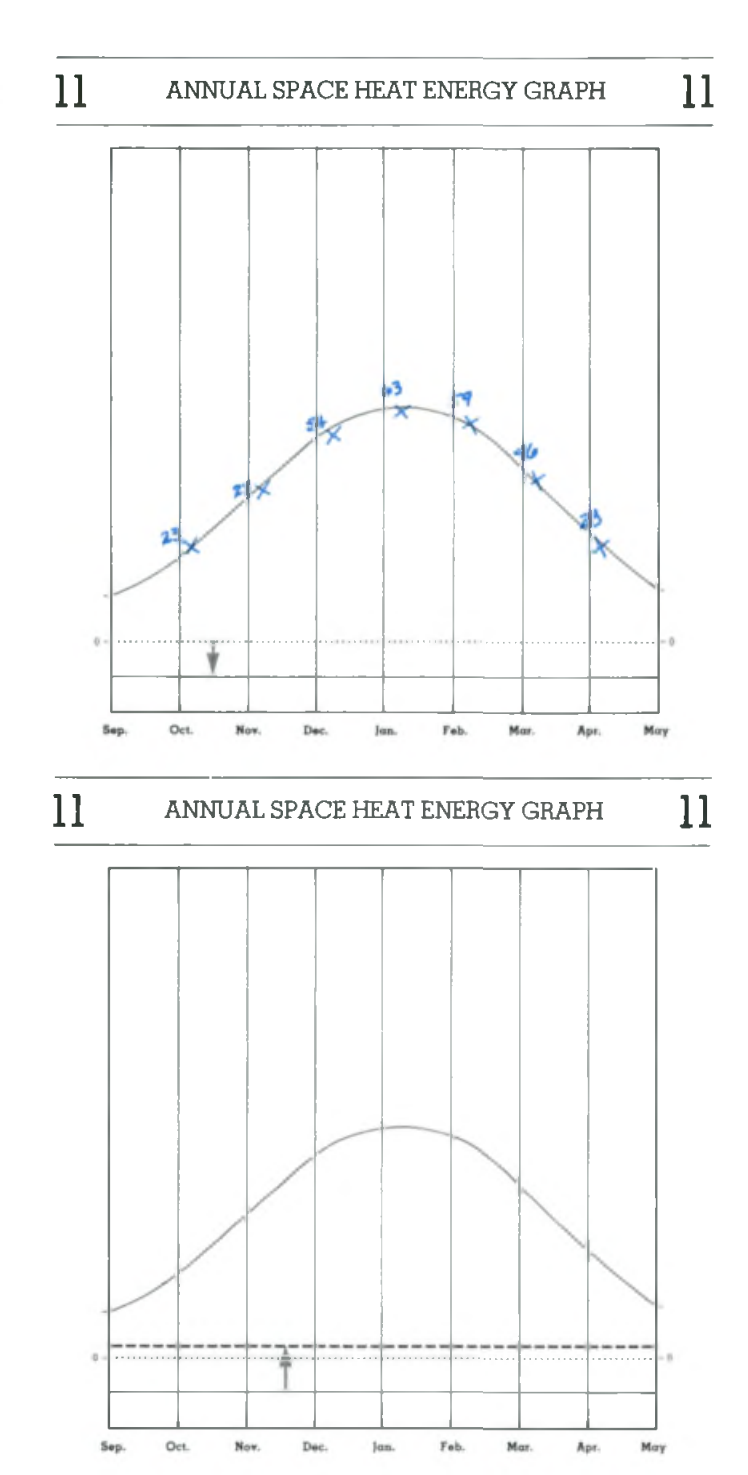

#### *4-b Add Basement Heat Loss*

Using the millimetre scale (1 mm for each MJ/month m^), mark *down* from the dotted baseline on Sheet <sup>11</sup> the average monthly value of heat loss from below-grade, that is, from the below-grade basement walls and floor slab 52 from Sheet 9.

Draw a horizontal line at this point. This line represents the added contribution to heat loss from the subgrade portion of the building.

#### *4-c Subtract Internal Heat Gains*

The beneficial effect of the internal heat gains from people, lights, and appliances is accounted for by moving up from the lowest line (the basement heat loss line 52, Sheet 9). The internal gains 53 may be calculated as follows, or a value from the table that follows may be used. Note that the floor area to be used is the total above-grade floor area 4.

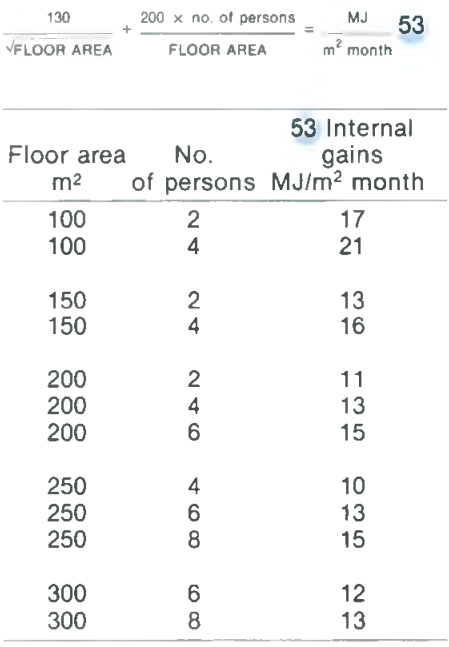

Locate the internal gains mark on one of the month lines (Sheet 11), and draw a *dashed* line horizontally through this mark. The area between the basement line 52 and the internal gains line 53 represents the beneficial contribution of internal gains.

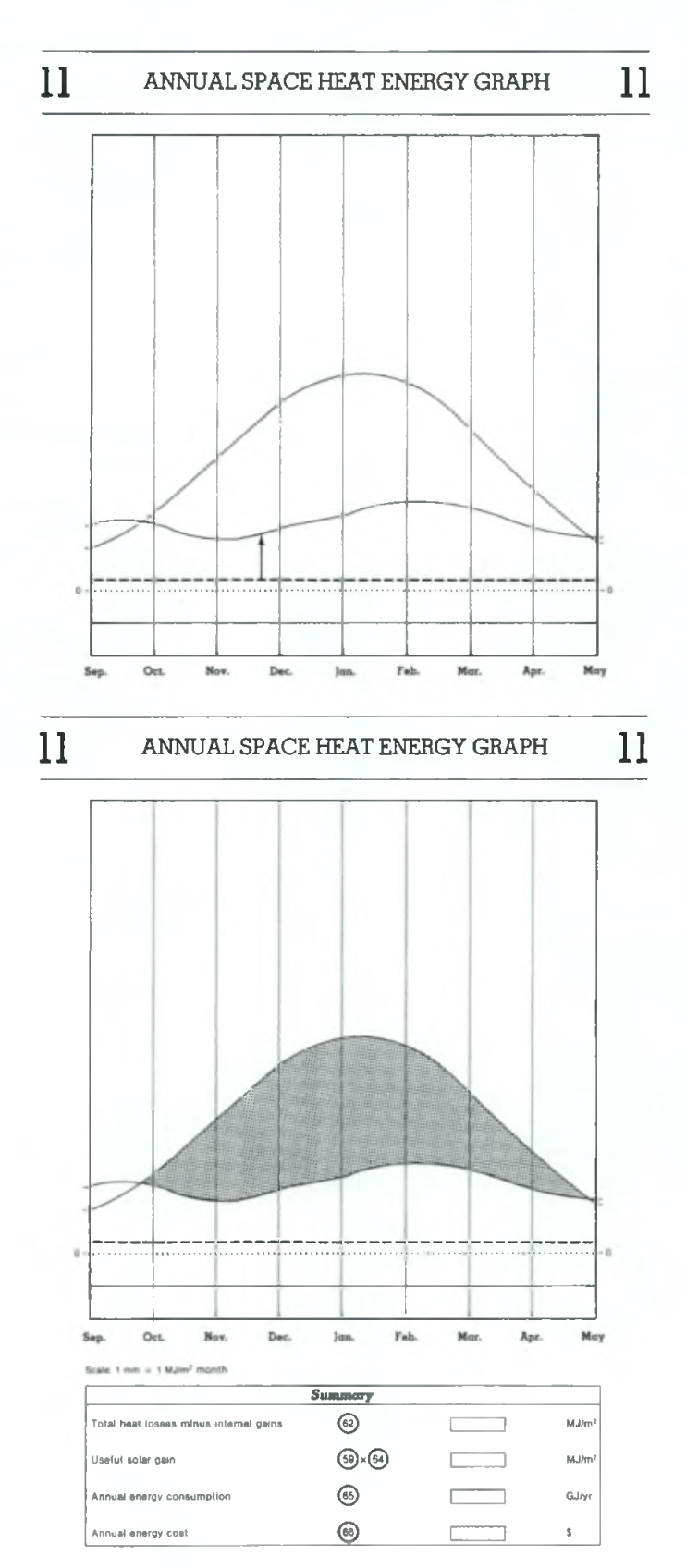

#### *4-d Subtract Solar Gains*

A glazing factor and a graph are provided on Sheet 10 to convert all glazing on the house into the equivalent area of south-facing double glazing.

Using Sheet 10, calculate the equivalent south glass area 56. The graph at the top of Sheet 10 gives the ratio of the amount of solar energy transmitted through a window at any orientation to the amount of solar energy that would have been admitted into the building had the window been oriented due south. If, during the winter, a window is shaded by adjacent buildings or trees, exclude it from the calculation.

On Sheet 10 multiply the clear glass area on each face 18 by the orientation factor 55 and the glazing type factor 54 . Divide the total equivalent south glass area 56 by the total above-grade floor area 4)to obtain the equivalent south glass area to floor area ratio 57.

As before, place Sheet 11 (with the partially completed graph) over the Solar Grains Graph at the top of the Climate Data Sheet for your location. Line up the dashed baseline (obtained in Step 4-c when internal gains were subtracted) with the baseline of the Solar Gains Graph. Select the curve corresponding to the calculated ratio of equivalent south glass area to floor area 57 (Sheet 10). Using a procedure similar to that used in Step 4-a, mark in crosses at every month line, and then draw the solar gains curve through these crosses. This line represents the beneficial contribution of solar gains. Remove the Solar Gains Graph.

#### *4-e Determine the Total Heating Load and the Total Solar Gains*

The Annual Space Heat Energy graph is now complete. The length of the heating season and the nature of the space-heating energy demand is clearly evident.

Measure (in millimetres), the distance between the dashed line and the above-grade heat loss points on the curve for each month where the total losses exceed the total gains. The sum of those distances is the total heating load before solar gains are subtracted (MJ/m<sup>2</sup> of floor area). Transcribe this value onto Sheet 10 58. Next, measure the distance between the dashed line and the points on the solar gains curve for each month where the total losses exceed the total gains. The sum is the total solar gains  $(MJ/m<sup>2</sup>$  of floor area). Transcribe this value onto Sheet 10 59.

#### *4-f Below-Grade Heat Loss Modification*

Should Sheet 11 indicate that the heating season is not seven months long, the below-grade heat loss on Sheet 9 must be modified. Note that if the losses exceed the gains at any month line, that entire month is part of the heating season. Values for the modifying factor 60 are provided in the table on the left-hand side of Sheet 10. Complete the one-line calculation 61 and add the result (positive or negative) to the total heating load excluding solar gains 58 to obtain the seasonal total heating load excluding solar gains 62.

#### *4-g Solar Gains Modification*

Not all the transmitted solar energy will be useful in reducing the annual space heating load. The graph on Sheet 10 relates the solar gain to heating load ratio 63 and the ratio of heavy surfaces in the south zone to total south zone surface areas 36 on Sheet 5 to produce a seasonal solar utilization factor **64.** If the design includes the detailed design of mass thickness or special air flow considerations, the ratio 36 may be increased, as shown on Scale R on Sheet 6.

#### *4-h Calculation of the Annual Space Heat Energy Consumption and Cost*

For the final step in the sequence, Sheet 10 has one line for the calculation of the annual space heat energy consumption 65, and another for the annual space heat energy cost 66.

#### *Note Concerning Internal Temperatures:*

GRAPHEAT assumes that the average indoor temperature during the heating season is 20"C. This temperature is typical of the thermostat setpoint in most energy-efficient houses. On average, raising the setpoint temperature one Celsius degree will increase energy consumption by 6%. For every Celsius degree that the temperature is set back at night, energy consumption will typically decrease by about 2% to a maximum of 10%.
# 11 ANNUAL SPACE HEAT ENERGY GRAPH 11

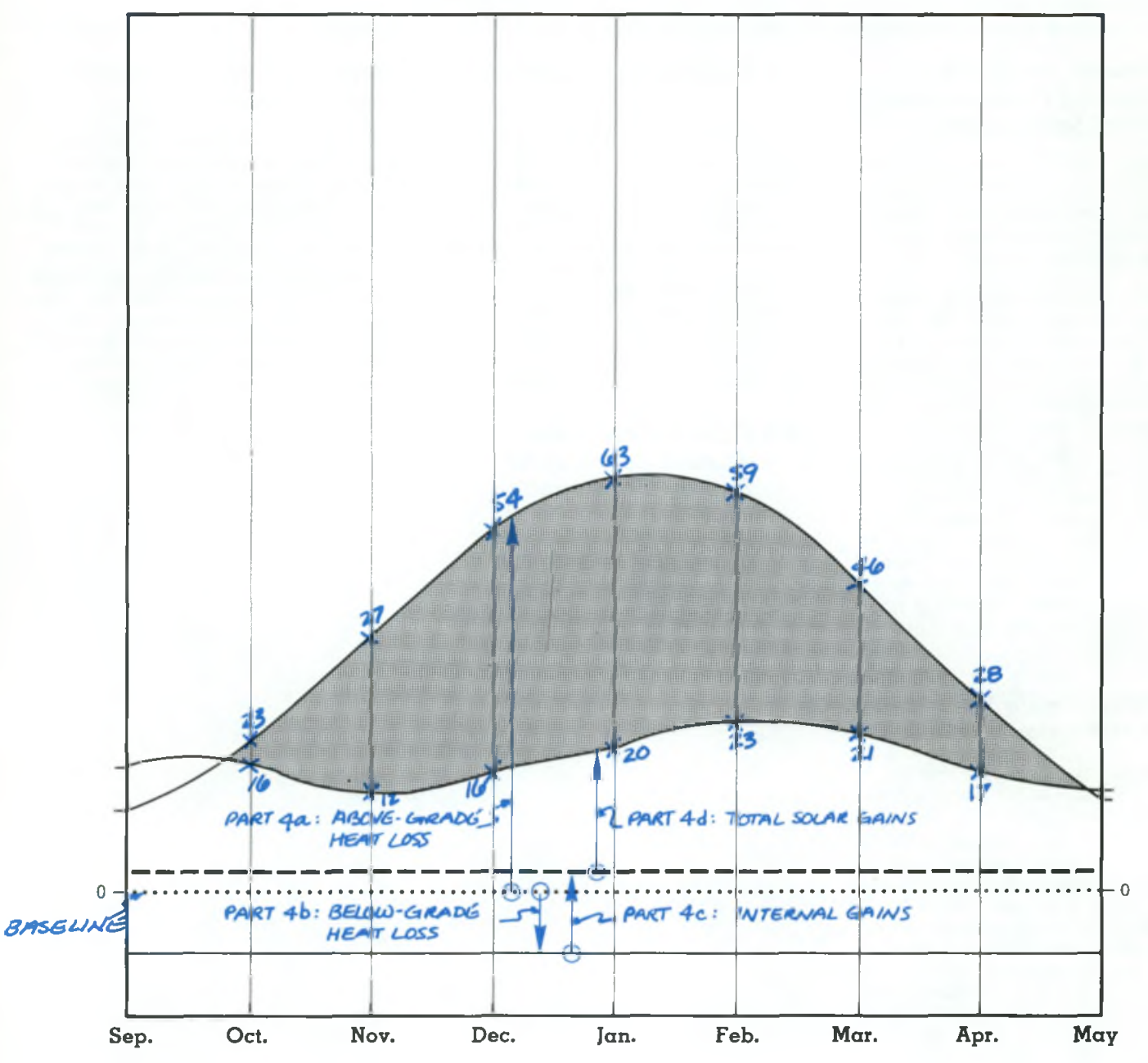

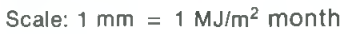

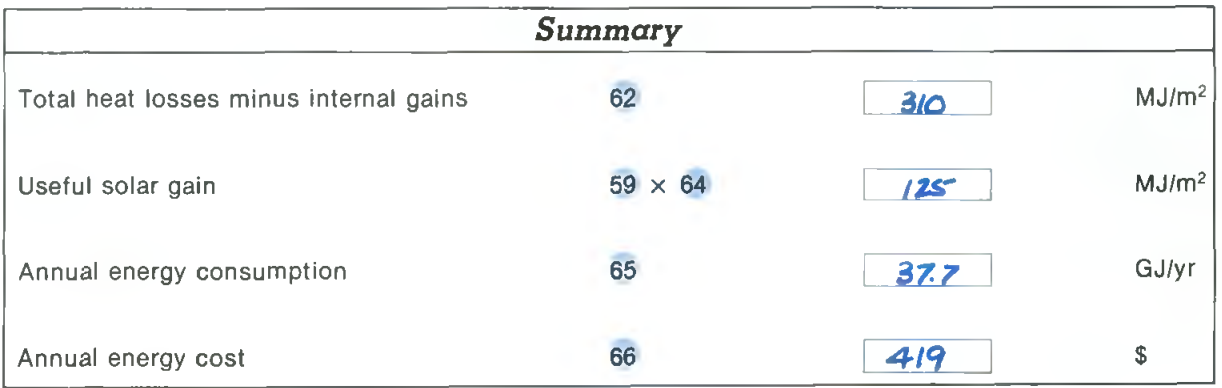

## **Commentary**

GRAPHEAT, a graphical method for assessing the thermal performance of low-energy/passive housing, offers some decided advantages. It is quick and relatively simple to use. It permits a visual and a quantitative understanding of the issues involved. It can become a constructive design tool in that <sup>a</sup> "feel" for the influence of different variables or effects can readily be developed.

### *Dealing with the Results*

The final graph (Sheet 11) and the summary of the abovegrade heat loss component parts on Sheet 3 are the main guides for the designer. The annual space heat energy graph (Sheet 11) clearly shows the relative significance of the above-grade and below-grade heat loss, and the internal and solar gains over the heating season. If energy consumption is considered to be too high, the losses can either be reduced or the solar gain can be increased.

The heat loss may be reduced by changing the below-grade components or the above-grade heat loss coefficient. If the above-grade components are altered, especially the south glass area, the tempertaure swing should be recalculated. A change in the effective south glass area 56 will also change the solar gains. The flow chart (see Figure 1) indicates which parts of the method need to be repeated for various design modifications. Because testing various alternatives can be done relatively quickly, it is recommended that several design alternatives be checked. These results should be compared to ensure that the design does yield the target annual energy consumption, and that the temperature swing is not excessive.

### *Accuracy of Results*

As with any predictive technique, the results obtained using GRAPHEAT are estimates. The precision with which the energy-related performance of any building can be estimated, even with the most sophisticated computer program, is a fairly contentious issue. With a graphical procedure, in addition to the numerous assumptions and approximations, both visual judgement and drafting skill influence the accuracy of any numerical result. In general, relative differences will be more accurate than absolute values; that is, the difference in performance between designs is likely to be more accurate than the specific value for either design. The primary value of GRAPHEAT is, therefore, as a design aid — to assess design changes.

In reality, the actual maximum temperature swing and the annual energy consumption may differ from the predicted values as a result of the manner of building operation, weather conditions, quality of construction, and other variables that have been excluded to make the procedure easier to use. Solar gains may differ from those predicted if there is considerable shading of the windows or if there is considerable non-south glazing. The graphical method provides a useful and — when properly used — powerful tool. Common sense and some caution are required to use GRAPHEAT properly. Designers interested in accounting for secondary effects, or in need of a more-detailed analysis of residential energy consumption, should resort to a suitable computer program. The Bibliography contains a list of useful publications on energy-efficient house design.

## Appendix A: Worksheets and Nomograms

### *Warning:*

Be very careful when photocopying the Nomograms (specifically Sheets 4, 5, 6, 7, 9 and 11) to ensure that the scale is *not* affected in any way.

# **1** BUILDING DATA SHEET 1

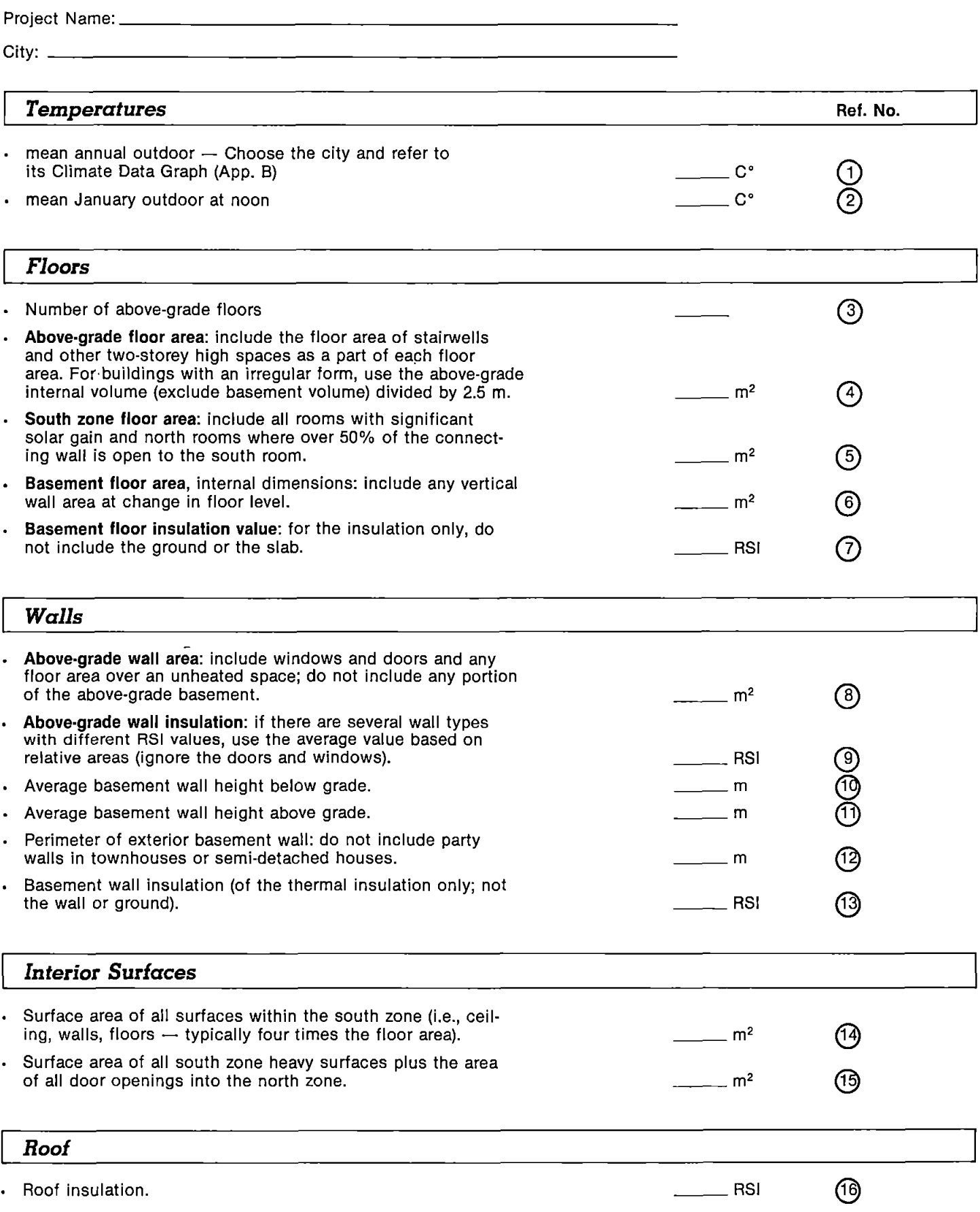

### *Windows*

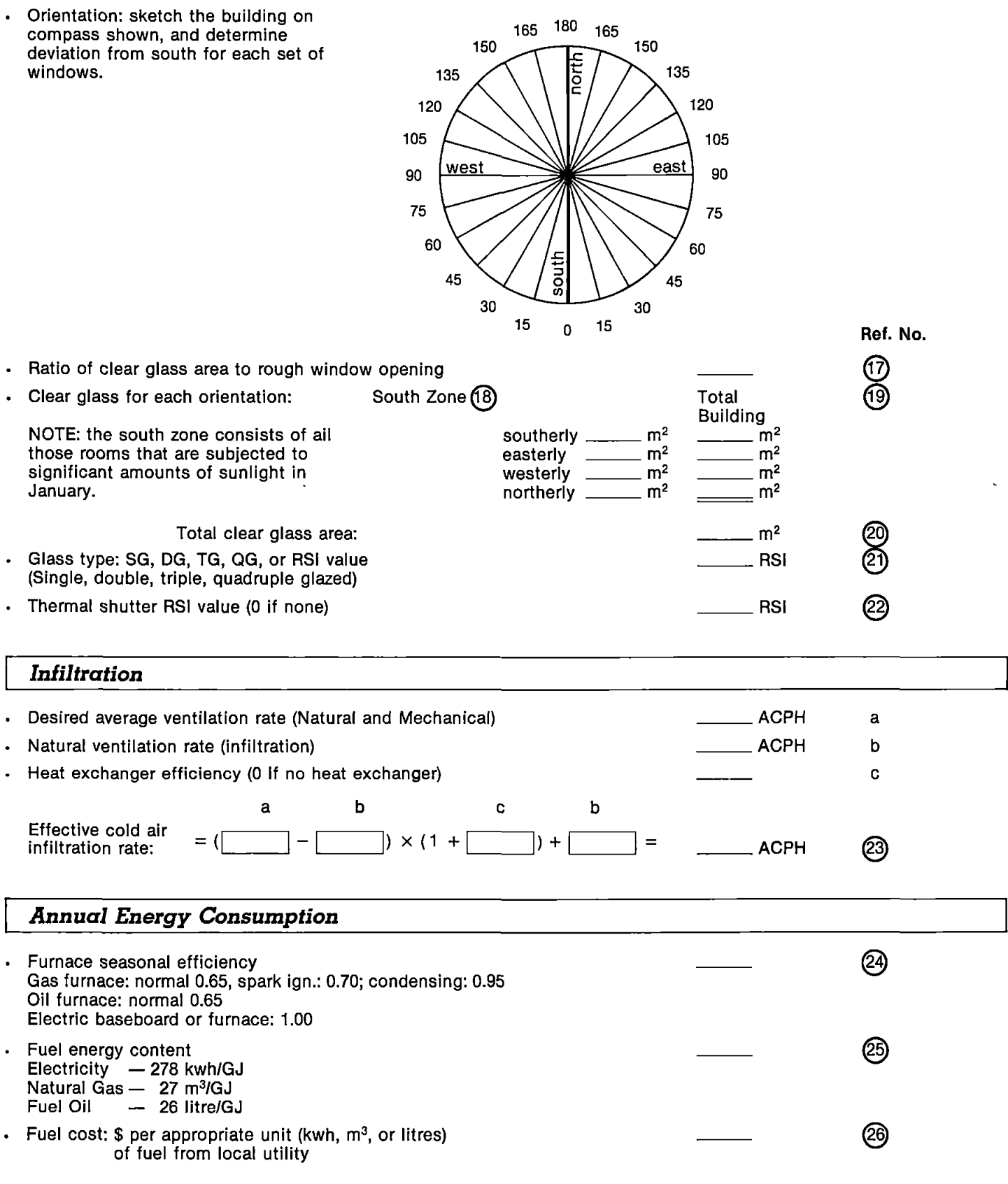

### *Nomogram Input Data*

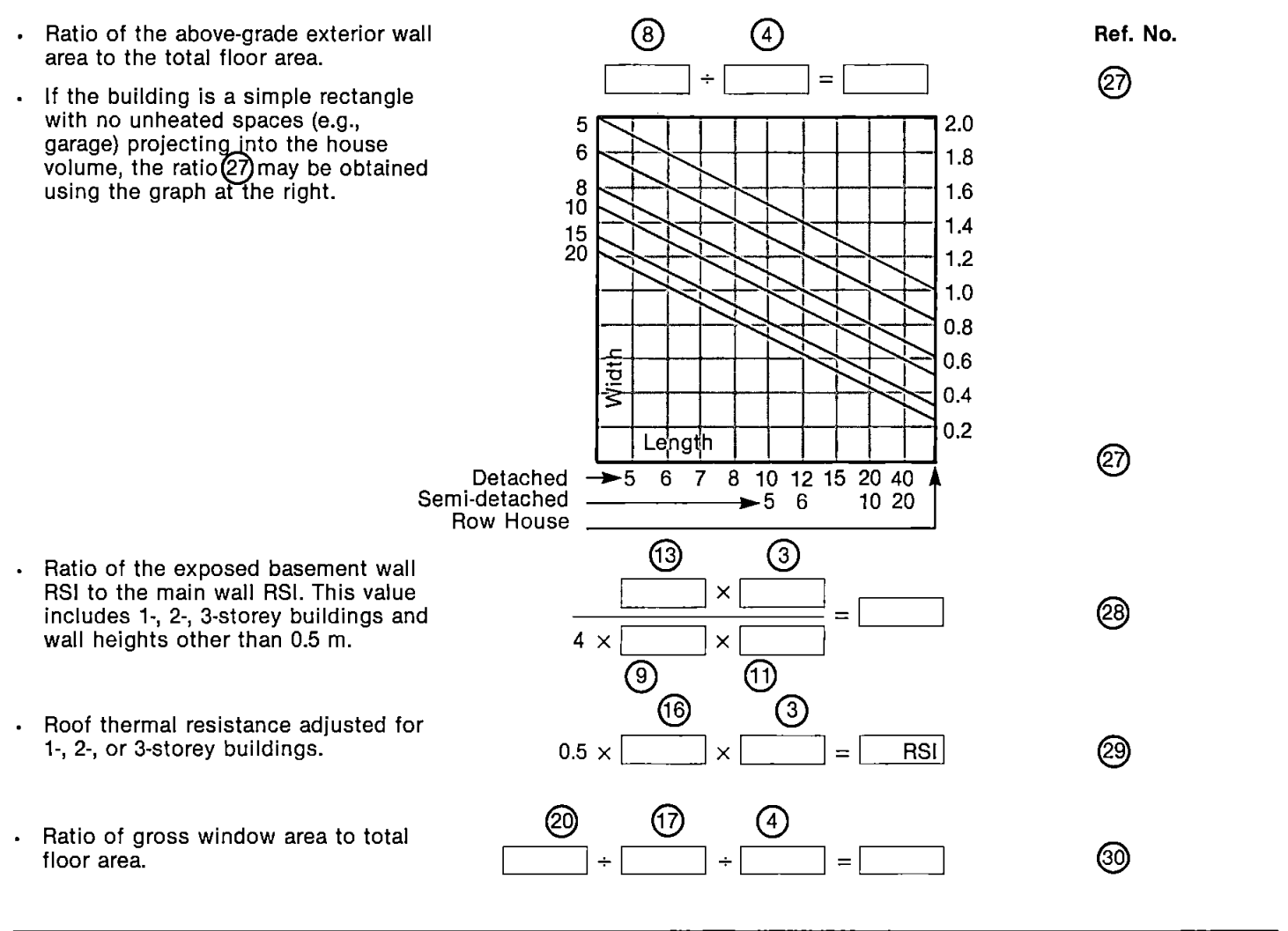

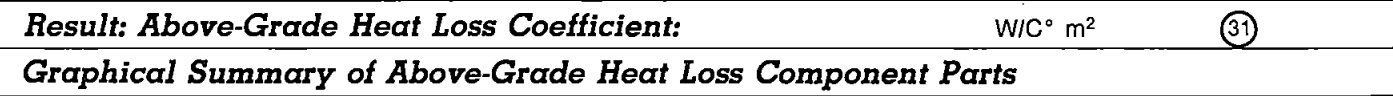

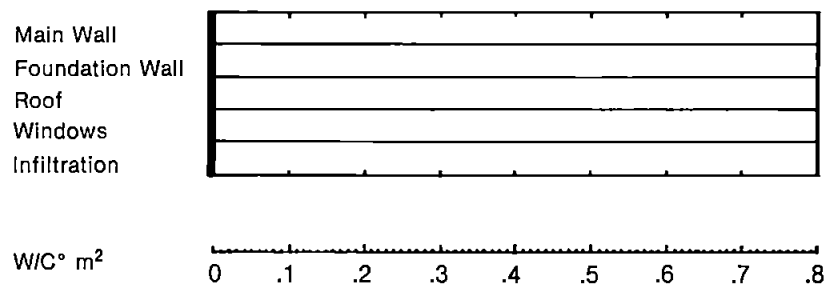

## 4 **ABOVE-GRADE HEAT LOSS NOMOGRAM** 4

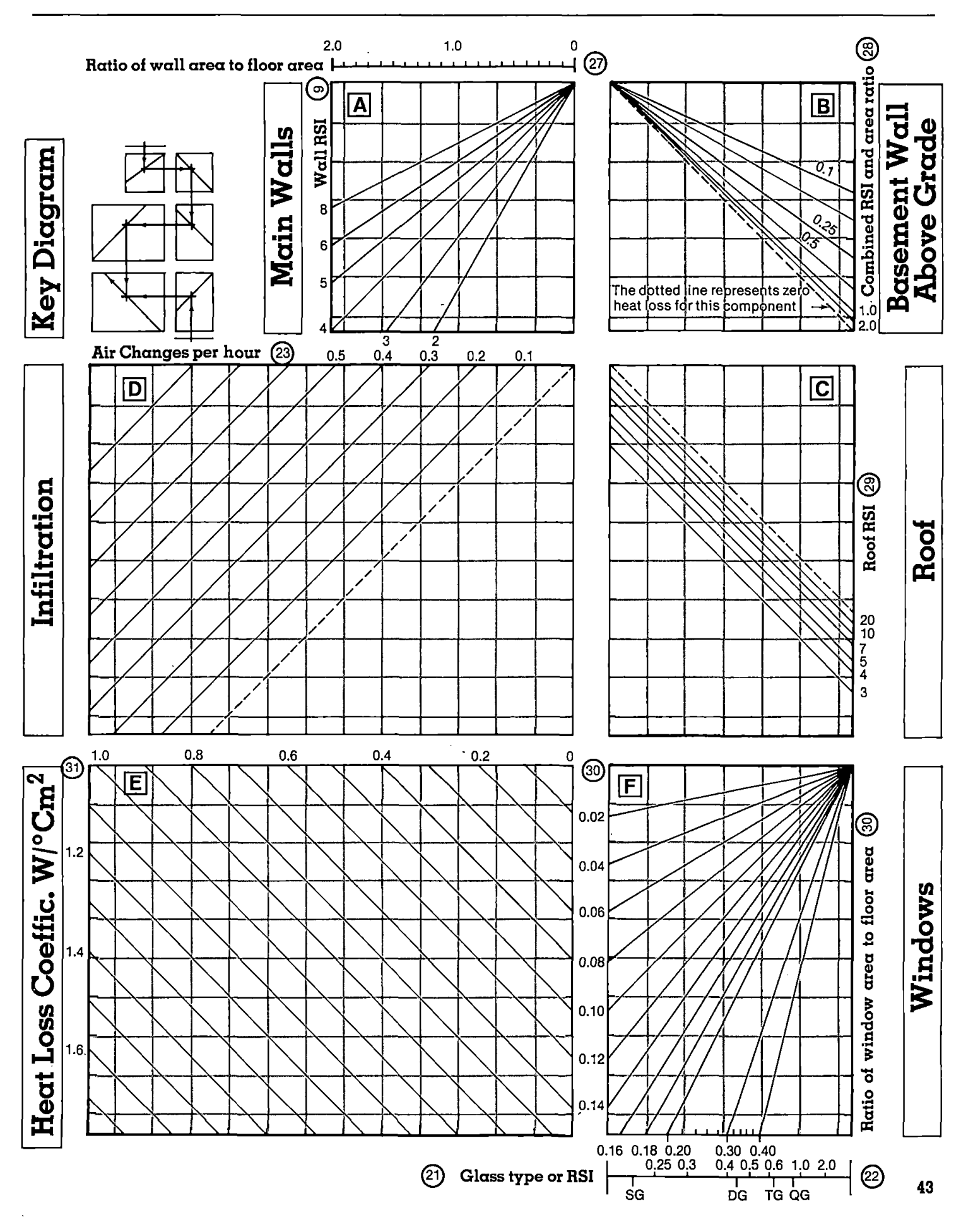

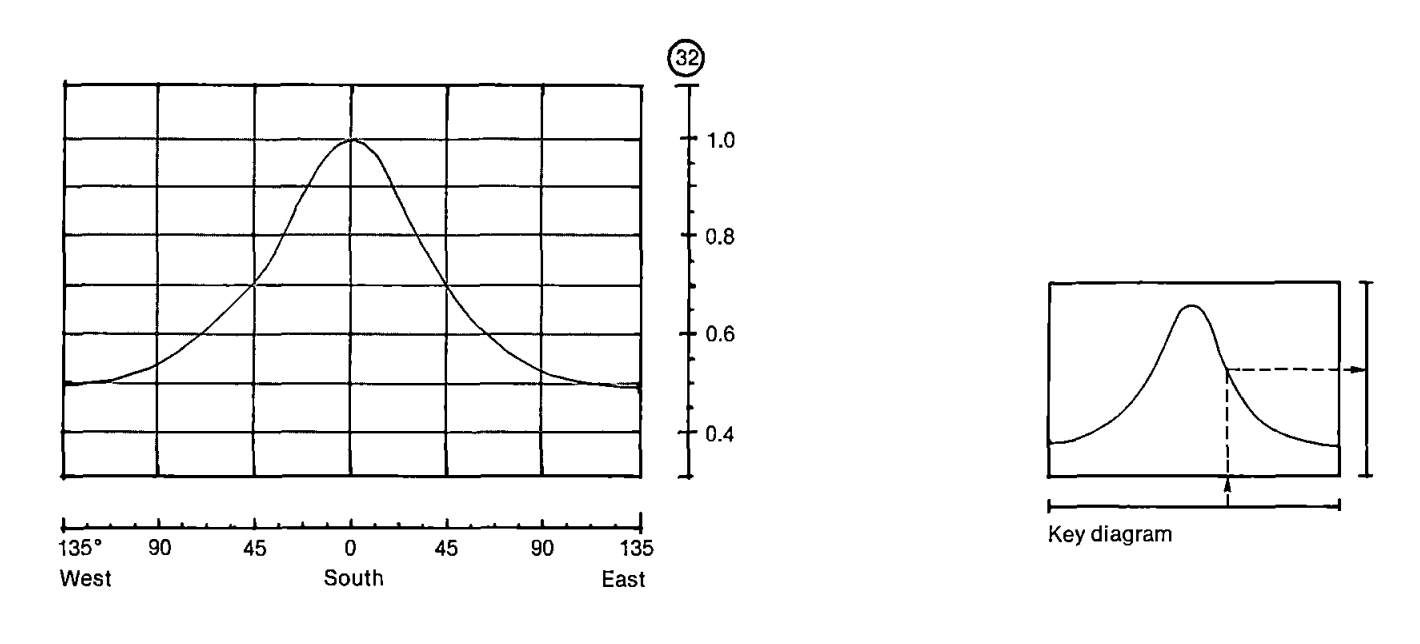

### *Orientation Factor for Non-South Glass*

Equivalent south glass area:

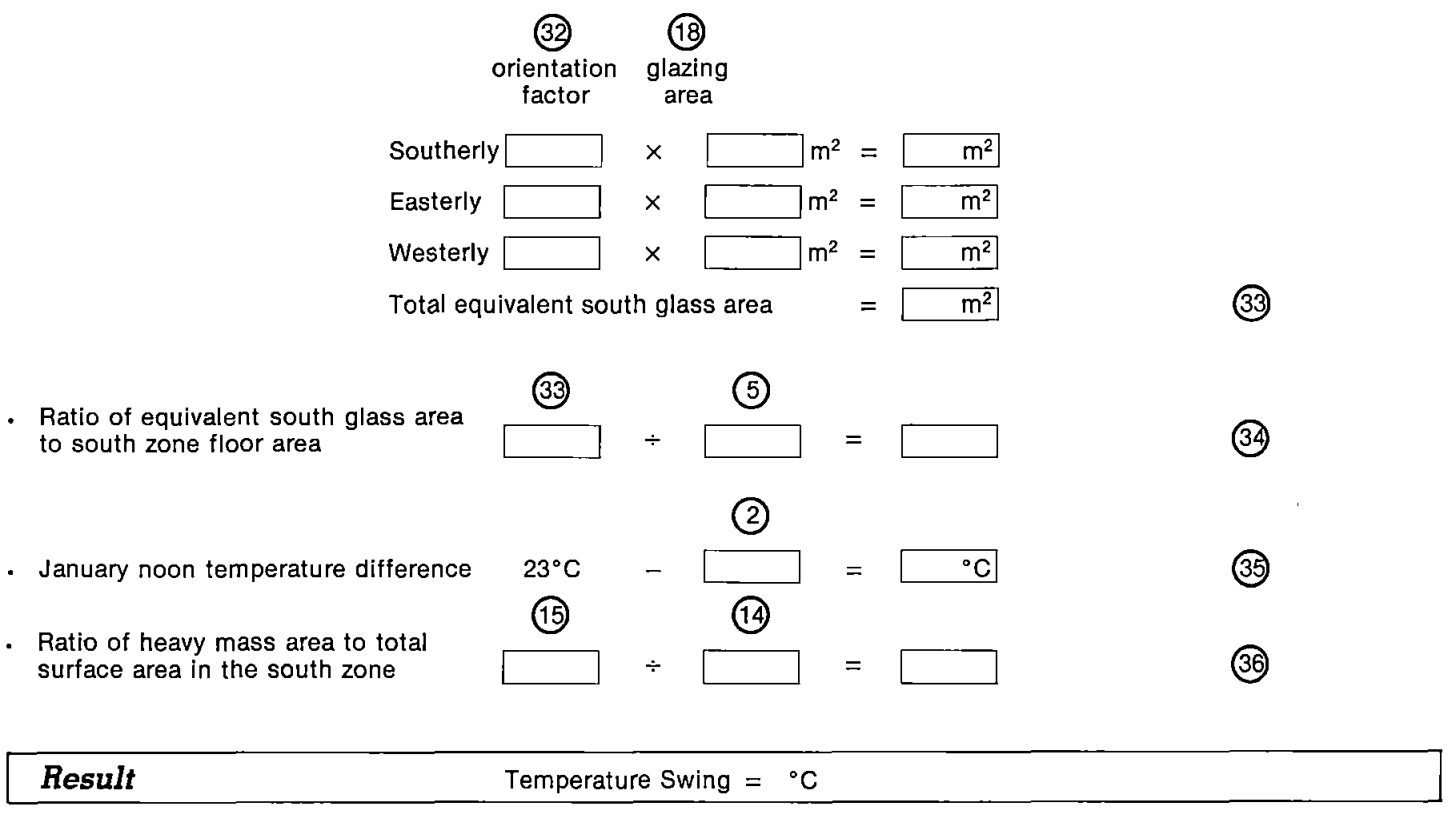

Note: If the design includes remote thermal mass or special air recirculation systems, complete Sheets 7 and 8.

*in O*  $\blacksquare$ ថ្ក <D *X*

*in a* O O i<br>C <u>ម</u> O **C/3**

n<br>E

**8**

# 6 **TEMPERATURE SWING NOMOGRAM** 6

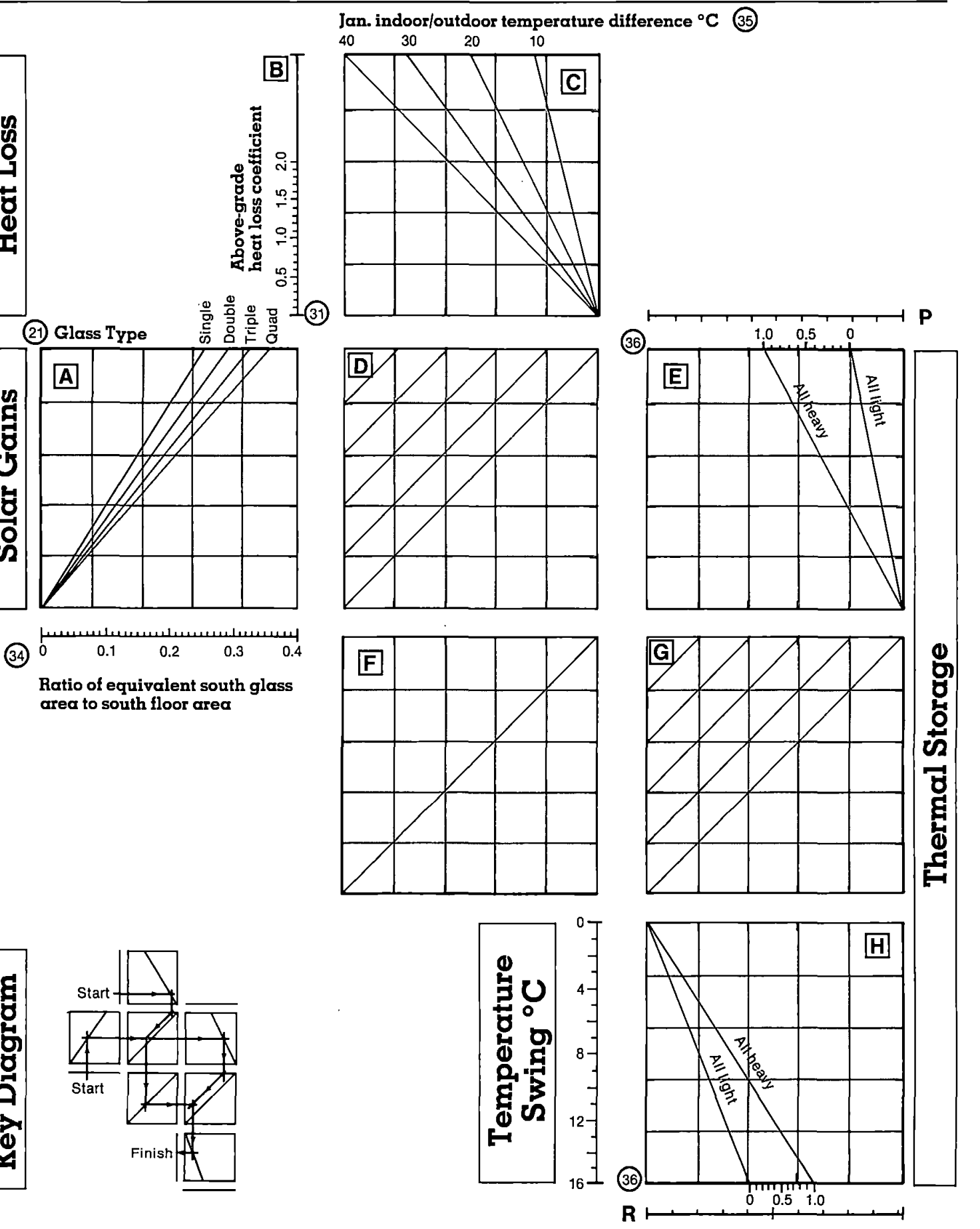

## $7$  **THERMAL STORAGE NOMOGRAM**

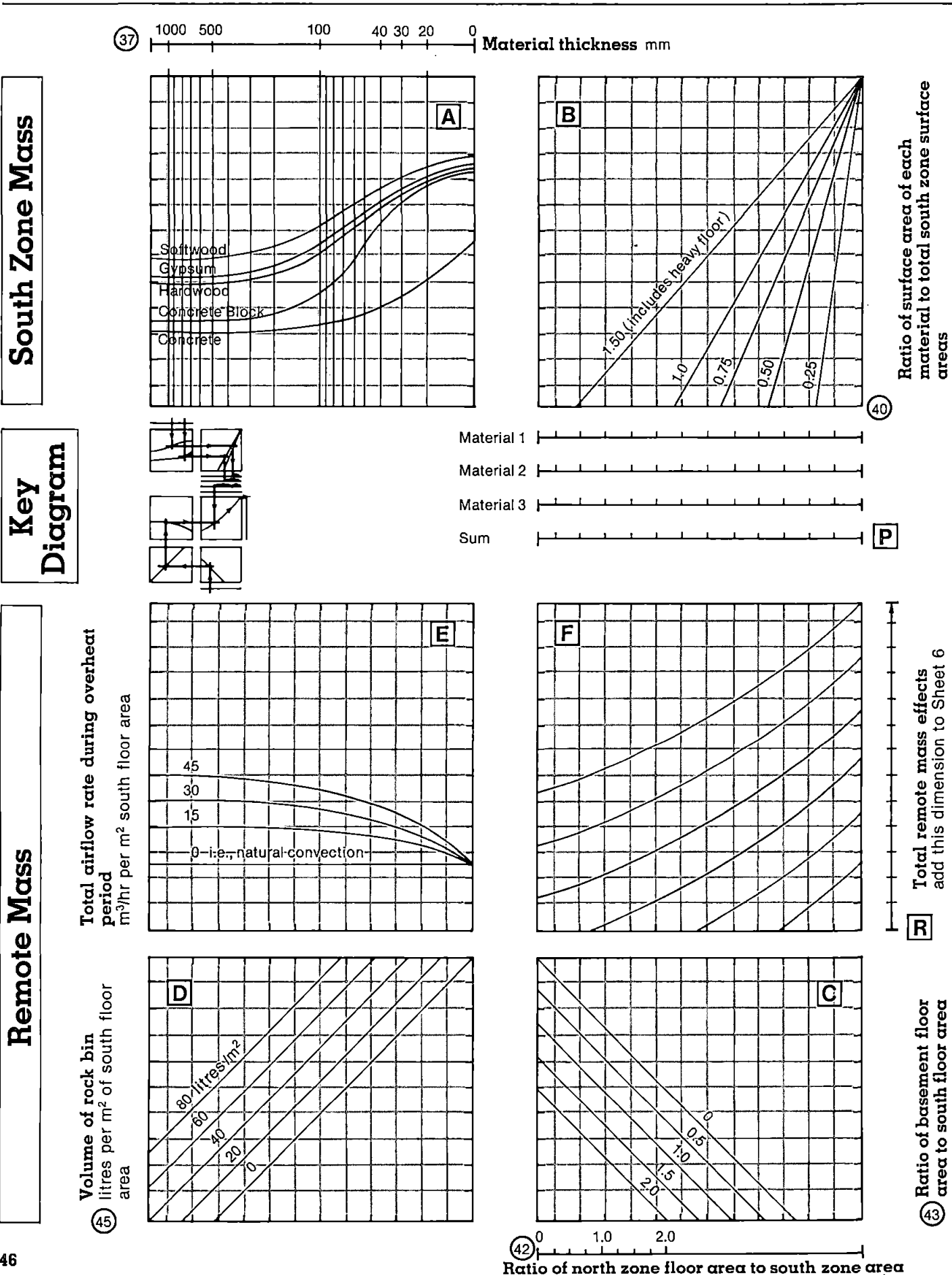

ශ

To complete the thermal storage calculation, additional information is required

## Step 1: South Zone Mass

*For each material in the south zone, list the following information:*

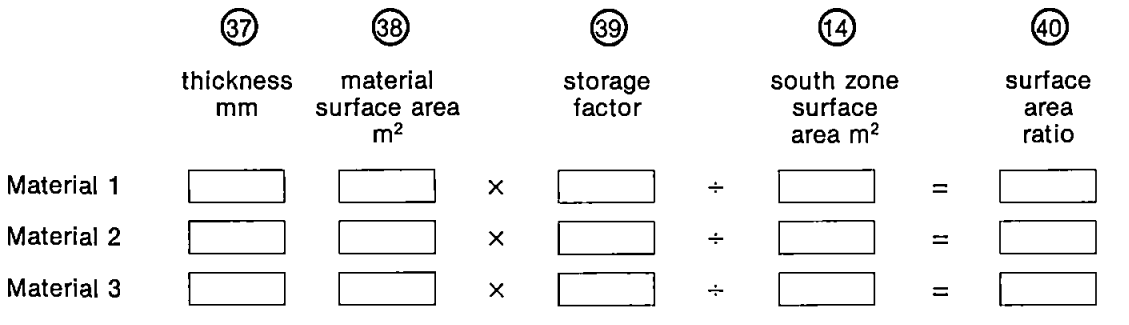

If the south zone floor is "heavy" and not carpeted, the storage factor is 3.0, otherwise the factor is 1.0.

Complete upper section of the nomogram.

Add results on Scale P on Sheet 7 to the Scale P on Sheet 6.

If there are no remote mass or forced air flow modifications, complete the temperature swing calculation.

### Step 2: Remote Mass and Air Flow

### *List the following information:*

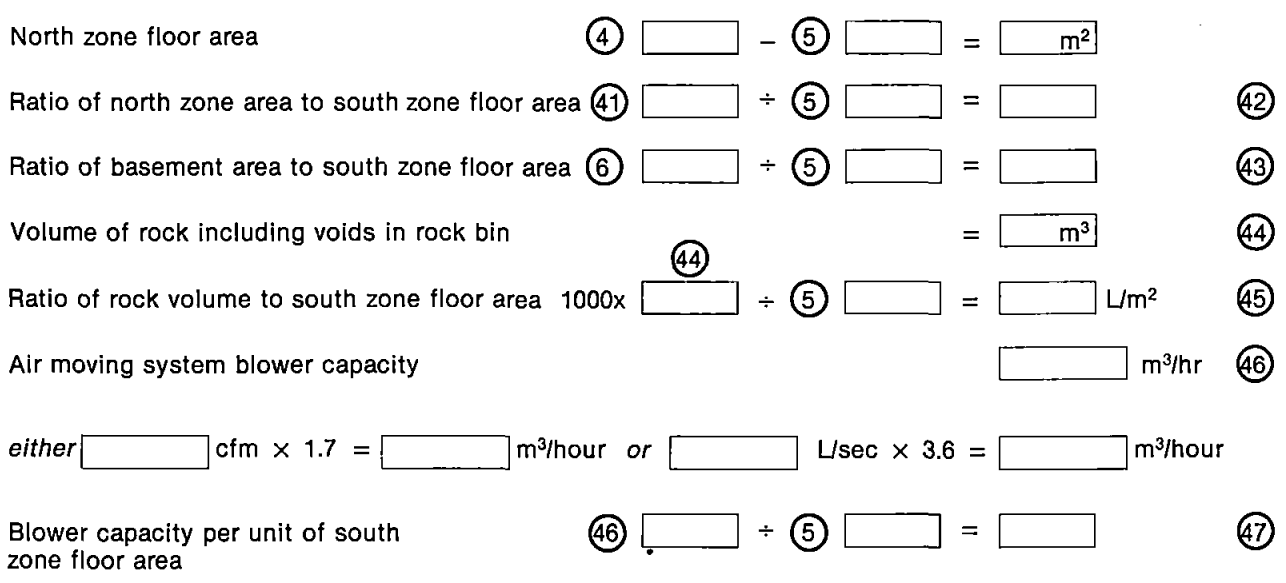

Complete the lower section of the nomogram. Add the result on scale R on Sheet 7 to the scale R on Sheet 4. Complete the temperature swing calculation.

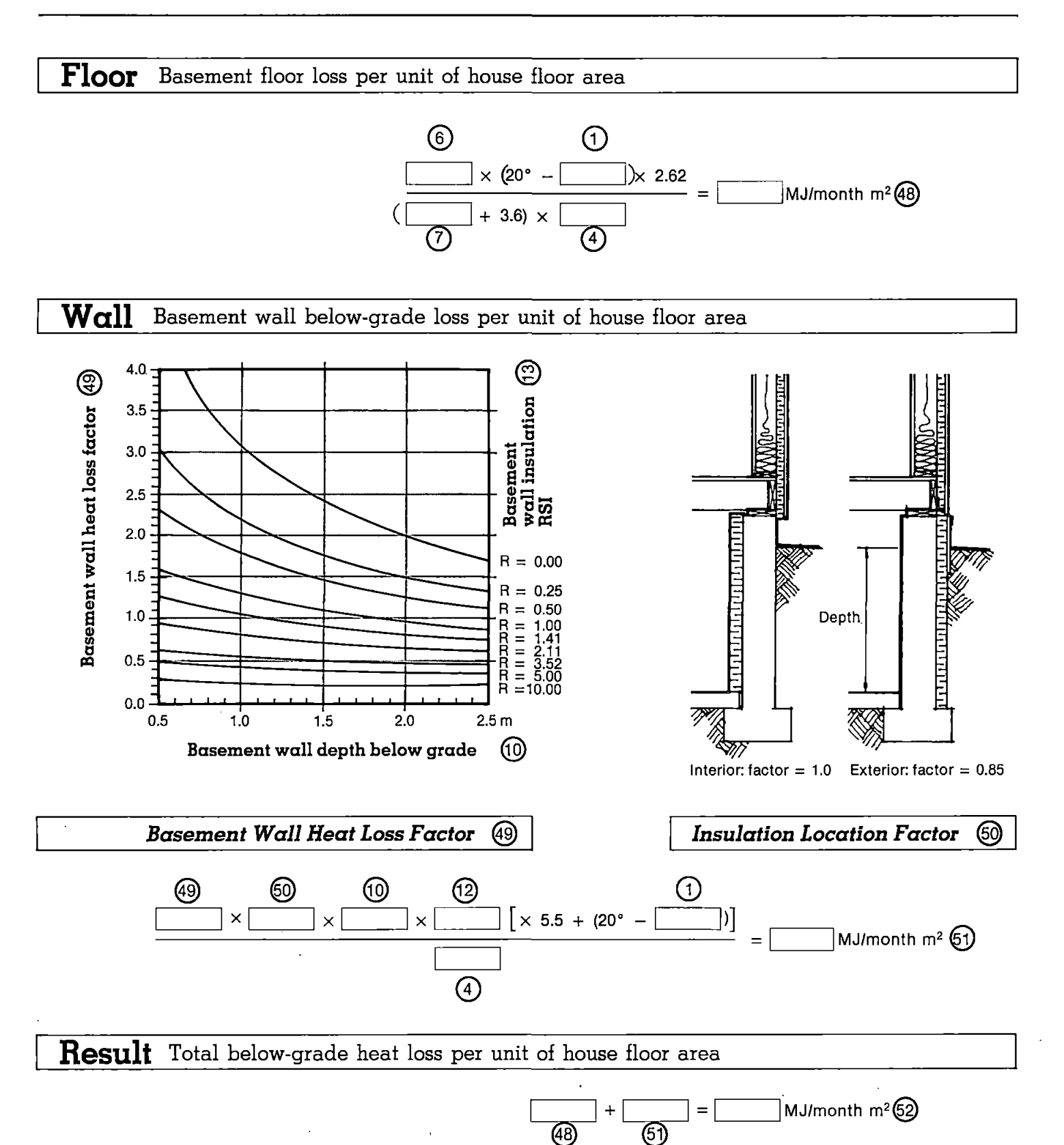

# **10 ANNUAL SPACE HEAT ENERGY WORKSHEET IQ**

### *4-a Trace the appropriate above-grade heat loss curve @ onto Sheet <sup>11</sup>*

*4-b Add basement heat loss @*

*4-c Add internal gains: see text* **^**

*4-d Calculate equivalent south glass area* **^**

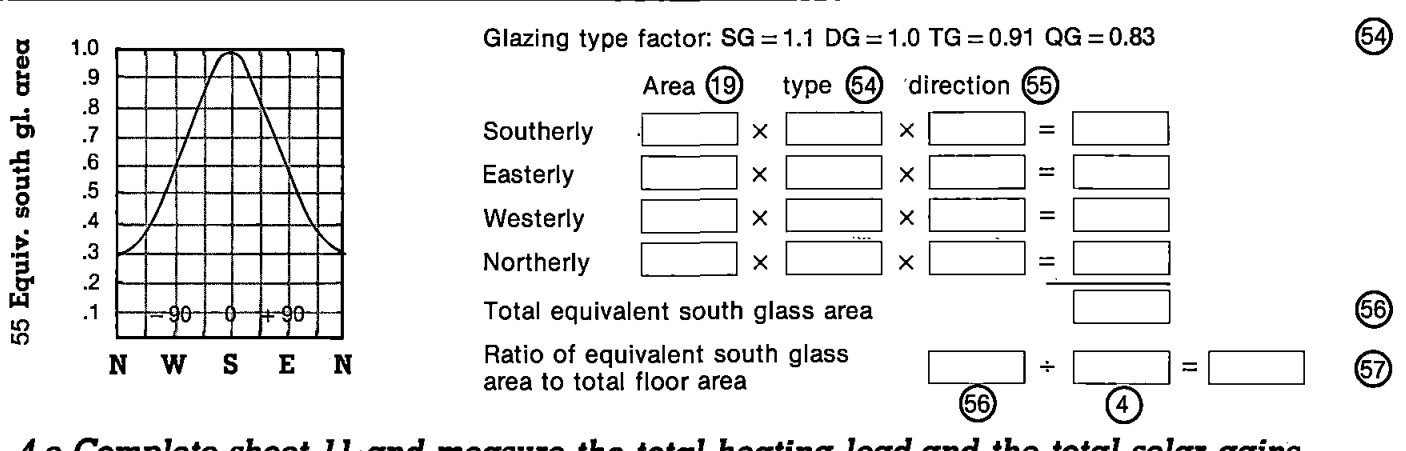

### *4-e Complete sheet 11 and measure the total heating load and the total solar gains*

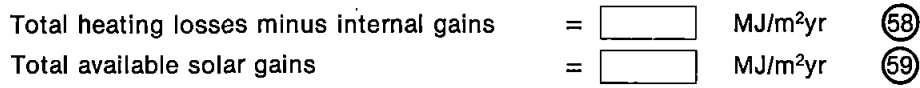

### *4-f Below-grade heat loss modification if heating season is not seven months*

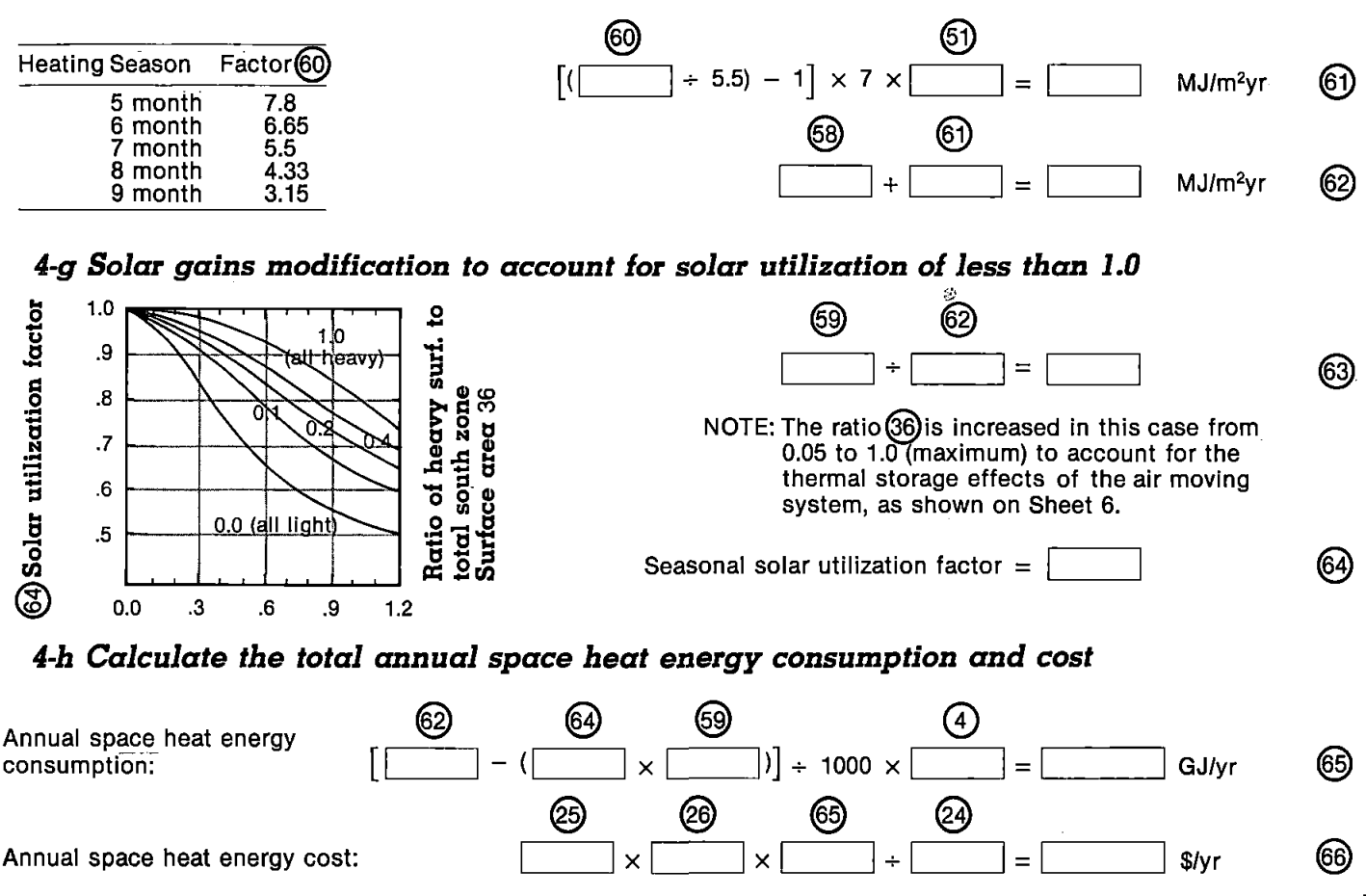

# 11 **ANNUAL SPACE HEAT ENERGY GRAPH** 11

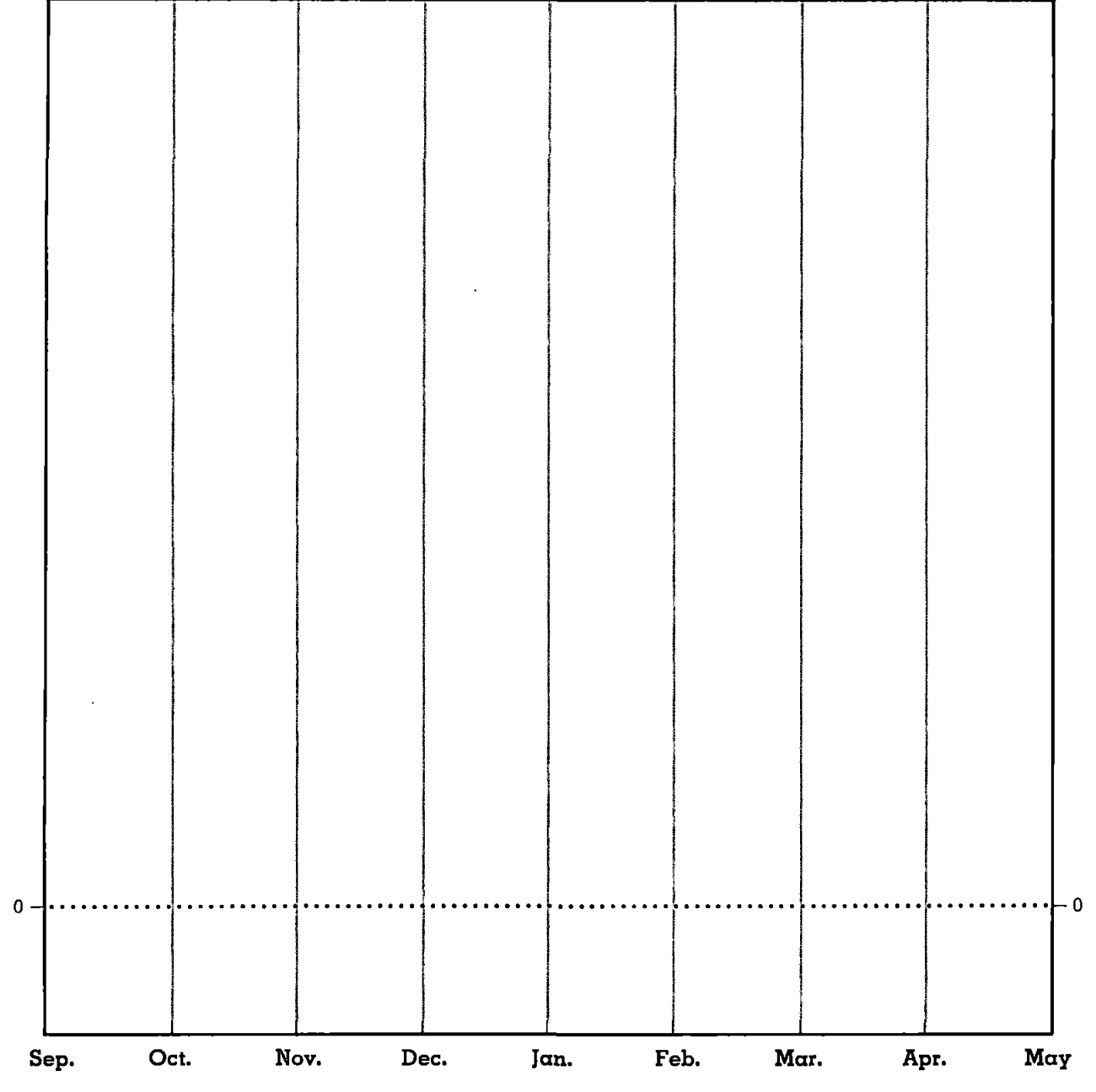

Scale: 1 mm =  $1$  MJ/m<sup>2</sup> month

*Summary* Total heat losses minus internal gains  $\qquad \qquad \textcircled{2}$  MJ/m<sup>2</sup> Useful solar gain  $\textcircled{5} \times \textcircled{4}$ Annual energy consumption 65 65 Consumption GJ/yr Annual energy cost \$

# Appendix 6: Climate Data Graphs

Warning: When photocopying, ensure that the scale is not altered.

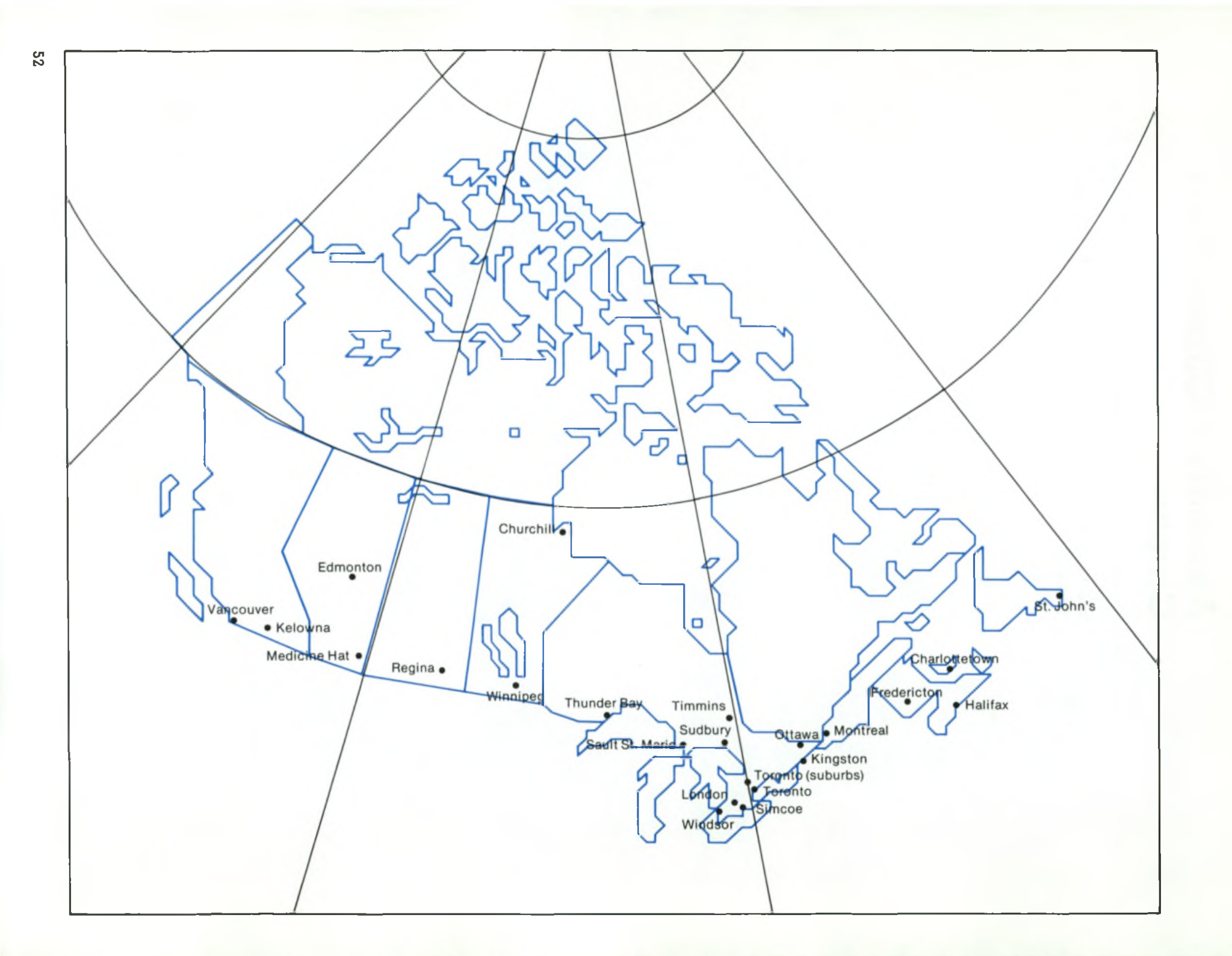

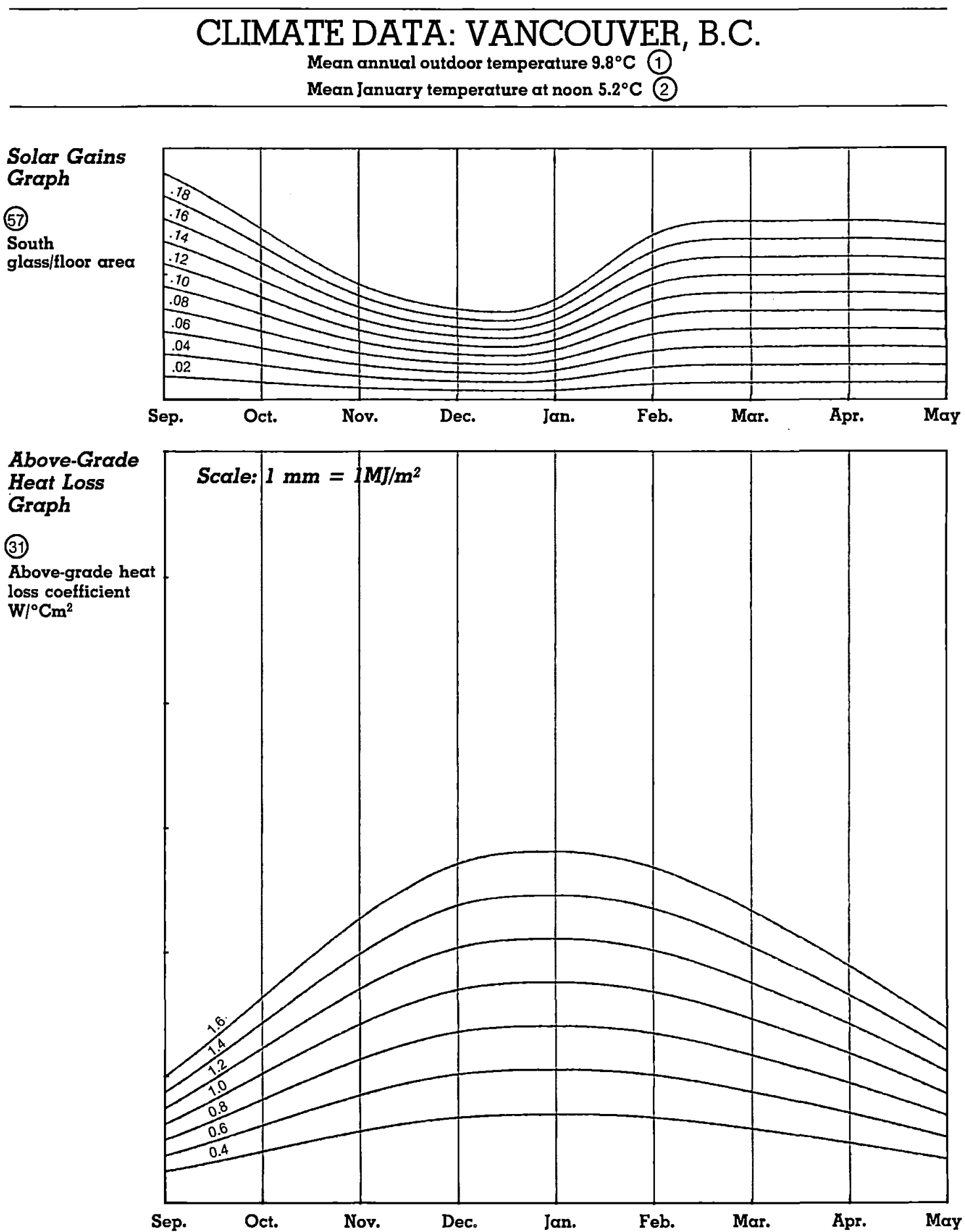

**Month of the Year**

 $\ddot{\phantom{a}}$ 

**CLIMATE DATA: KELOWN^ B.C.**

**Mean annual outdoor temperature 7.0°C Q**

**Mean January temperature at noon — 1.5°C**

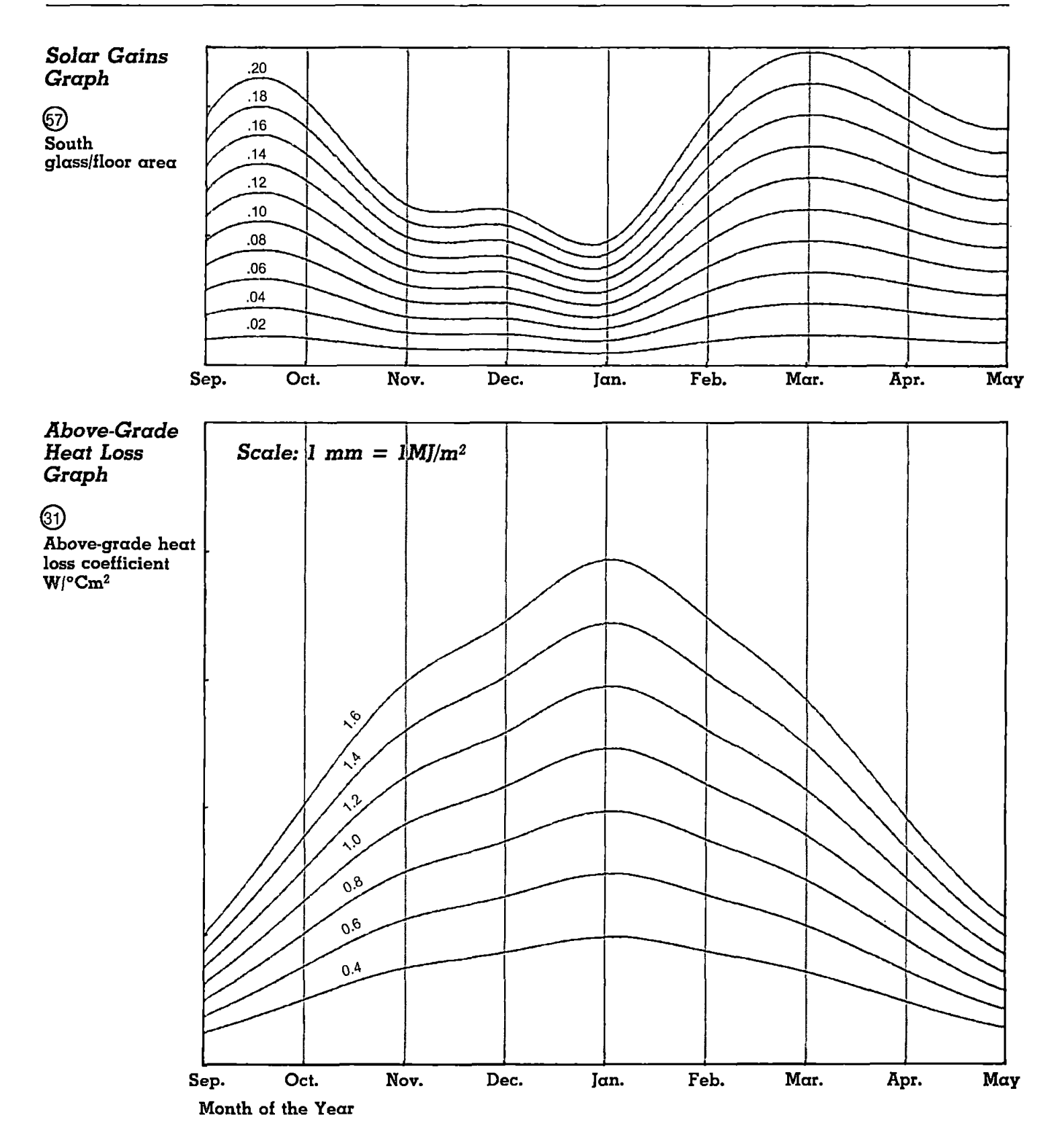

## **CLIMATE DATA: EDMONTON, ALBERTA**

**Mean annual outdoor temperature 1.4°C** 1

 $\ddot{\phantom{1}}$ 

**Mean Januory temperature at noon —10.6^0** 2

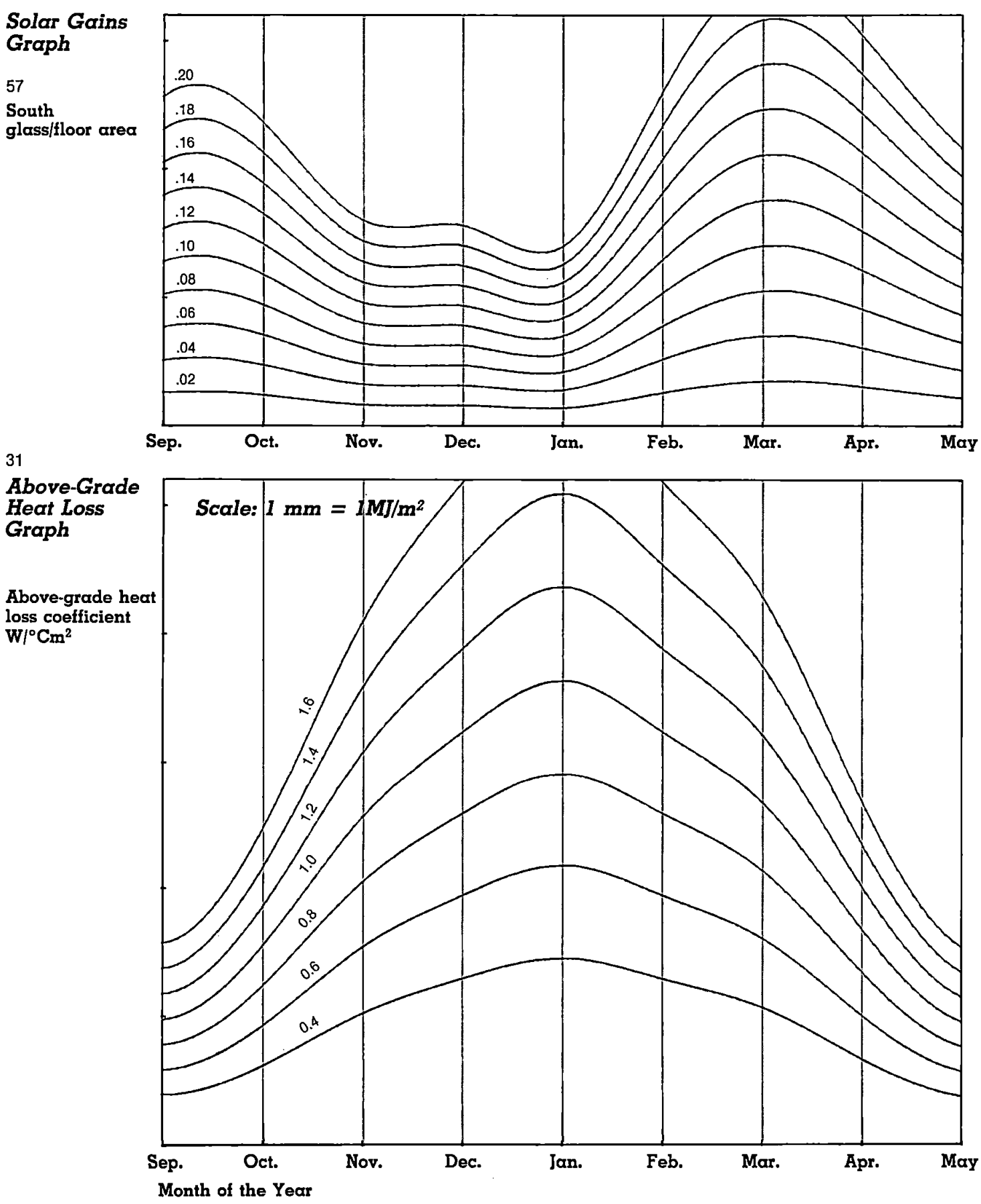

## **CLIMATE DATA: MEDICINE HA'D ALBERTA**

**Mean annual outdoor temperature** 5.1°C (1)

**Mean January temperature at noon — 6.4°C**

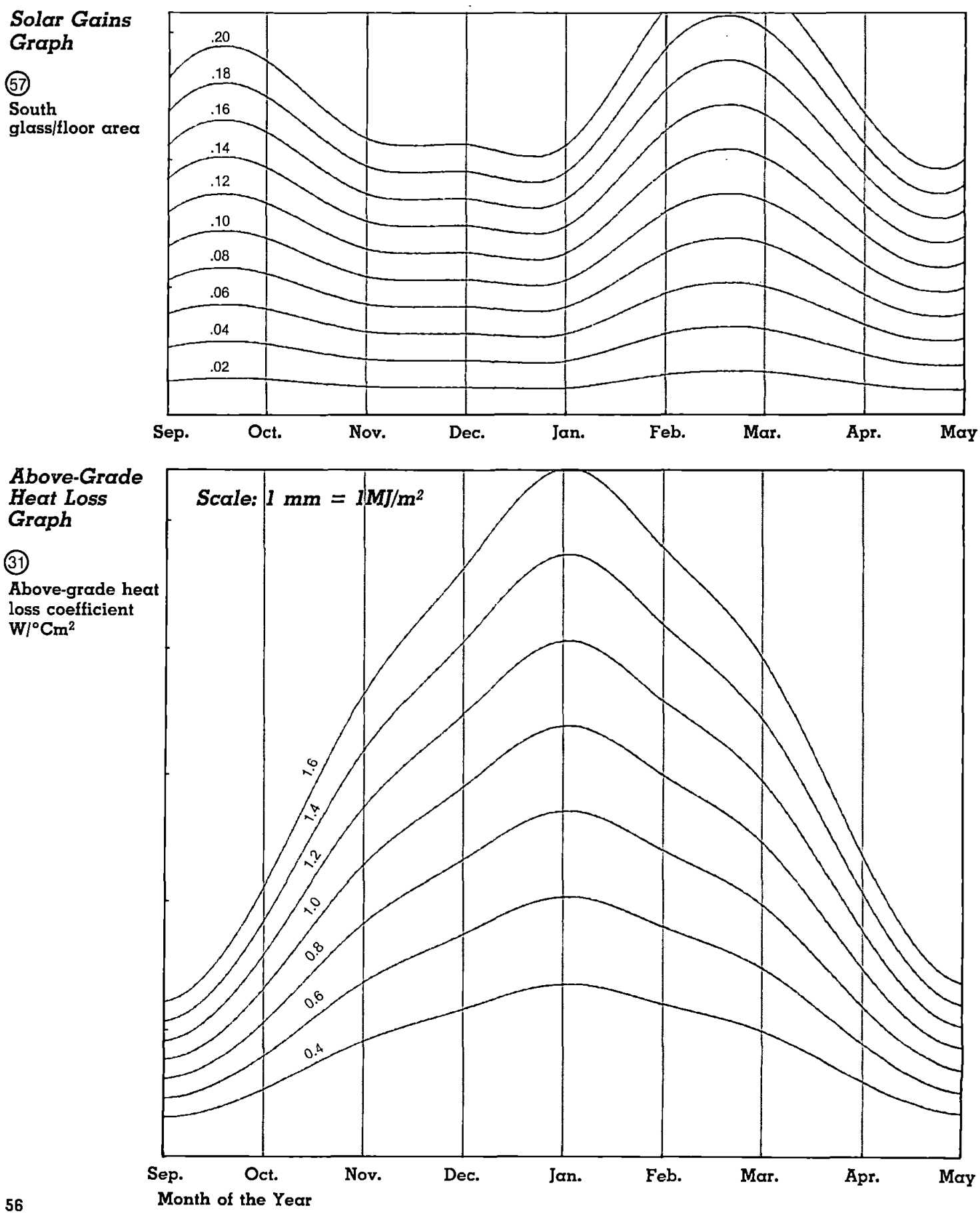

 $\boldsymbol{\ell}$ 

### **CLIMATE DATA: REGINA, SASKATCHEWAN**

**Mean annual outdoor temperature 2.1°C**

**Mean January temperature at noon ~12.0°C ©**

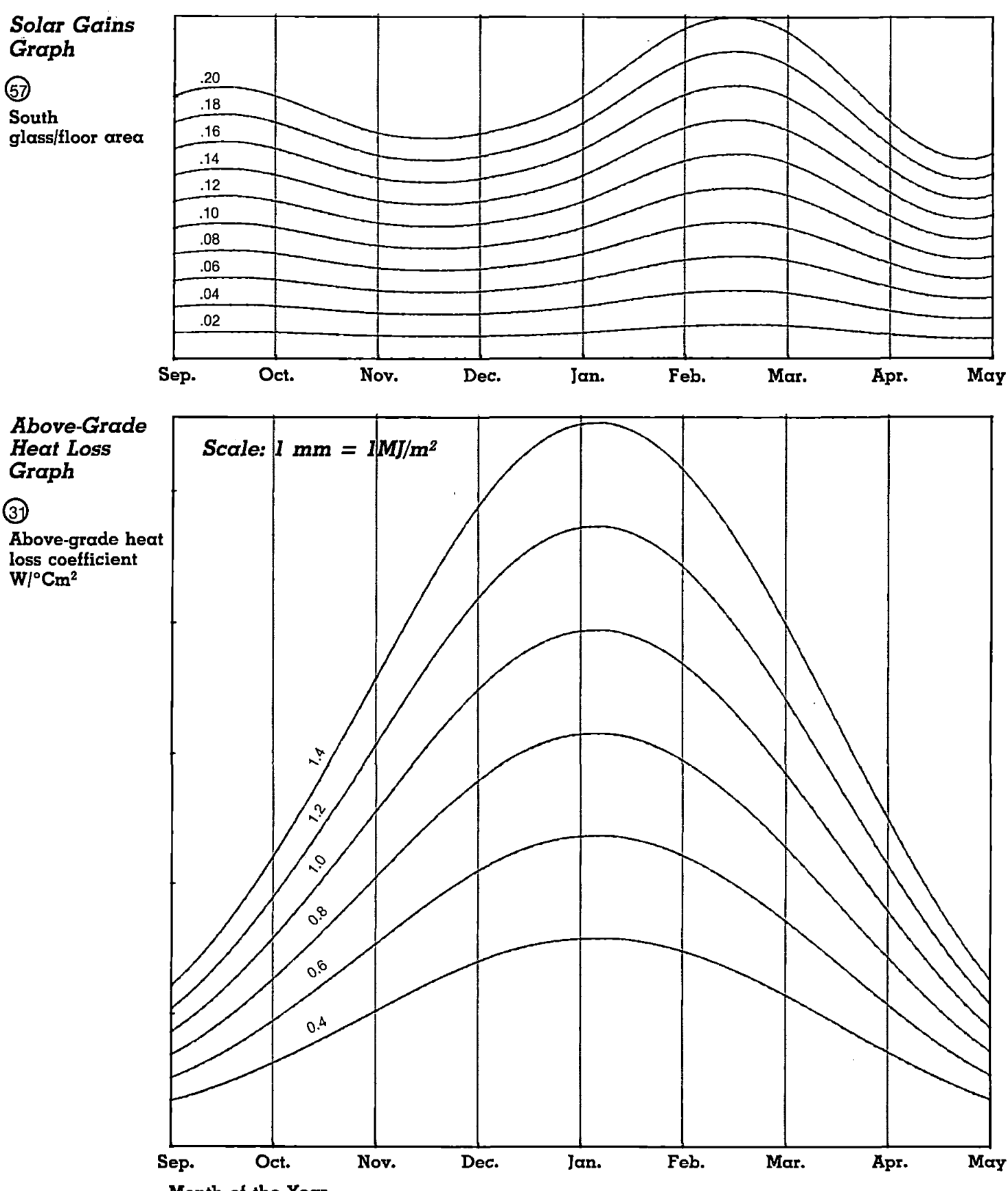

**Month oi the Year**

 $\overline{a}$ 

 $\frac{1}{\sqrt{2}}$ 

## **CLIMATE DATA: WINNIPEG, MANITOBA**

**Mean annual outdoor temperature 2.3°C**

**Mean January temperature at noon -13.4®C @**

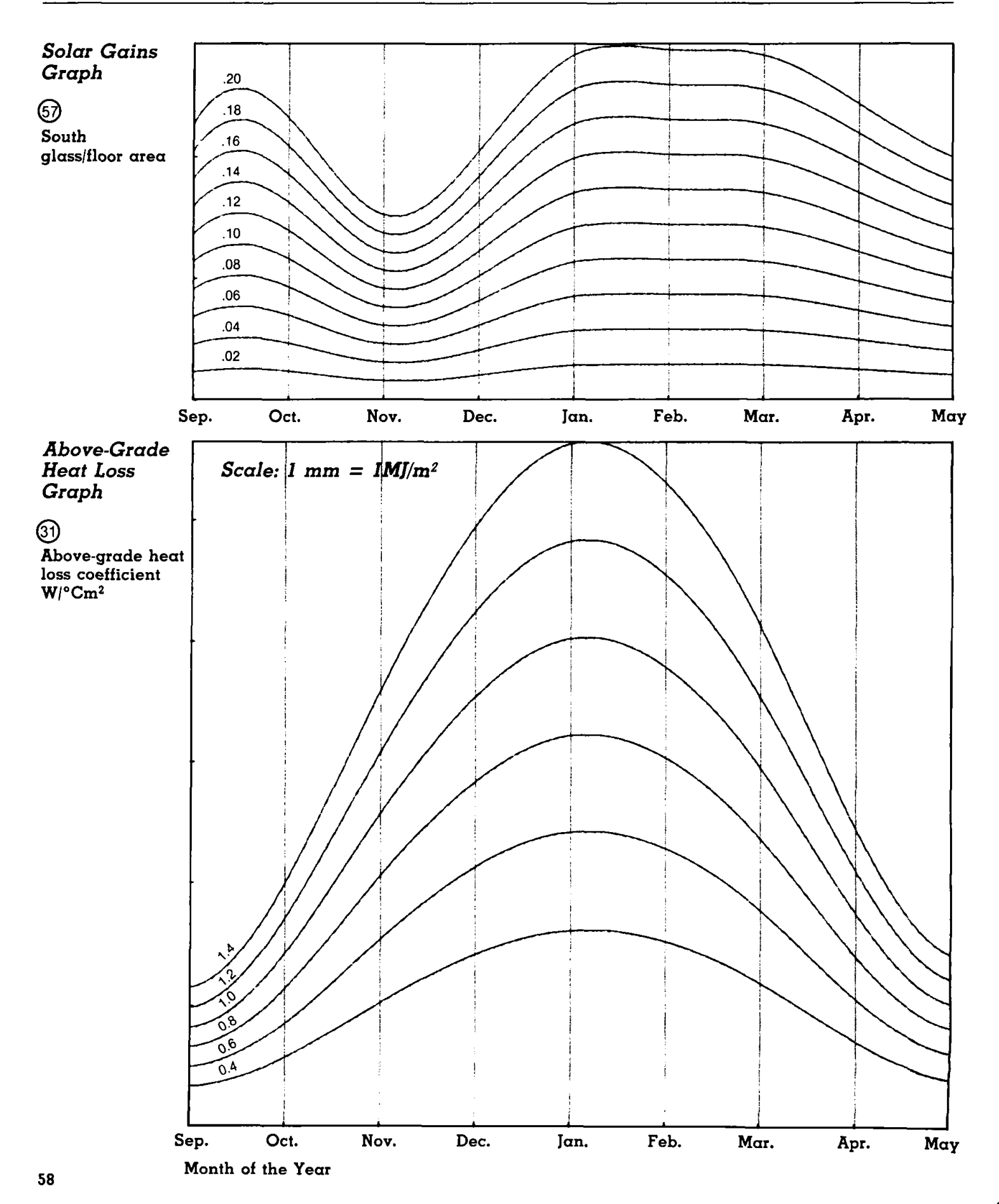

## **CLIMATE DATA: CHURCHILL, MANITOBA**

**Mean annual outdoor temperature -7.3^C ^**

**Mean January temperature at noon —23.7°C @**

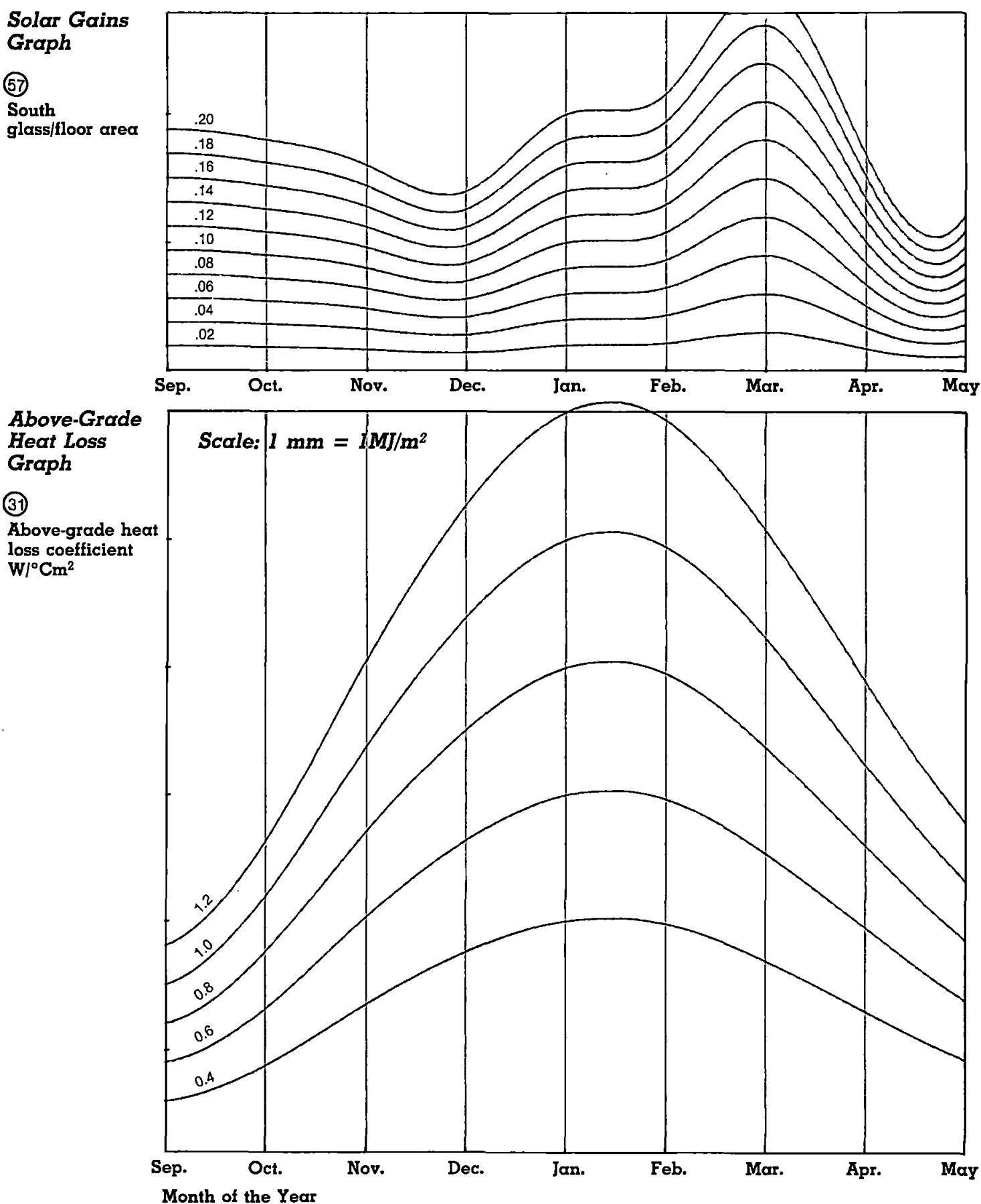

### **CLIMATE DATA: THUNDER BAY, ONTARIO**

**Mean annual outdoor temperature 2.4°C**

**Mean January temperature at noon —8.9°C**

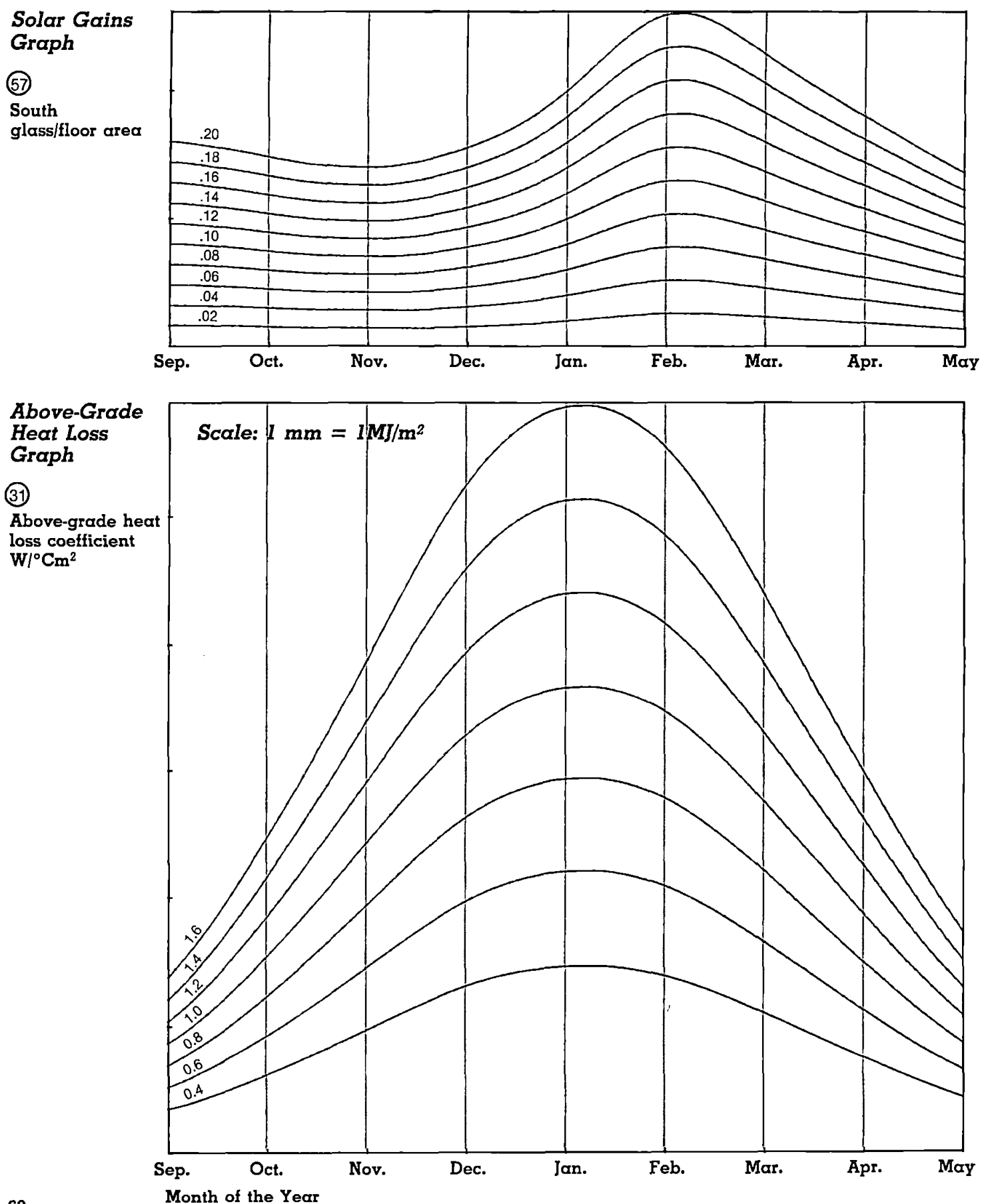

### **CLIMATE DATA: SAULT ST. MARIE, ONTARIO**

**Mean annual outdoor temperature 4.1 °C ^**

**Mean January temperature at noon-5.9°C**

 $\mathbb{Z}$ 

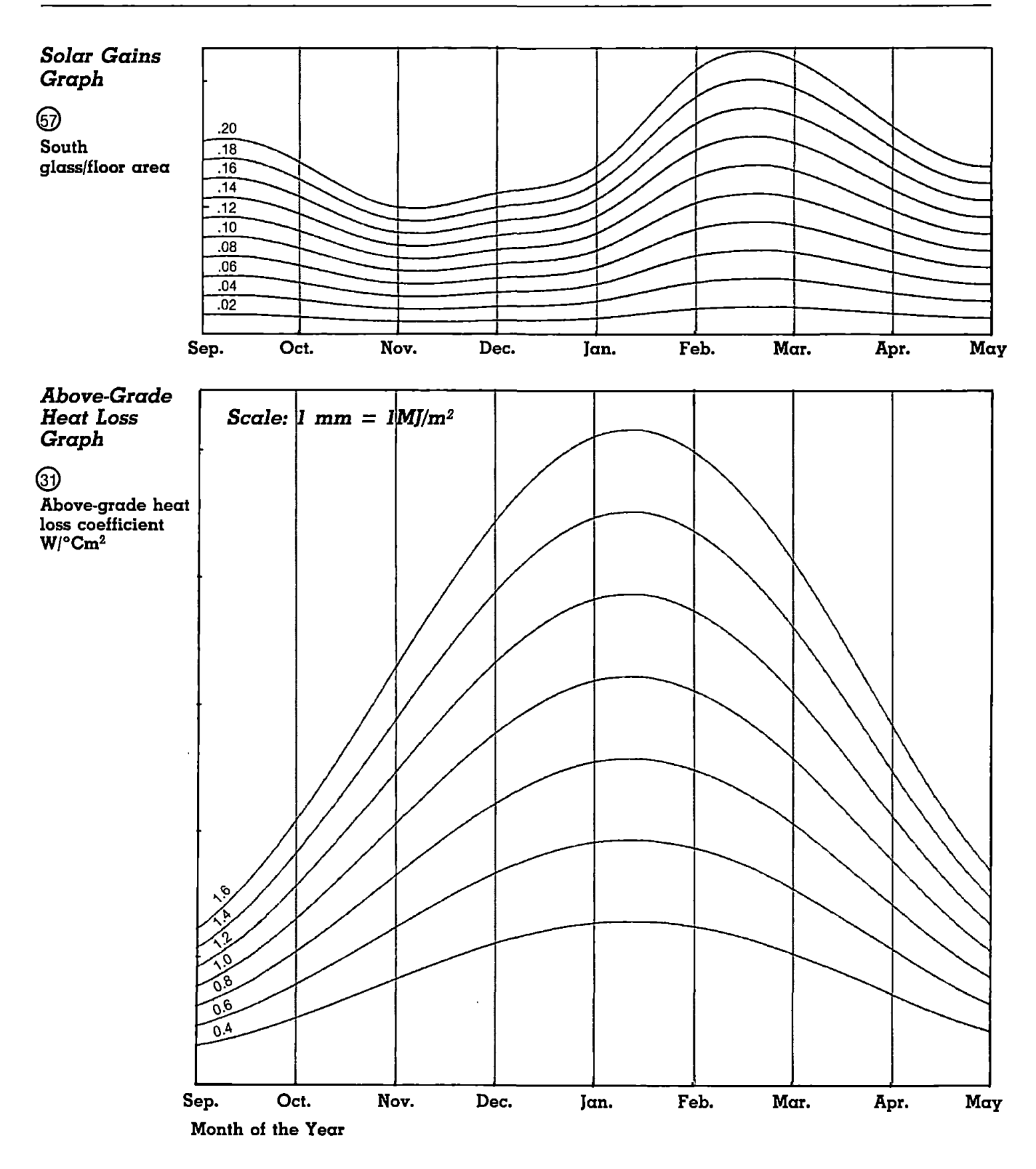

 $\omega$  and  $\omega$ 

## **CLIMATE DATA: TIMMINS, ONTARIO**

**Mean annual outdoor temperature 1.4°C Q**

**Mean January temperature at noon -10.8°C ©**

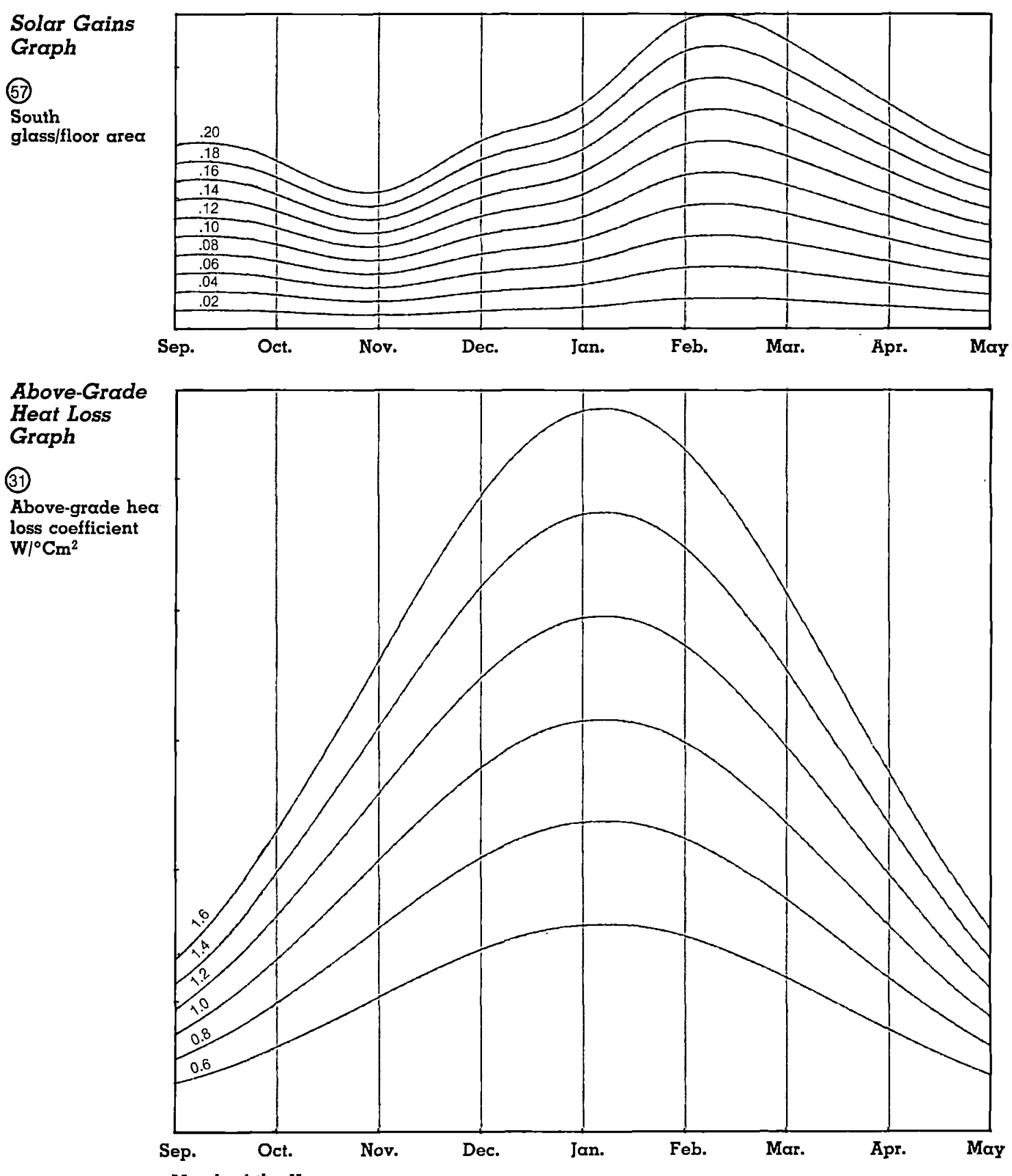

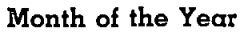

### **CLIMATE DATA: SUDBURY, ONTARIO**

**Mean annual outdoor temperature 3.6°C**

**Mean January temperature at noon —8.4^C**

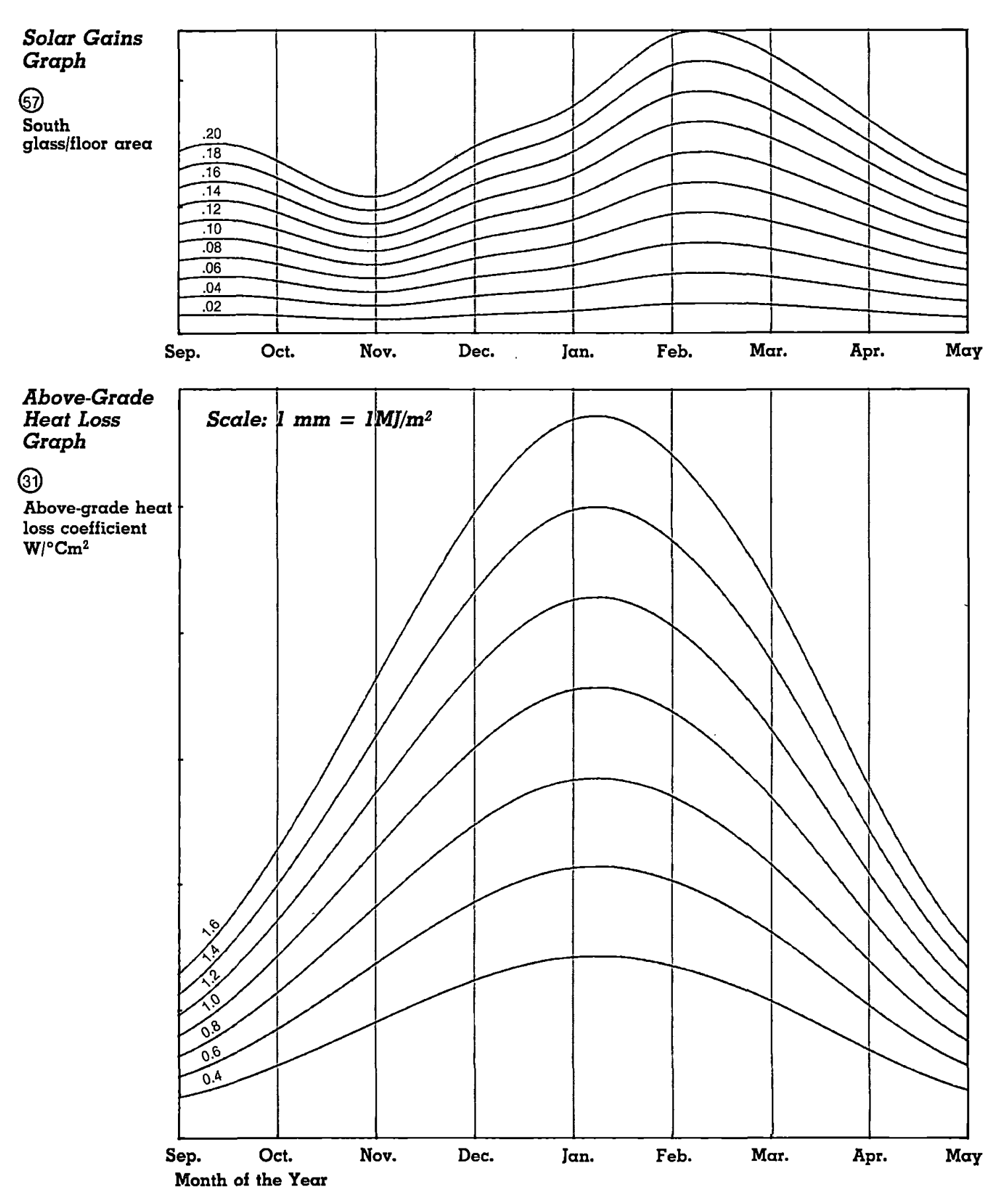

## **CLIMATE DATA: WINDSOR, ONTARIO**

**Mean annual outdoor temperature 9.2°C**

**Mean January temperature at noon —0.7°C**

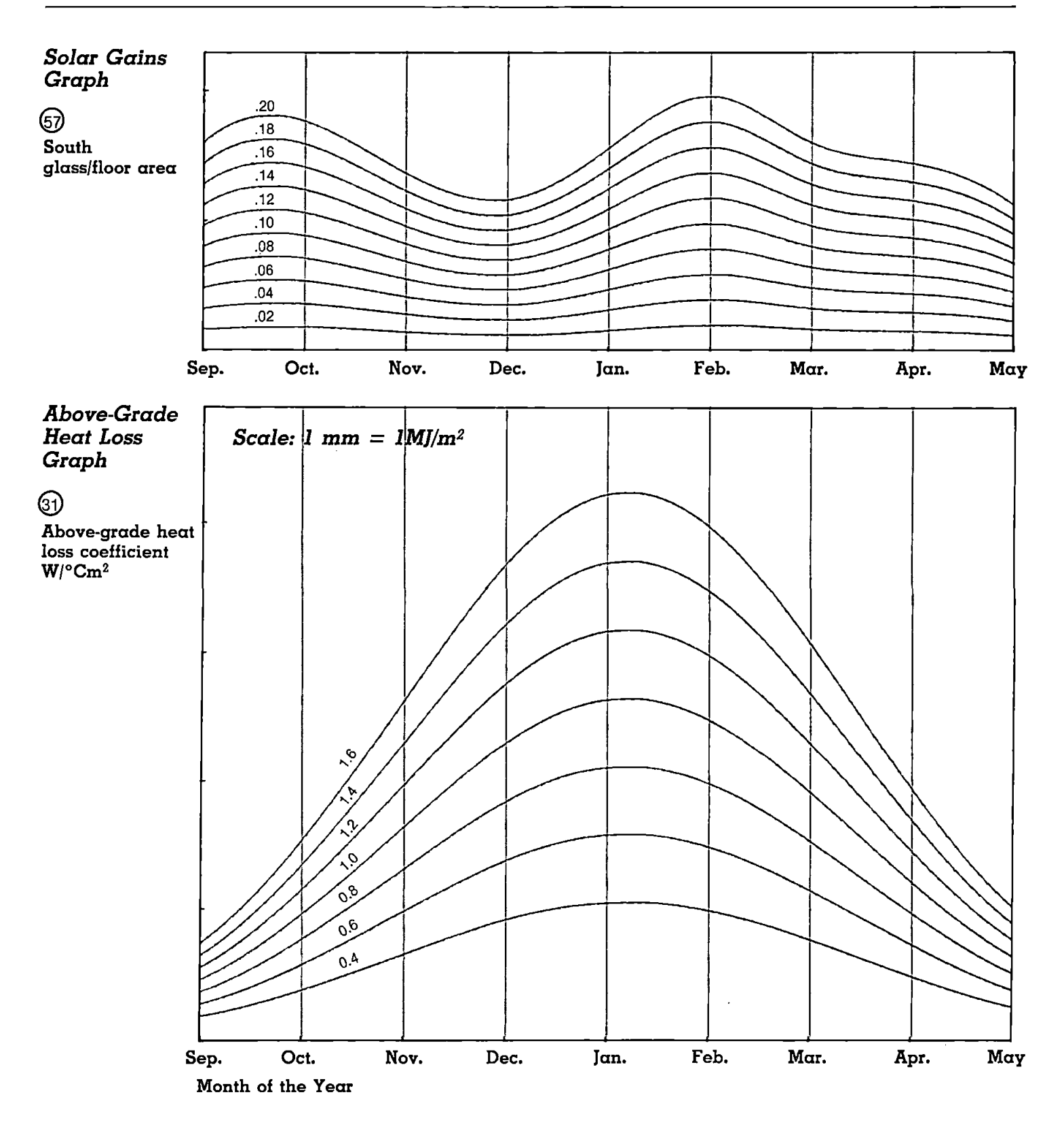

 $\ddot{\phantom{a}}$ 

 $\ddot{\phantom{1}}$ 

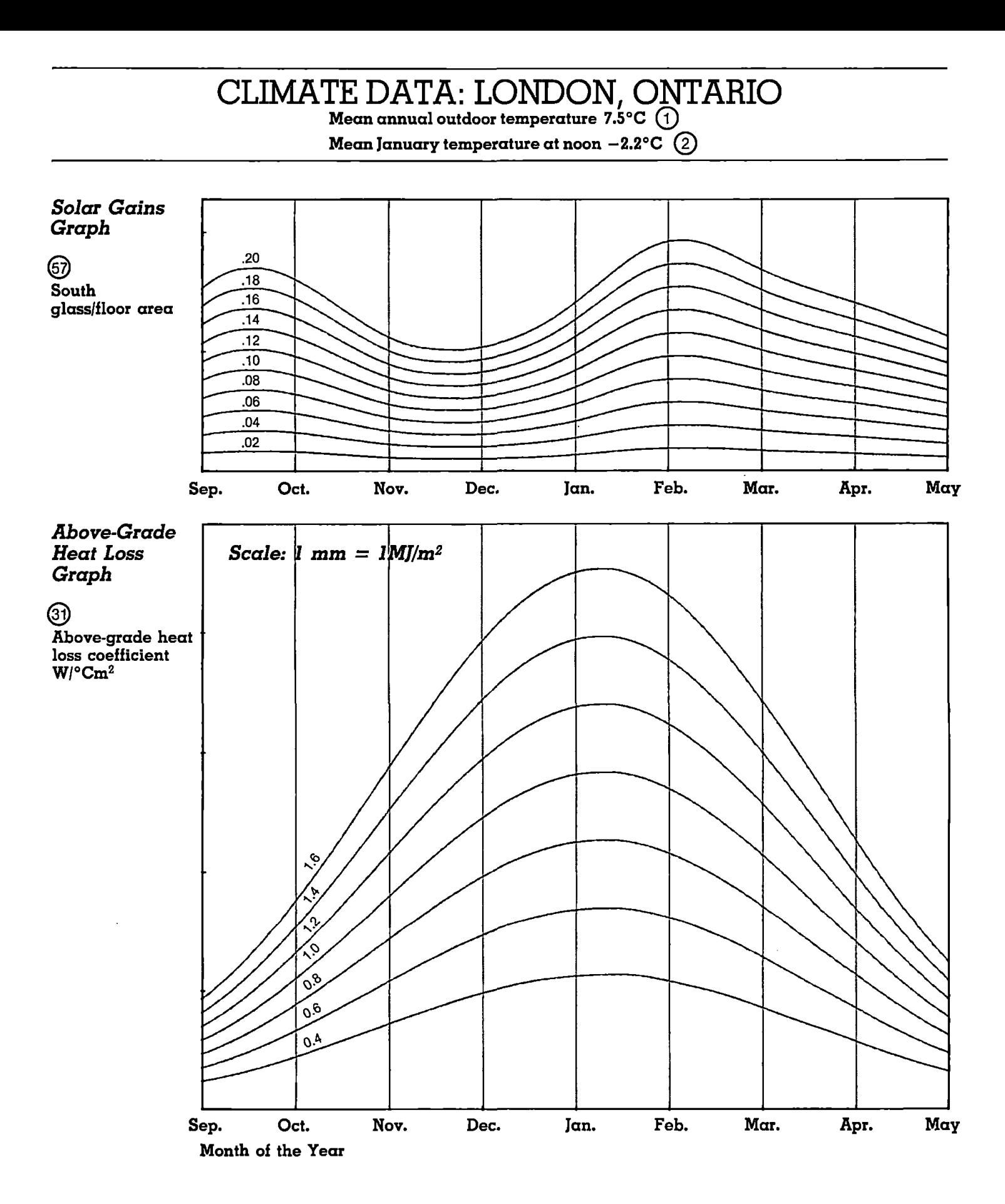

 $\ddot{\phantom{a}}$ 

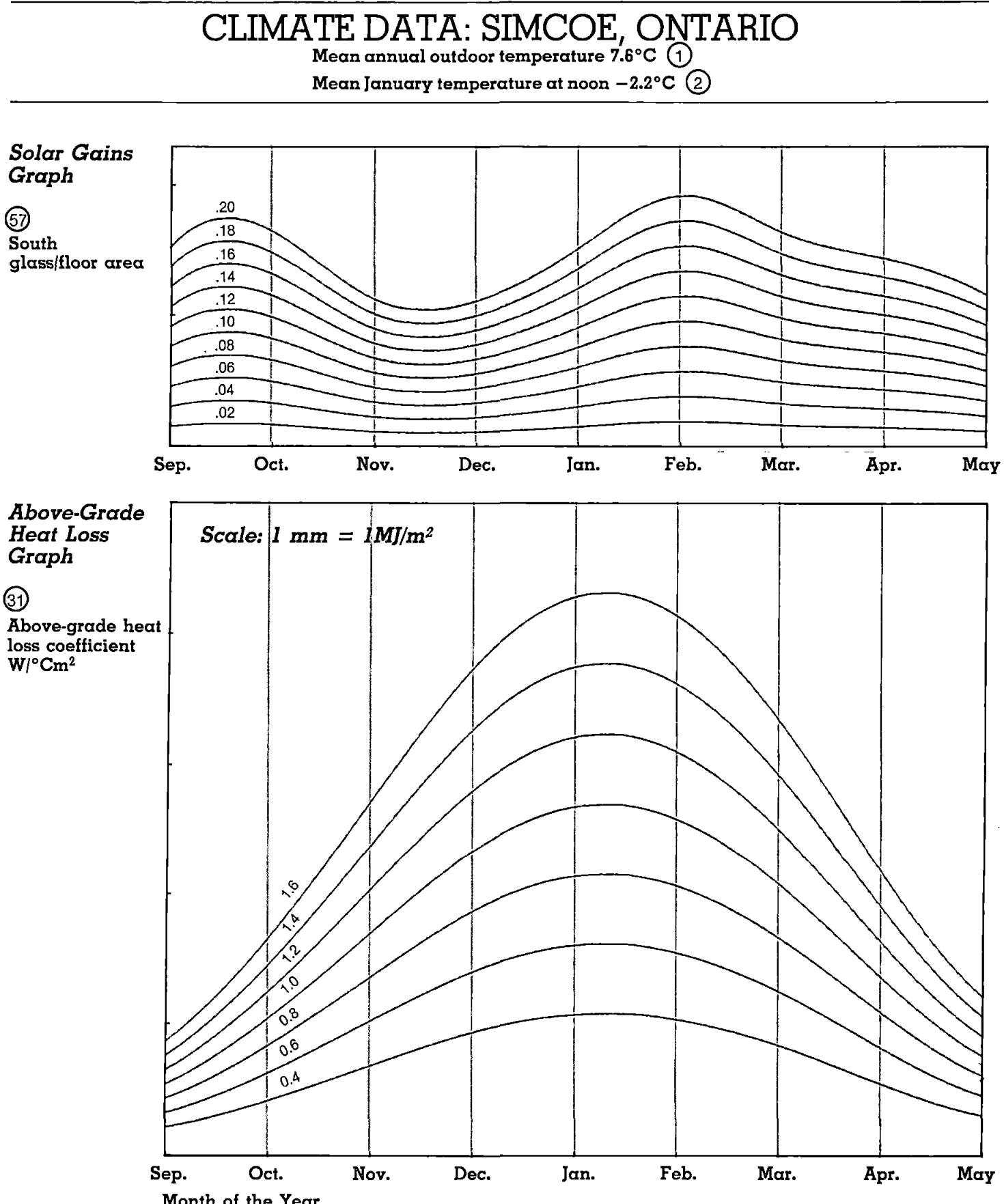

## **CLIMATE DATA: TORONTO (SUBURBS), ONTARIO**

**Mean annual outdoor temperature 7.5**

**Mean January temperature at noon** *—2.2°C* **@**

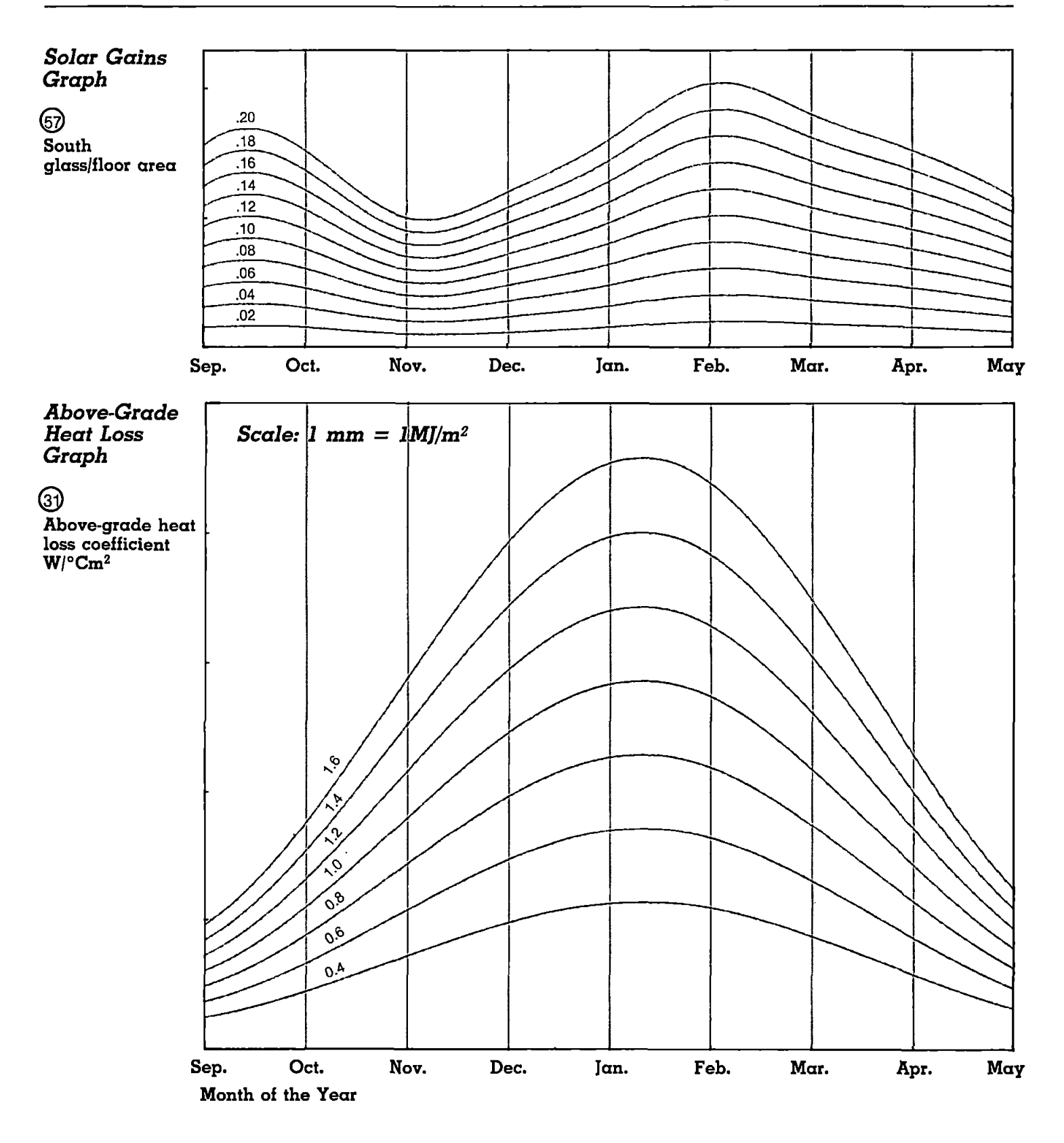

## **CLIMATE DATA: TORONTO (URBAN), ONTARIO**

**Mean annual outdoor temperature 8.9°C**

**Mean January temperature at noon —1.1®C**

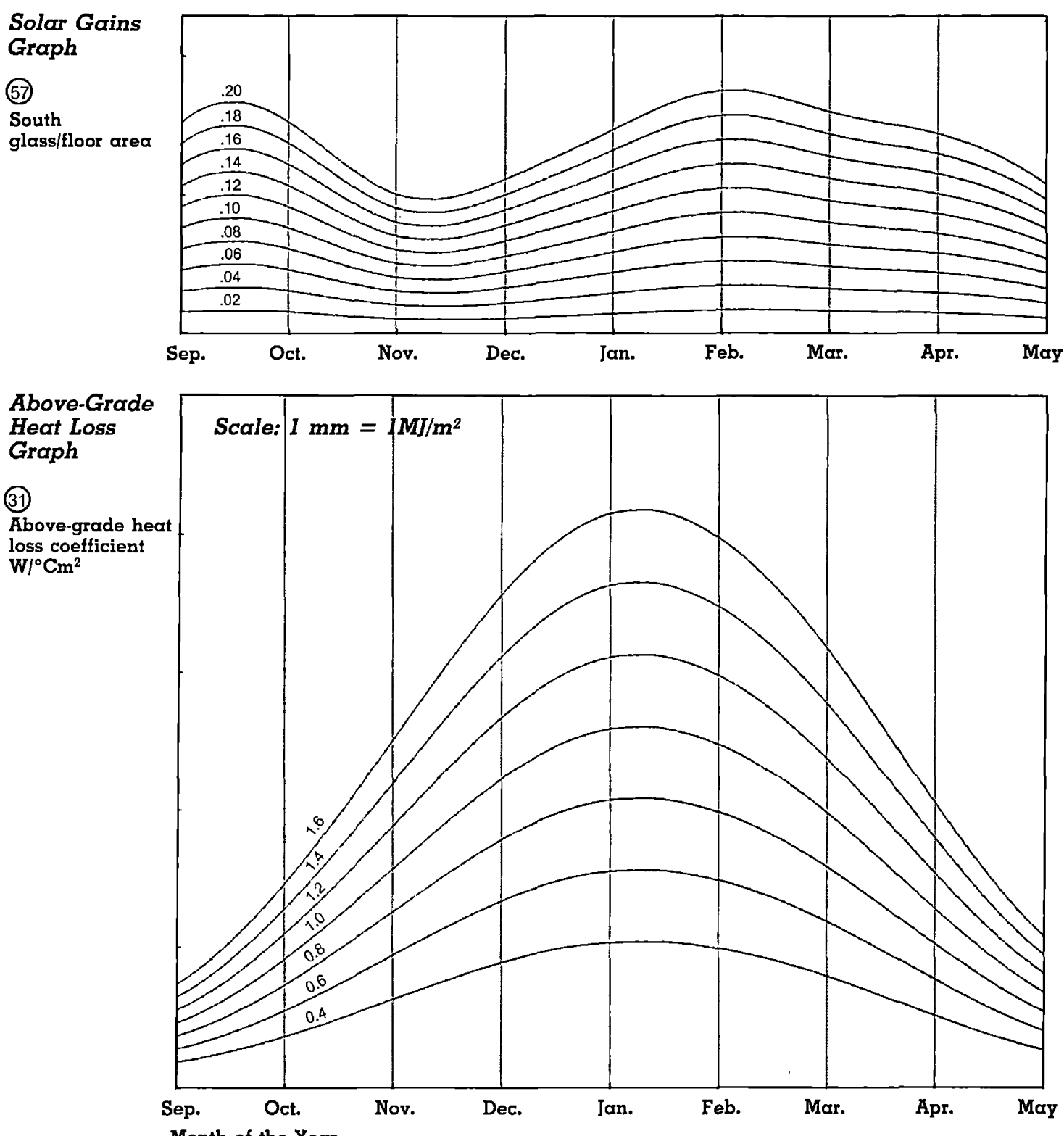

## **CLIMATE DATA: KINGSTON, ONTARIO**

**Mean annual outdoor temperature 7.2°C ^**

**Mean January temperature at noon —3.4°C**

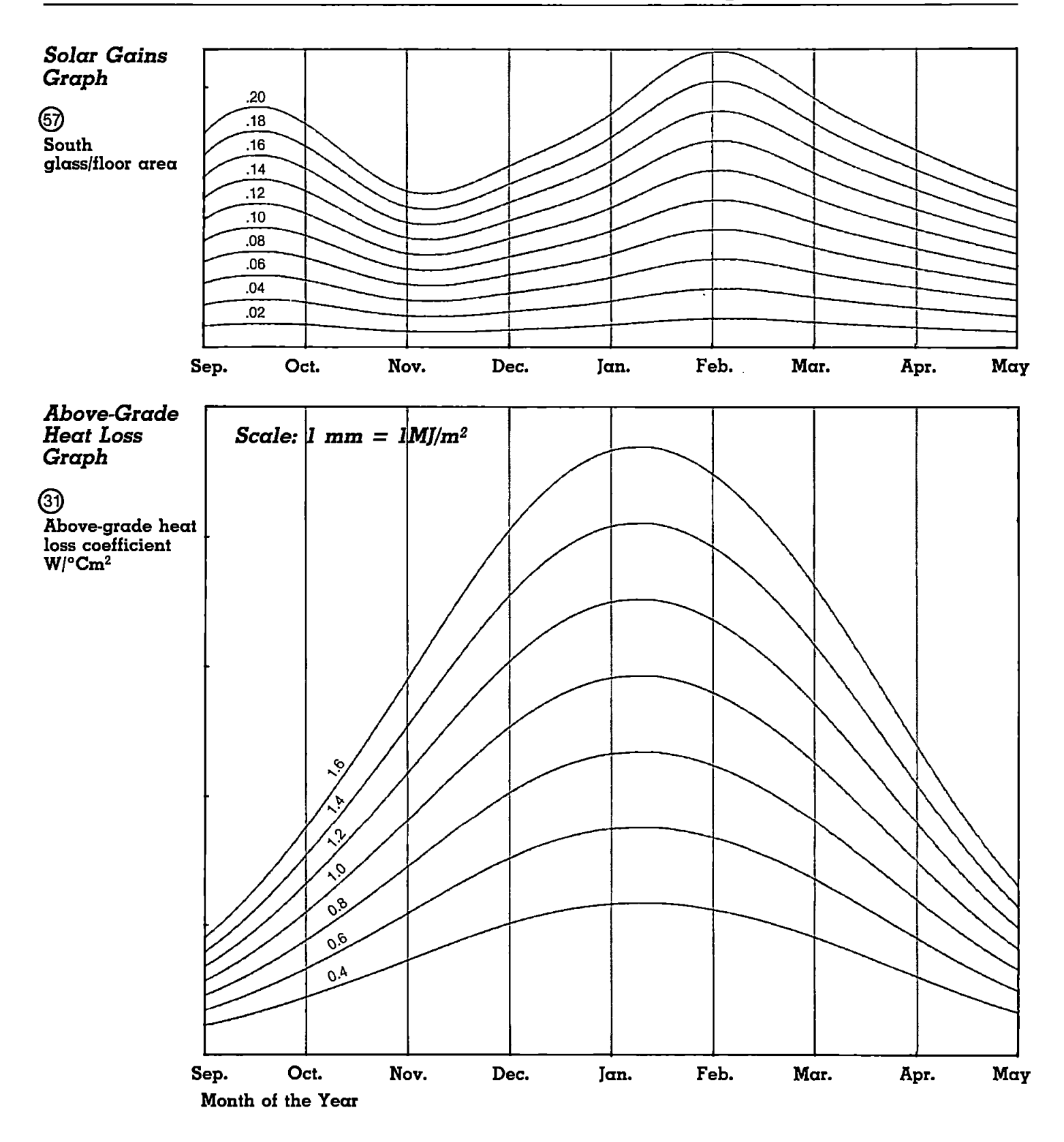

## **CLIMATE DATA: OTTAWA, ONTARIO**

**Mean annual outdoor temperature 5.8°C**

**Mean January temperature at noon —6.4°C**

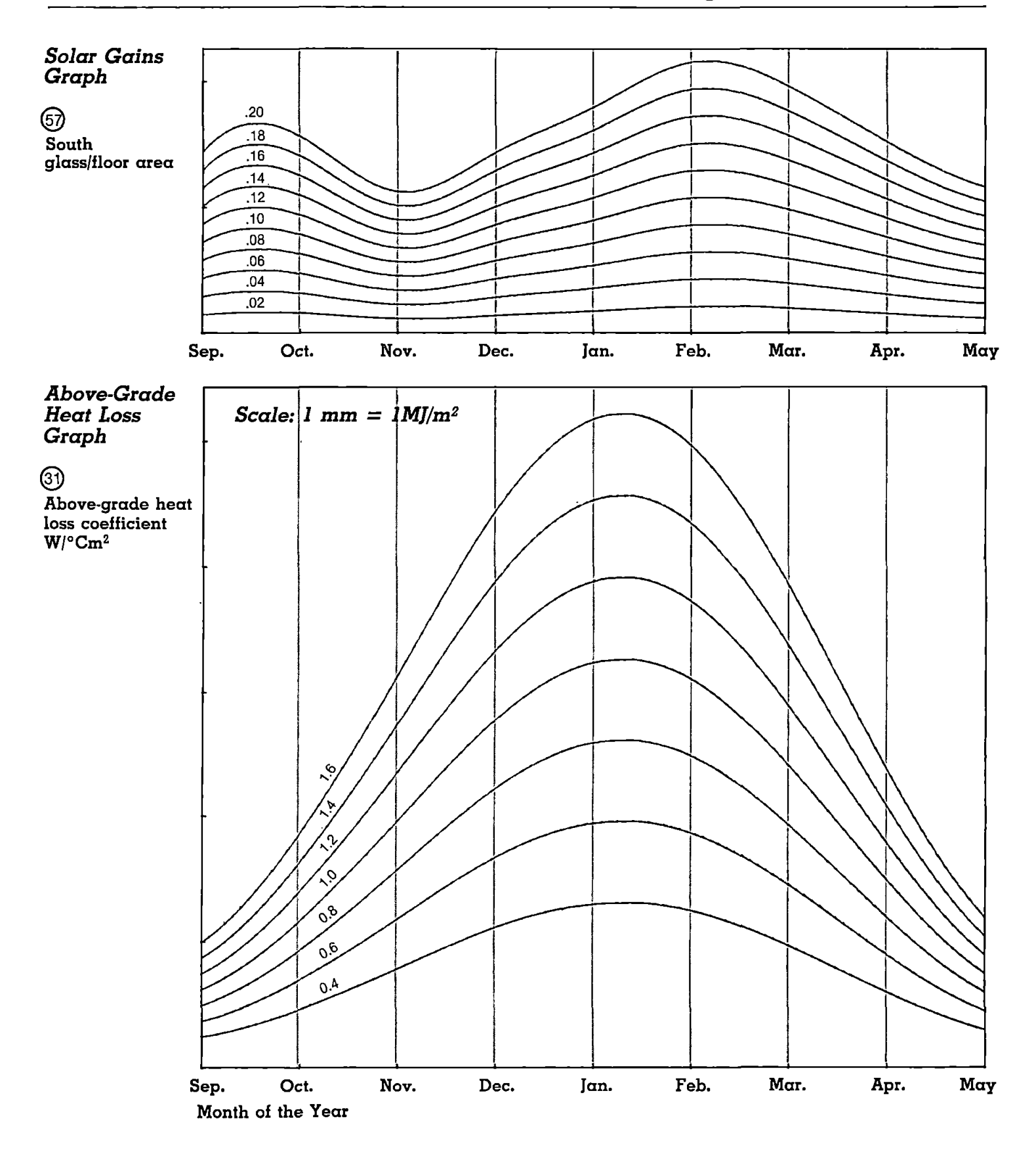

**CLIMATE DATA: MONTREAL, P.O Mean annual outdoor temperature 6.5°C ^**

**Mean January temperature at noon -5.4°C @**

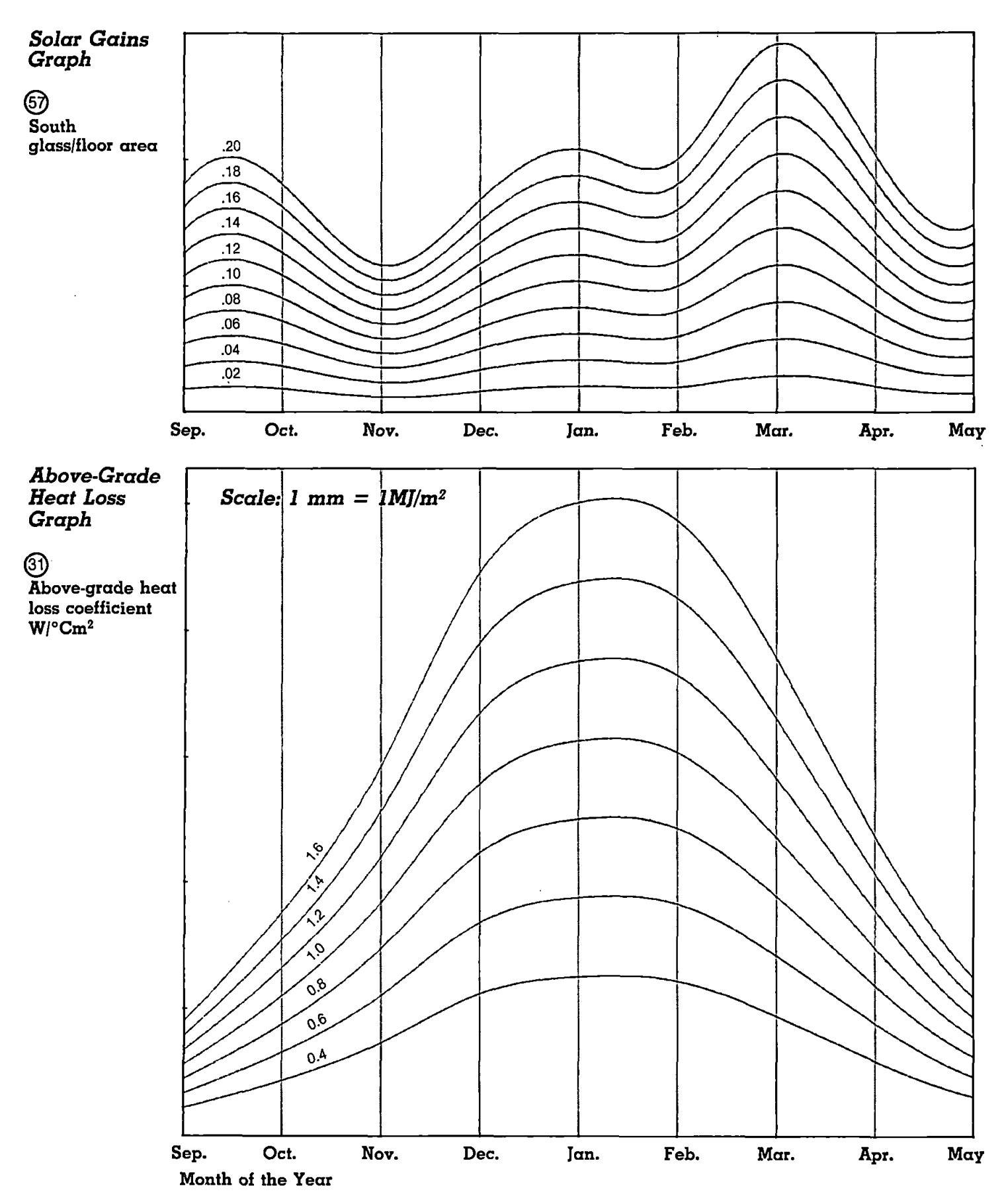
# **CLIMATE DATA: FREDERICTON, N.B. Mean annual outdoor temperature 5.5°C ^**

**Mean January temperature at noon — 3.7°C**

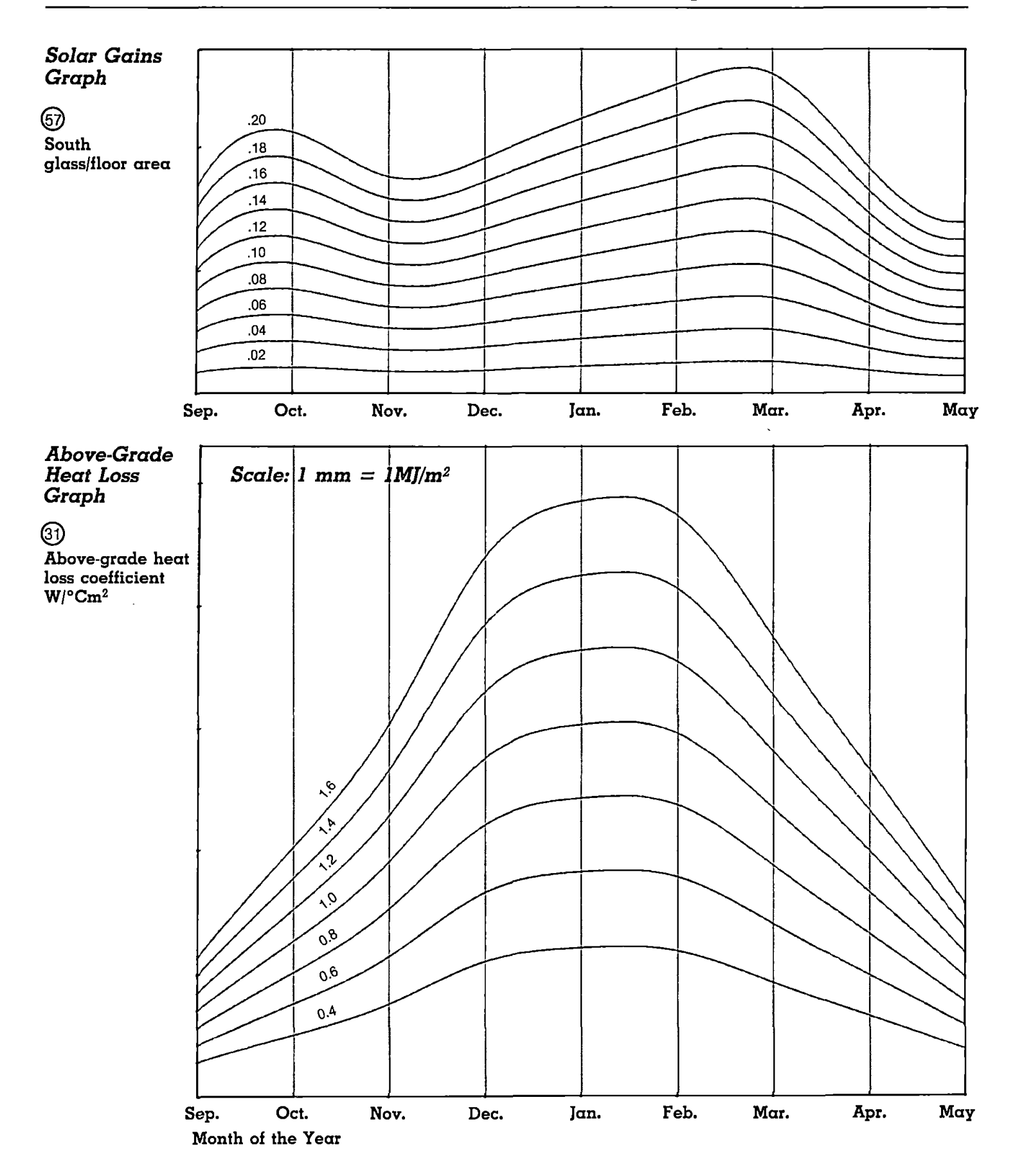

### **CLIMATE DATA: CHARLOTTETOWN, P.E.I**

**Mean annual outdoor temperature 5.6°C ^**

**Mean January temperature at noon —2.8°C @**

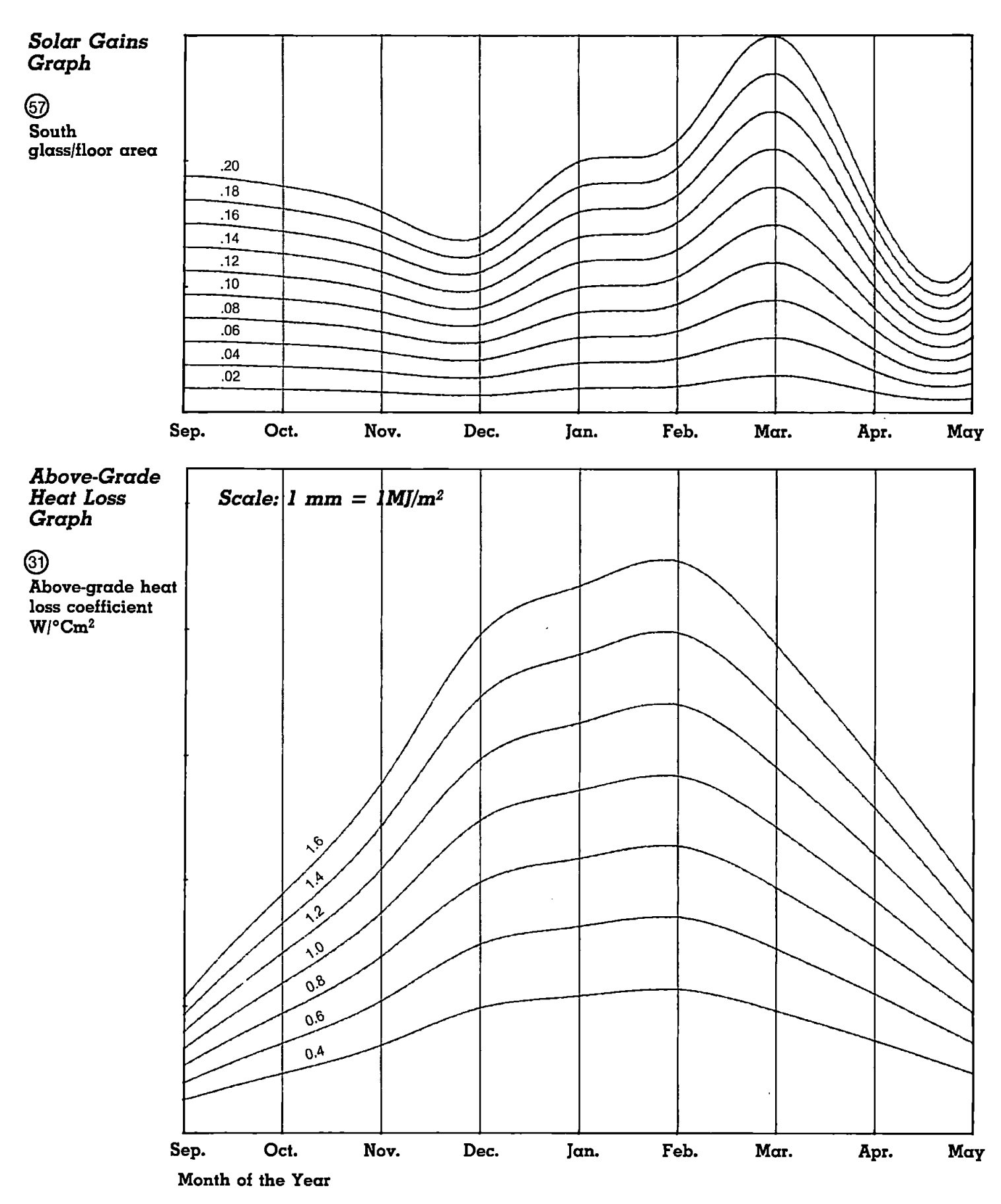

### **CLIMATE DATA: HALIFAX N.S,**

**Mean annual outdoor temperature 6.0°C Q)**

**Mean January temperature at noon -1.8°C @**

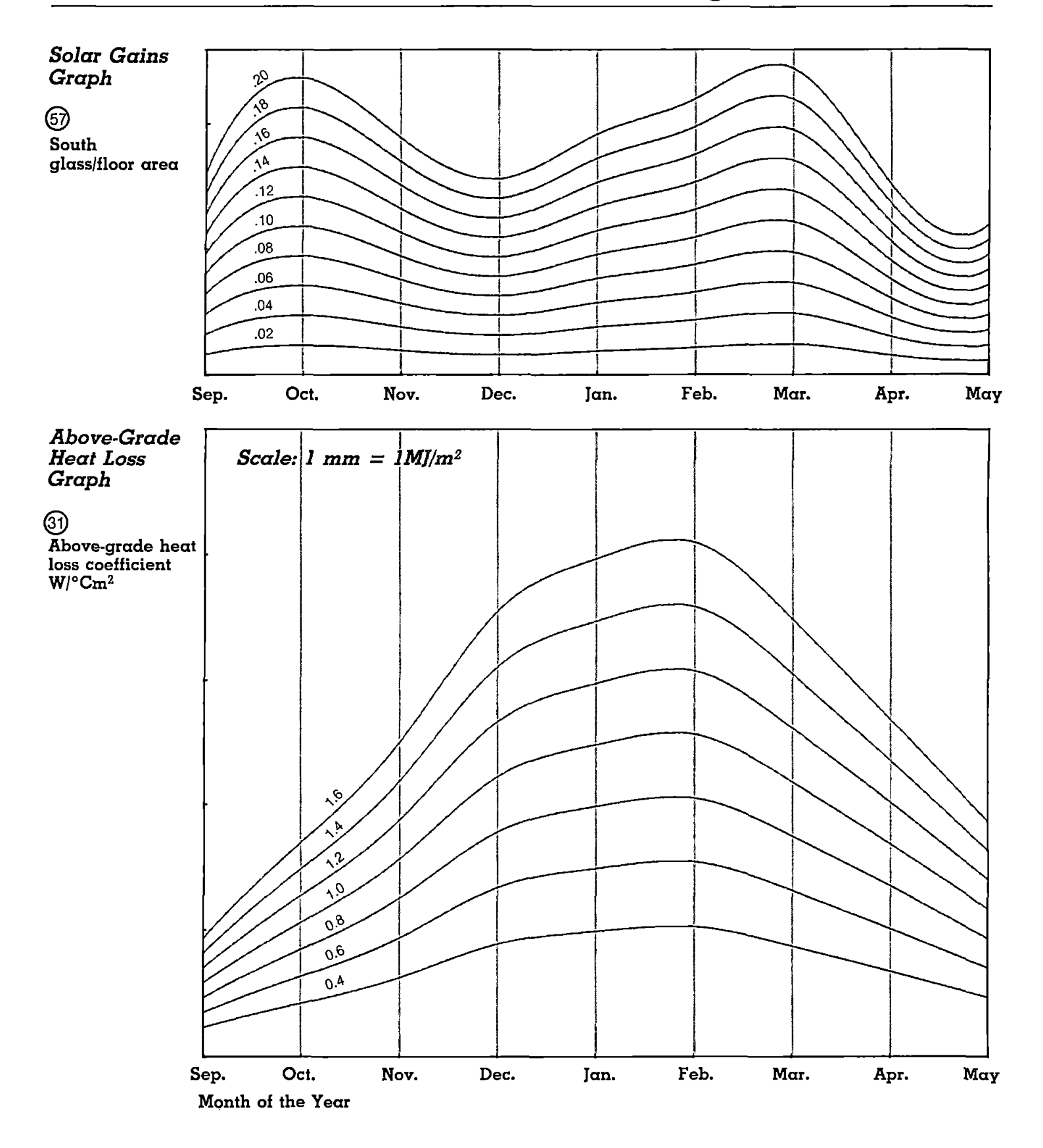

### **CLIMATE DATA: ST. JOHN'S, NEWFOUNDLAND**

**Mean annual outdoor temperature 4.9°C Q**

**Mean January temperature at noon —0.6°C @**

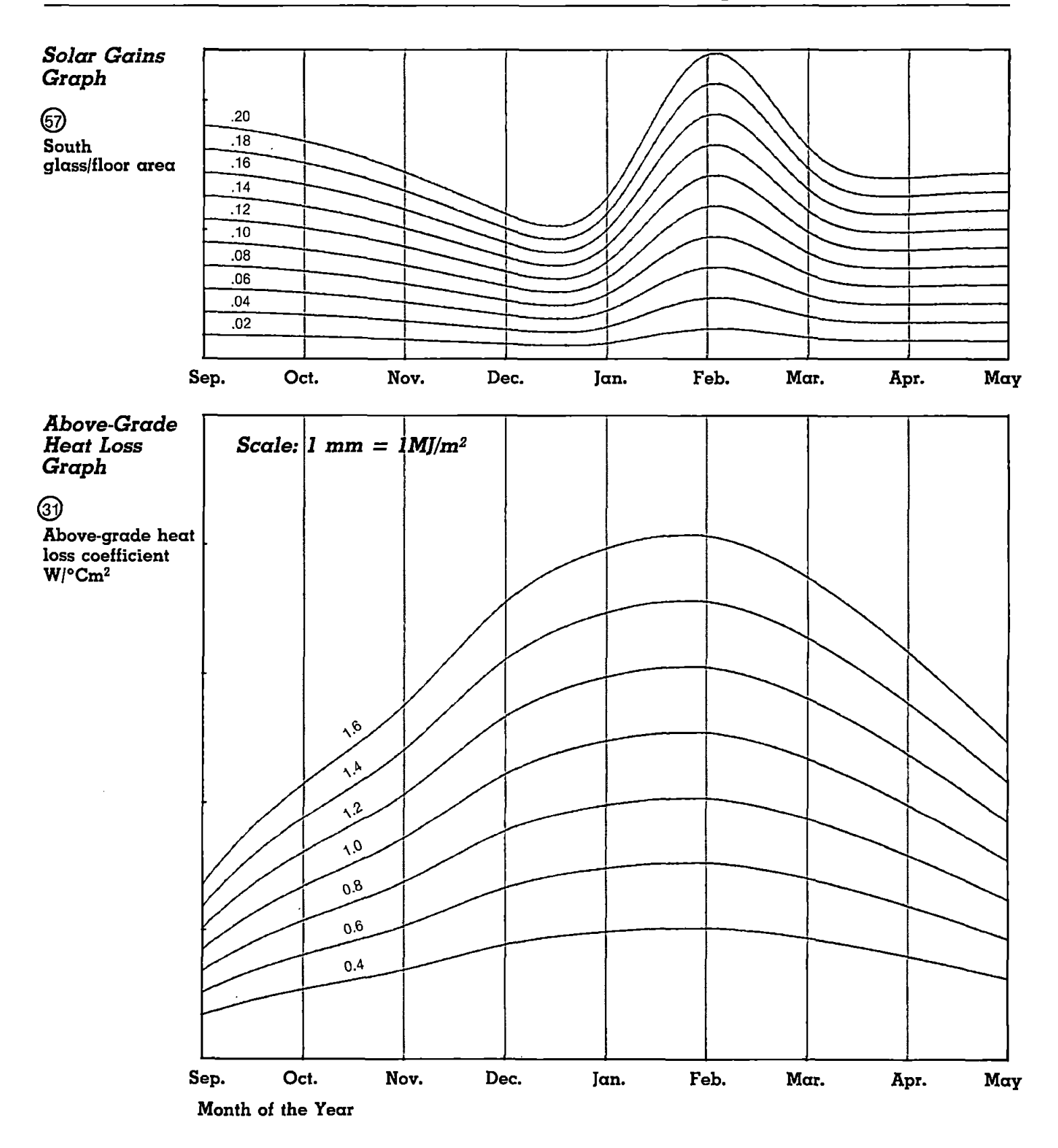

## Bibliography

#### *Solar Radiation Data*

- Barakat, S.A. *Solar Heat Gains Through Windows in Canada.* National Research Council, Division of Building Research Paper No. 944, Ottawa, October 1980.
- Hay, J.E. *An Analysis of Solar Radiation Data for Selected Canadian Locations in Canada,* 1978. Available from Supply and Services Canada. (Solar radiation totals for 11 locations in Canada.)

#### *Shading of Walls and Surfaces*

- Canadian Solar Industries Association Inc. *The Shadow Chart Method and Collector Orientation Penalty Charts for Solar DHW Systems,* March 1983. Available from CSIA, 67A Sparks Street, Ottawa.
- Hawes, D.W., Lawand, T.A., Le Normand, J. and Skelton, A. *The Solarium Workbook.* National Research Council of Canada, Ottawa, May 1981.
- Hix Consultants Ltd. *Sun Shadow Guide.* Report prepared for the Ontario Ministry of Energy, February 1982. Available from the Ontario Government Bookstore, 880 Bay Street, Toronto M7A 1N8.
- Lyster, T. and Kadulski, R. *Solplan Almanac,* Drawing Room Graphic Services, 1980. Available from the Solar Energy Society of Canada Inc. (Contains sunpath charts for Canadian latitudes.)

#### *Solar Radiation Calculations*

- Duffie, J.A. and Beckman, W.A. *Solar Engineering of Thermal Processes.* John Wiley and Sons, New York, 1980. (Technical reference book on solar heating.)
- Unies Ltd. *Solar Design Course Manual, Part I Fundamentals,* May 1982. Available from the Solar Programs Office, Public Works Canada. (Technical reference manual on solar heating.)

#### *Detailed Building Analysis*

Barakat, S.A. and Sander, D.M. *A Simple Method for Determining the Heating Requirements of Direct-Gain Passive Solar Houses.* National Research Council Building Research Note No. 195, September 1982.

Ontario Ministry of Energy. *A Manual Method for Optimizing Low-Energy/Passive Solar Home Designs,* March 1984. Available from Ontario Government Bookstore, 880 Bay Street, Toronto M7A 1N8.

#### *Passive Solar — General*

- Balcomb, J.D. et al. *Passive Solar Design Handbook, Volume 3,* 1983. Available from American Solar Energy Society Inc., Publications Office, 110W 34 St., New York, 10001.
- Bryenton et al. *Passive Solar Remodelling.* Energy, Mines and Resources Canada, Report ER81-1E, January 1981.

Cuplinskas, E.L. et al. *Residential Passive Solar Heating.* Available from Ontario Government Bookstore, 880 Bay Street, Toronto M7A 1N8. (Design guide for direct gain and sunspace systems.)

- Mazria, E. *The Passive Solar Energy Book.* Rodale Press, Emmas, Pa., U.S.A. 1979. (Reference book, although not necessarily applicable to Canada.)
- Scanada Consultants Limited. *Ten Practical Passive Solar Houses in Eastern Canada.* Report prepared for the National Research Council of Canada, November 1980.
- Total Environment Action Inc. and Los Alamos Scientific Laboratory. *Passive Solar Design Handbook Volumes <sup>1</sup> and 2.* Available from National Technical Information Service, 5285 Port Royal Road, Springfield, Virginia, U.S.A. Report DOE/CS-0127/1 and *12,* 1980. (Handbook on all aspects of passive solar design.)

#### *Direct Gain Systems*

- Barakat, S.A. *Solar Heat Gain Through Windows in Canada.* National Research Council DBR Paper No. 944, October 1980.
- Barakat, S.A. and Sander, D.M. *Utilization of Solar Gain Through Windows for Heating Houses.* National Research Council Building Research Note No. 184, March 1982.

Gilpin, R.R. *1980 Solar Energy Society of Canada Inc. Conference Proceedings,* Vancouver, B.C., August 1980. "Optimum Design for <sup>a</sup> House Employing Direct Solar Gain: A Computer Simulation Study." (Gives recommendations for many design parameters.)

#### *Thermal Storage*

- Cuplinskas, E.L. *1980 Solar Energy Society of Canada Inc. Conference Proceedings,* Vancouver, B.C., August 1980. "Manual Calculation of Temperature Swings in Direct Passive Solar Heating Systems." (A method of determining the relationship between thermal mass and temperature swing.)
- Enermodal Engineering Limited. *A Guide to Rock Bed Storage Units.* National Research Council Report Stor-10, October 1981. (Report on how to design and build a rock bed for passive solar buildings.)

#### *Summer Cooling*

- Bahadori, M.N. and Hollands, K.G.T. *The Potential of Natural Cooling in Canada.* National Research Council Report Passive-4, February 1982.
- Bahadori, M.N. *Natural Ventilation Systems for Passive Cooling.* National Research Council Report Passive-9, April 1984.
- M.M. Dillon Ltd. *Subdivisions and Sun.* Report prepared for the Ontario Ministry of Energy, available from the Ontario Government Bookstore, 880 Bay Street, Toronto M7A 1N8, September 1979. (Description of types of trees to use in passive solar design.)
- Utzinger, D.M. and Klein, S.A. *Solar Energy,* Volume 23, No. 5, p. 368, "A Method of Estimating Monthly Average Solar Radiation on Shaded Receivers." (Includes design graphs for window overhangs.)

#### *Sunspace*

Hawes, D.W., Lawand, T.A., Le Normand, J., and Skelton, A. *The Solarium Workbook.* National Research Council of Canada, May 1981.

#### *Thermal Storage Walls*

Barker, R., Coon, D. and Kokko, J. *Energex '82, Proceedings of the Solar Energy Society of Canada Conference,* Regina, Saskatchewan, August 1982. "A Passive Solar Mass Wall for Existing Masonry Buildings," pp. 590-594.

#### *Below-Grade Heat Loss*

- Mitalas, G.P. *Basement Heat Loss Studies at DBR/NRC.* DBR Paper No. 1045, National Research Council of Canada, September 1982.
- Wielhouwer, A. and Burnett, E.F.P. *A Subgrade Heat Loss Model and Its Application to Warehousing and Light Industrial Buildings.* Report submitted to Energy, Mines and Resources Canada under the BETT program, February 1984.